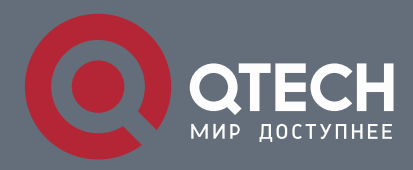

**РУКОВОДСТВО ПО ЭКСПЛУАТАЦИИ РУКОВОДСТВО ПО УСТАНОВКЕ**

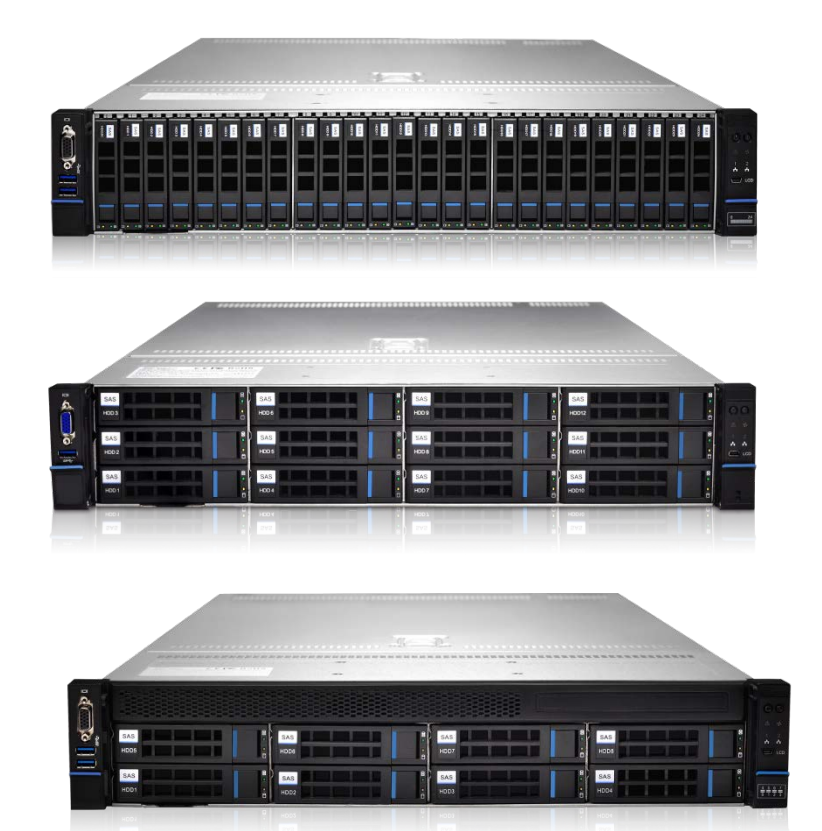

QSRV Platform - Руководство по эксплуатации v1.1

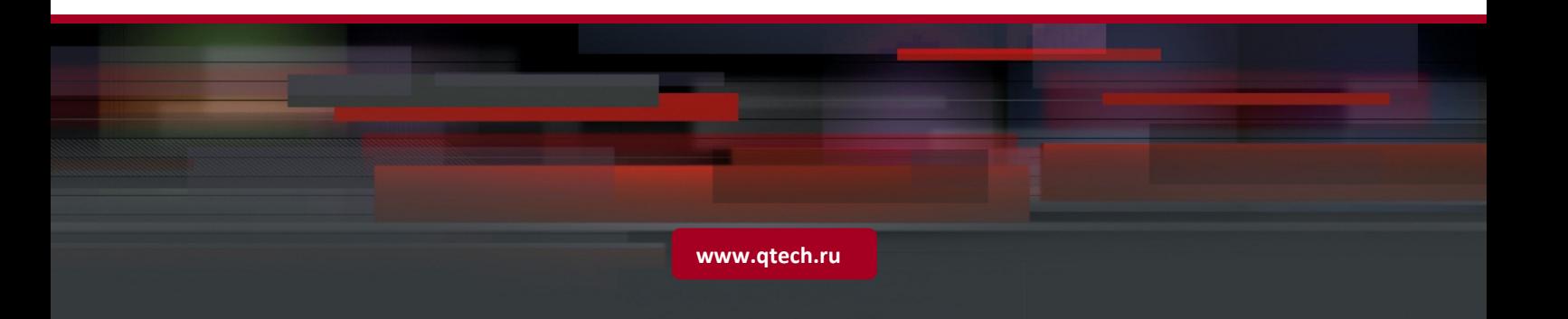

Это руководство представляет собой техническое руководство для двухпроцессорного сервера Qtech 2U.

Это руководство предназначено для профессиональных системных интеграторов или технических специалистов. Этот продукт должен устанавливаться и обслуживаться только опытными техническими специалистами, утвержденными QTECH LLC.

# <span id="page-1-0"></span>**РУЧНАЯ СТРУКТУРА**

### **Глава 1 Заявление о безопасности**

В этом разделе описаны некоторые условия окружающей среды, которые необходимо учитывать при использовании этого продукта, меры предосторожности и описание законов и нормативных актов, относящихся к продукту.

### **Глава 2 Знакомство с продуктом**

В этом разделе представлены технические характеристики основных компонентов системы и описаны основные характеристики каждой модели серии серверов Qtech 2U

#### **Глава 3 Установка компонентов системы**

В этом разделе описаны методы установки и основные соображения по использованию основных системных компонентов сервера Qtech 2U.

#### **Глава 4 Монтаж системного шкафа**

В этом разделе описываются процедуры и меры предосторожности при установке стойки с использованием направляющих, поставляемых с сервером Qtech 2U.

### **Глава 5 Инструкции по подключению кабеля**

В этой главе описывается подключение основных кабелей к моделям систем Qtech 2U, с отсеками 2U8, 2U12, 2U16, 2U24 и 2U25.

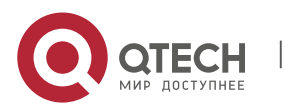

# **Оглавление**

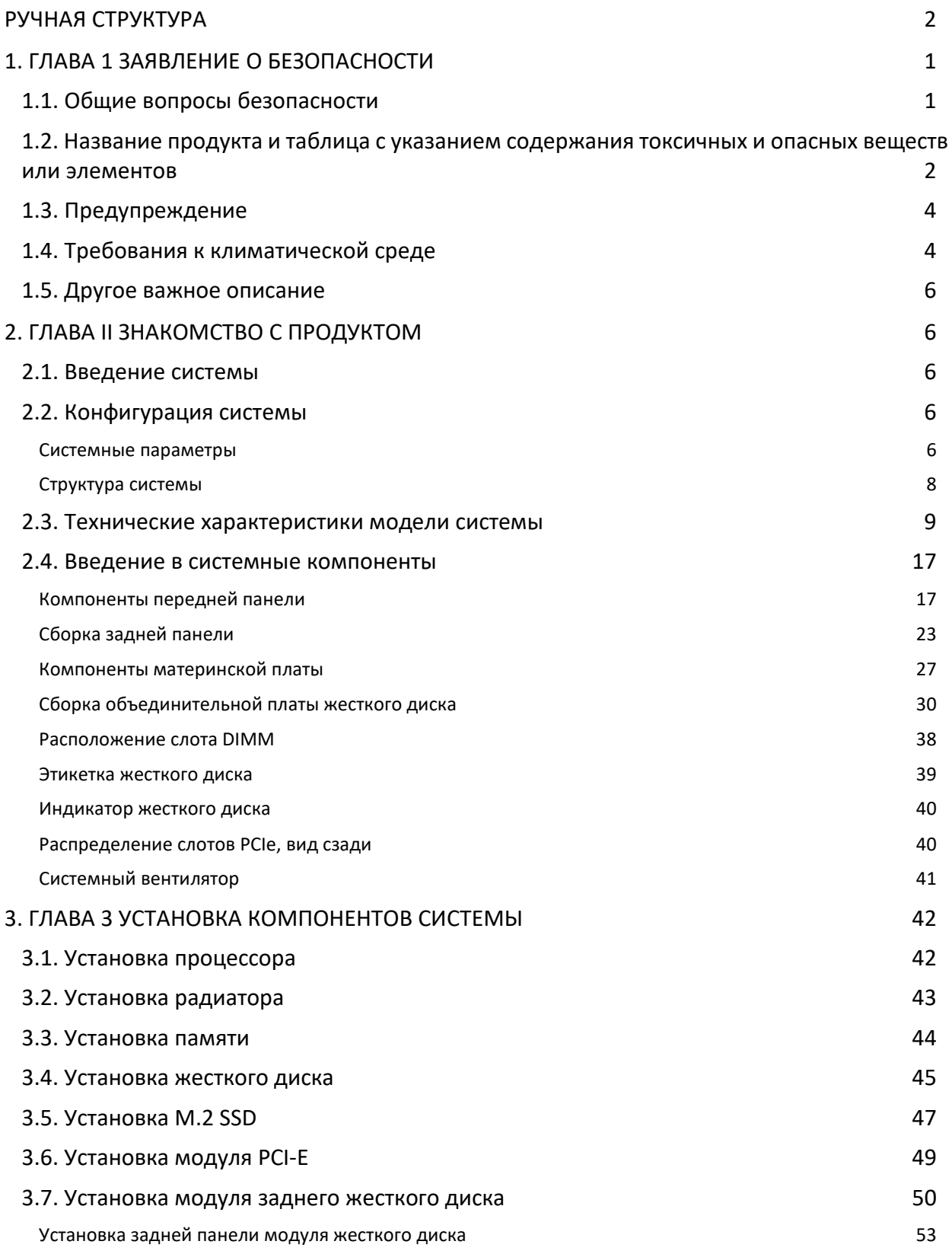

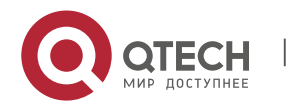

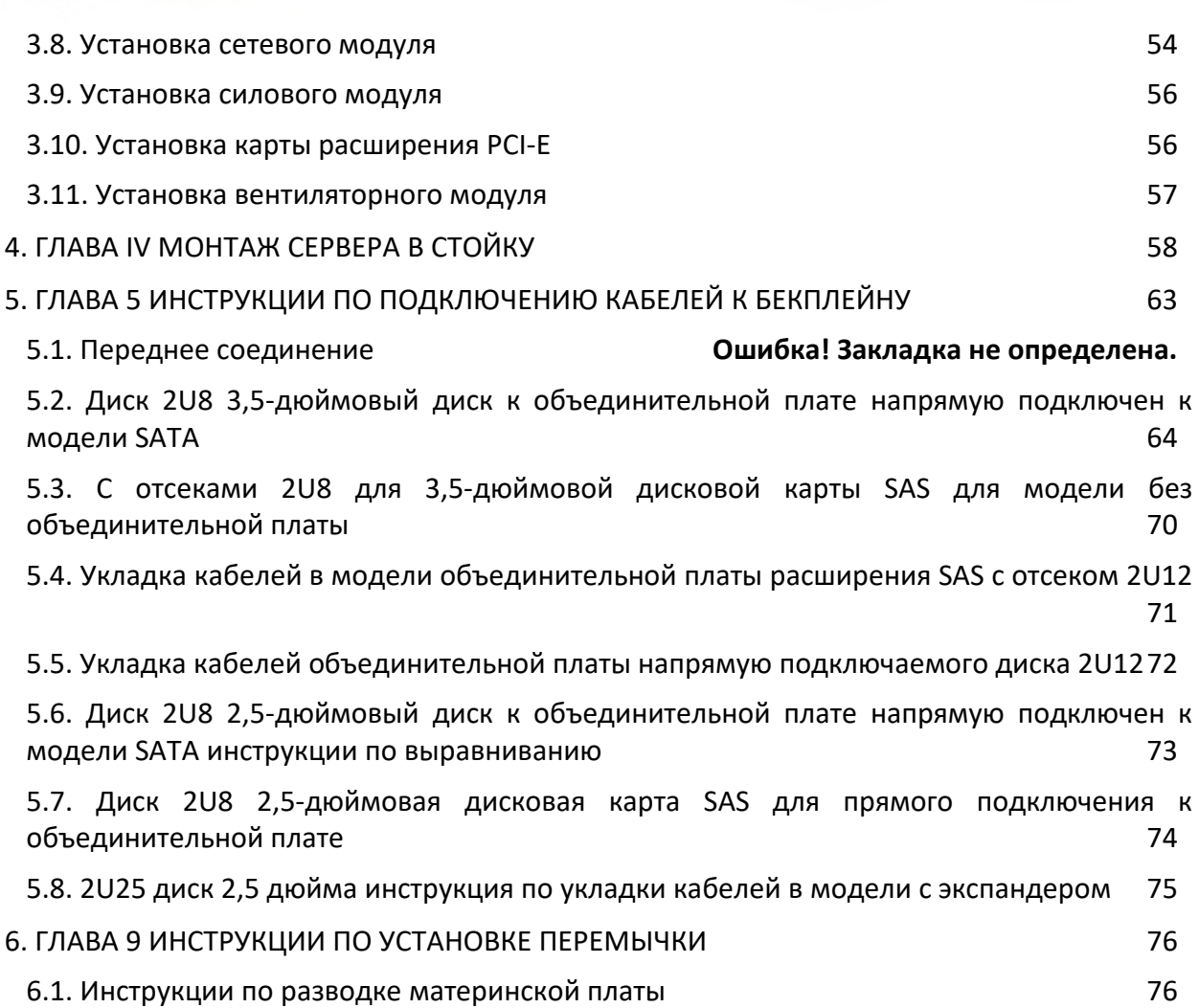

W

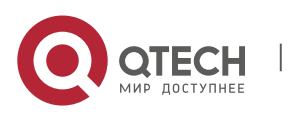

Qtech Platform 2U Dual L-Server Техническое руководство по продукту и против по продукту 1

# <span id="page-4-0"></span>**1. ГЛАВА 1 ЗАЯВЛЕНИЕ О БЕЗОПАСНОСТИ**

### <span id="page-4-1"></span>**1.1. Общие вопросы безопасности**

### **Чтобы предотвратить риск серьезного повреждения людей и имущества, обязательно следуйте приведенным ниже рекомендациям.**

Не открывайте крышку системы самостоятельно, она должна обслуживаться профессионально обученным техником по обслуживанию. На треугольной отметке с символом молнии может быть высокое напряжение или поражение электрическим током. Не трогайте его.

### **Не забудьте отключить все кабели перед продолжением. (Может быть более одного кабеля)**

Запрещается выполнять операции под напряжением, например запуск, до закрытия крышки.

Если вам нужно открыть крышку, подождите, пока внутреннее оборудование остынет, прежде чем выполнять это действие, в противном случае вы легко можете получить ожоги.

Не используйте это оборудование во влажной среде.

Если необходимо использовать удлинительный кабель, используйте трехжильный кабель и убедитесь, что он правильно заземлен.

Убедитесь, что компьютер надежно заземлен. Могут использоваться разные способы заземления, но они должны быть физически связаны с землей. Если вы не уверены, есть ли у вас надежная защита от заземления, обратитесь в соответствующее агентство или к электрику для подтверждения. Используйте трехжильный шнур питания и розетку с защитой от заземления. Неправильное заземление может привести к утечке, взрыву или даже травме.

Убедитесь, что розетка и розетка находятся в тесном контакте. Слабый контакт может вызвать возгорание.

Использование компьютера под напряжением переменного тока 220 В и работа с неподходящим напряжением может привести к поражению электрическим током, возгоранию и повреждению компьютера.

Если вы чувствуете запах от сервера или видите его дым, немедленно выключите сервер и отсоедините шнур питания.

Необходимо, чтобы шнур питания можно было легко вставлять и вынимать из источника питания и розетки. Следите, чтобы шнур питания и вилка оставались чистыми и неповрежденными, в противном случае существует опасность поражения электрическим током или возгорания.

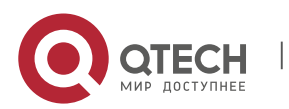

Qtech Platform 2U Dual L-Server Техническое руководство по продукту 2

**Примечание. При неправильной замене батареи существует опасность взрыва. Используйте только замену того же или аналогичного типа, рекомендованного производителем. Использованный аккумулятор приведет к загрязнению окружающей среды. Замените старую батарею и следуйте инструкциям.**

#### **Держите компьютер подальше от электромагнитных полей.**

Держитесь подальше от электронного шума, вызываемого высокочастотным оборудованием безопасности, таким как большие вентиляторы кондиционеров, большие автомобильные телестанции и опоры передачи.

Не подключайте и не отключайте объединительную плату, а также не перемещайте компьютер во время работы. Это может привести к сбою компьютера или повреждению компонентов.

Старайтесь избегать частого перезапуска или включения и выключения, чтобы продлить срок службы вашего компьютера.

Пожалуйста, сохраняйте окружающую среду в чистоте и избегайте попадания пыли. Рабочая температура оборудования составляет 10 ° C ~ 35 ° C, а влажность - 35% ~ 80%.

Пожалуйста, как можно скорее создайте резервную копию важных данных. QTECH Technology Co., Ltd. не несет ответственности за потерю данных, вызванную любой ситуацией.

В этом продукте используется оптический привод как лазерное устройство класса 1.

# <span id="page-5-0"></span>**1.2. Название продукта и таблица с указанием содержания токсичных и опасных веществ или элементов**

В течение 10-летнего периода использования для защиты окружающей среды токсичные или вредные вещества или элементы, содержащиеся в продукте, не будут вытекать или видоизменяться при нормальных условиях использования. Пользователи электронных информационных продуктов не вызовут серьезного загрязнения окружающей среды или причинят серьезный ущерб Личному и имуществу.

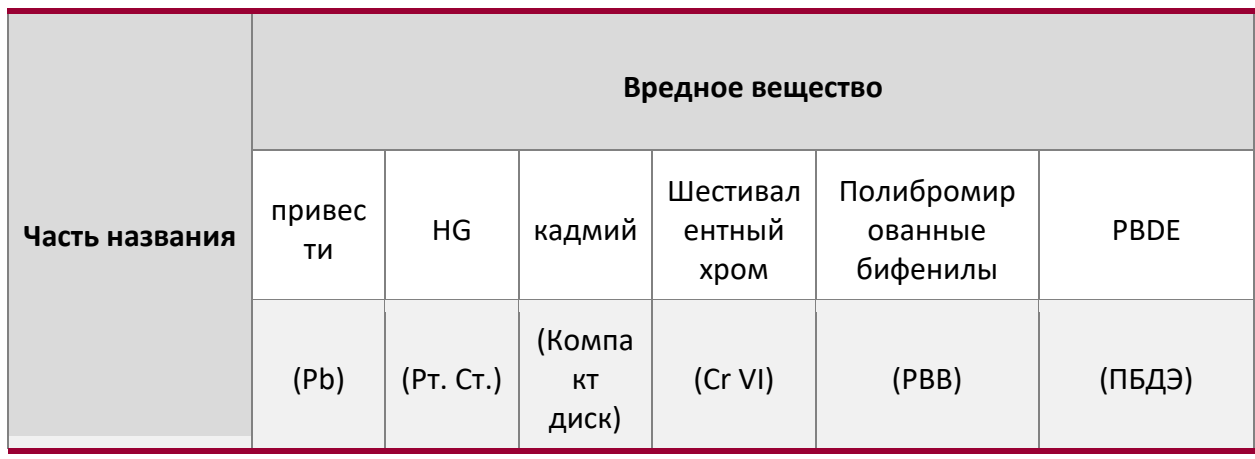

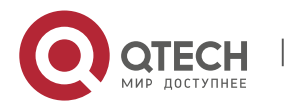

Qtech Platform 2U Dual L-Server Техническое руководство по продукту и проставляет по проставляют за собстания 3

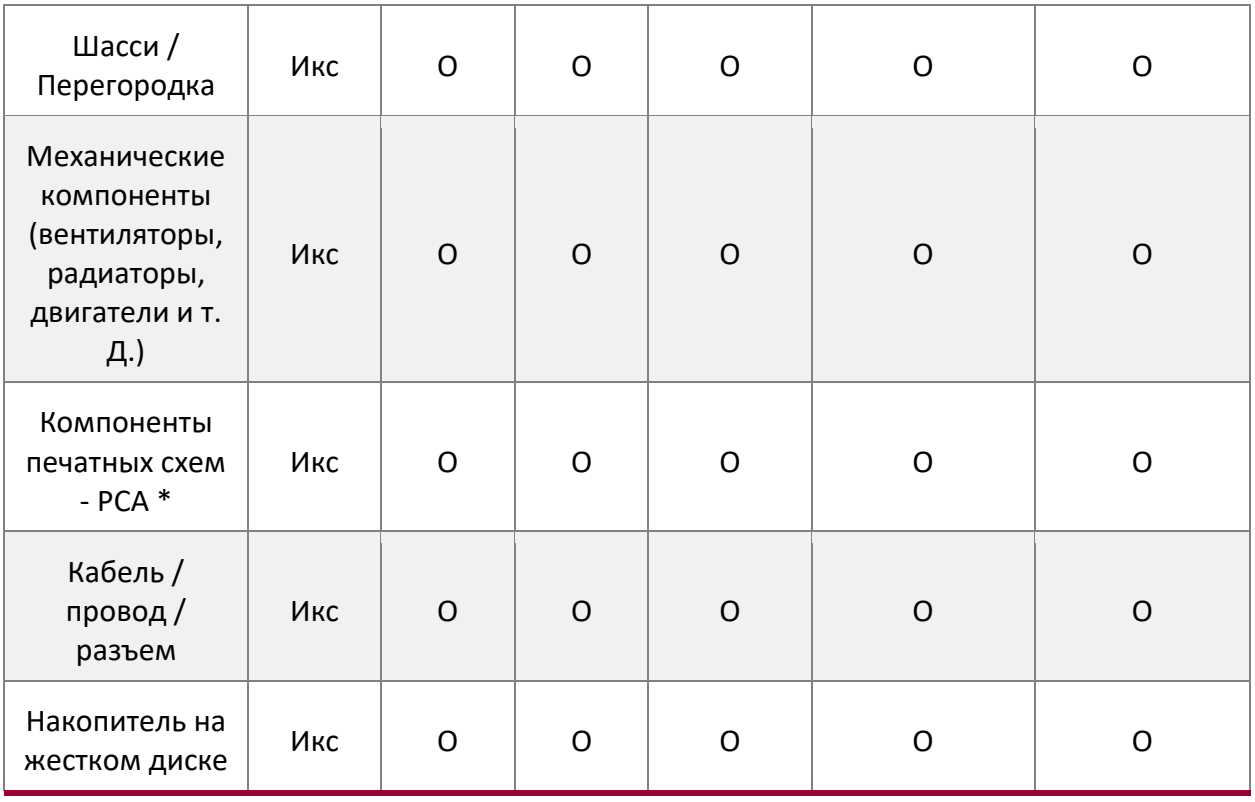

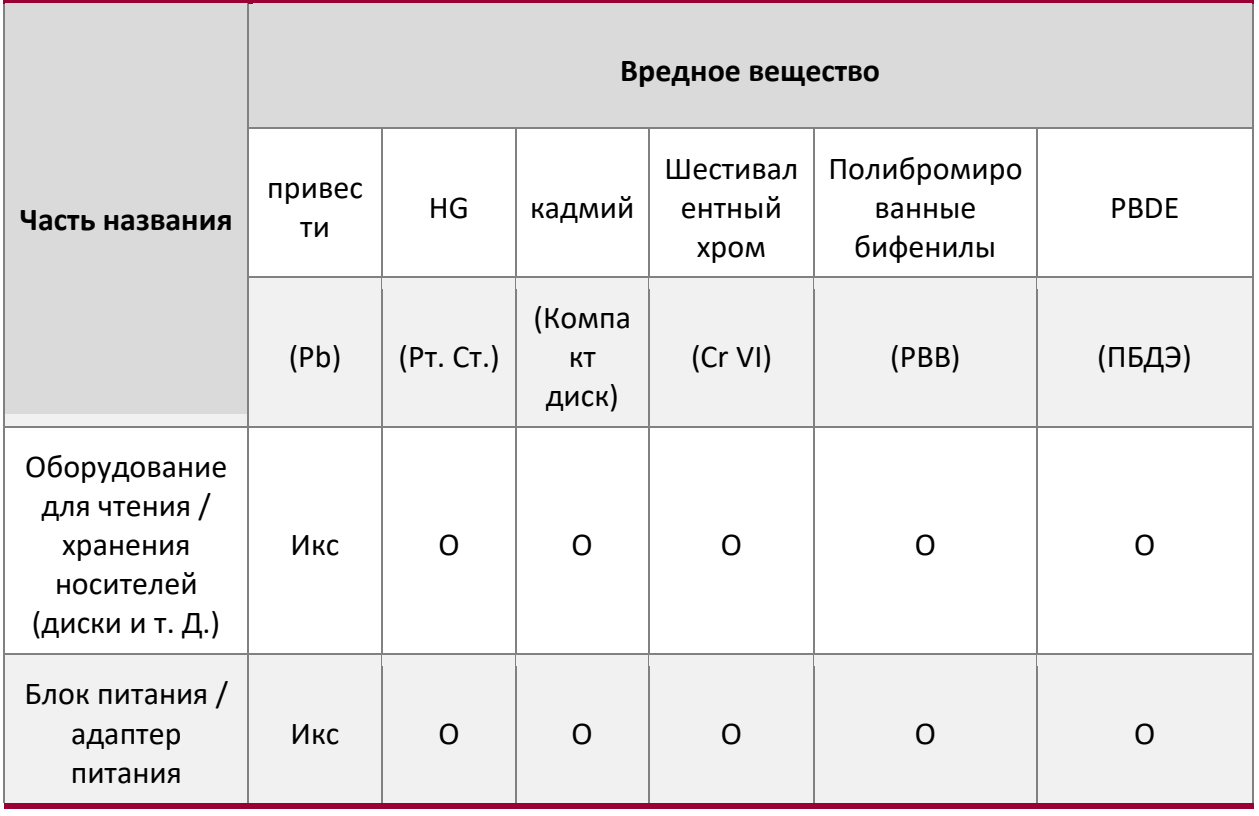

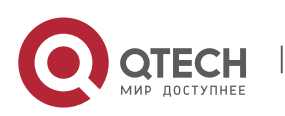

Qtech Platform 2U Dual L-Server Техническое руководство по продукту 4

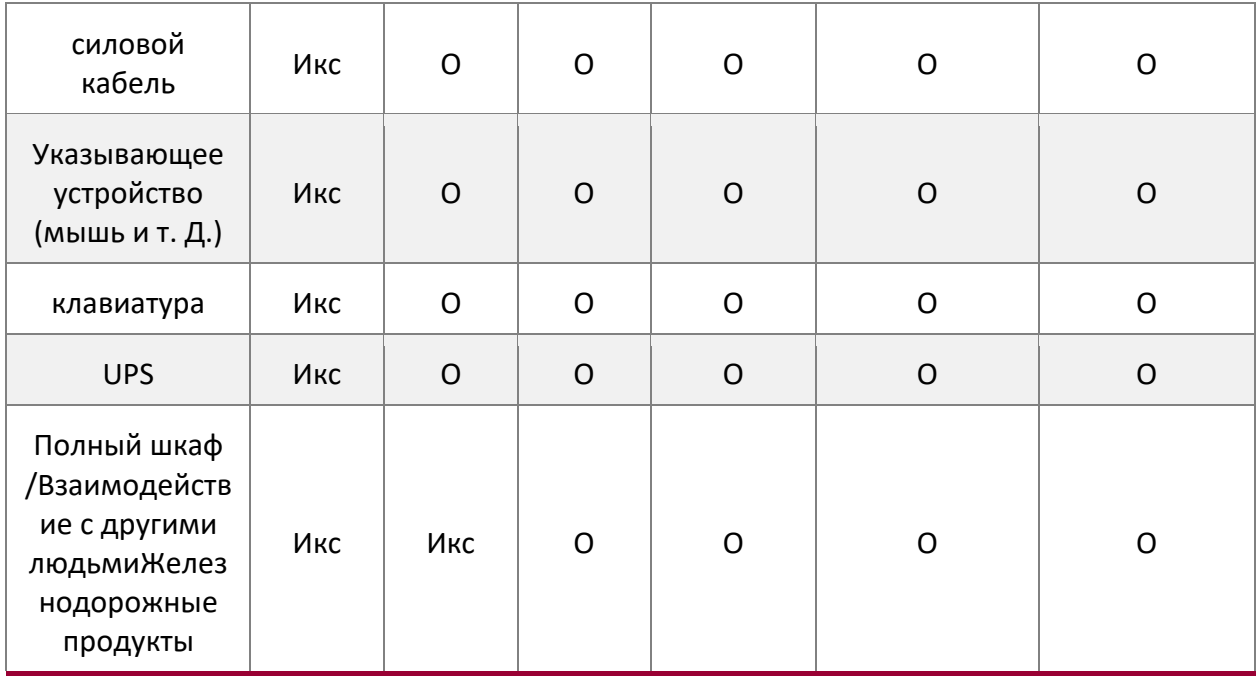

○ Указывает, что содержание токсичных и опасных веществ во всех однородных материалах компонента ниже предельных требований, указанных в GB / T 26572-2011 «Ограничения для запрещенных веществ в электрических и электронных продуктах».

× означает, что содержание токсичных и опасных веществ по крайней мере в одном однородном материале компонента превышает предельные требования, указанные в GB / T 26572-2011 «Ограничения для запрещенных веществ в электрических и электронных продуктах». Тем не менее, он соответствует директиве ЕС RoHS (включая оговорку об исключениях).

**Примечание. В этой таблице показано состояние токсичных и опасных веществ, содержащихся во всех возможных частях серверов, памяти и рабочих станций QTECH. Клиенты могут обратиться к этой таблице, чтобы проверить ситуацию с токсичными и опасными веществами, содержащимися в приобретенных деталях.**

## <span id="page-7-0"></span>**1.3. Предупреждение**

Этот продукт соответствует стандартам EMC Class A.

## <span id="page-7-1"></span>**1.4. Требования к климатической среде**

- Оптимальная рабочая температура оборудования 10 ° С-35 ° С; максимальная внутренняя температура оборудования 40 ° C.
- Системный аккумулятор

Литиевая батарея CR2032 3 В.

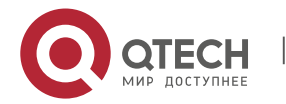

Qtech Platform 2U Dual L-Server Техническое руководство по продукту 5

**Примечание. Некоторые конфигурации были проверены на работоспособность при 45 ° C и влажности 90% (максимальная точка росы 29 ° C).**

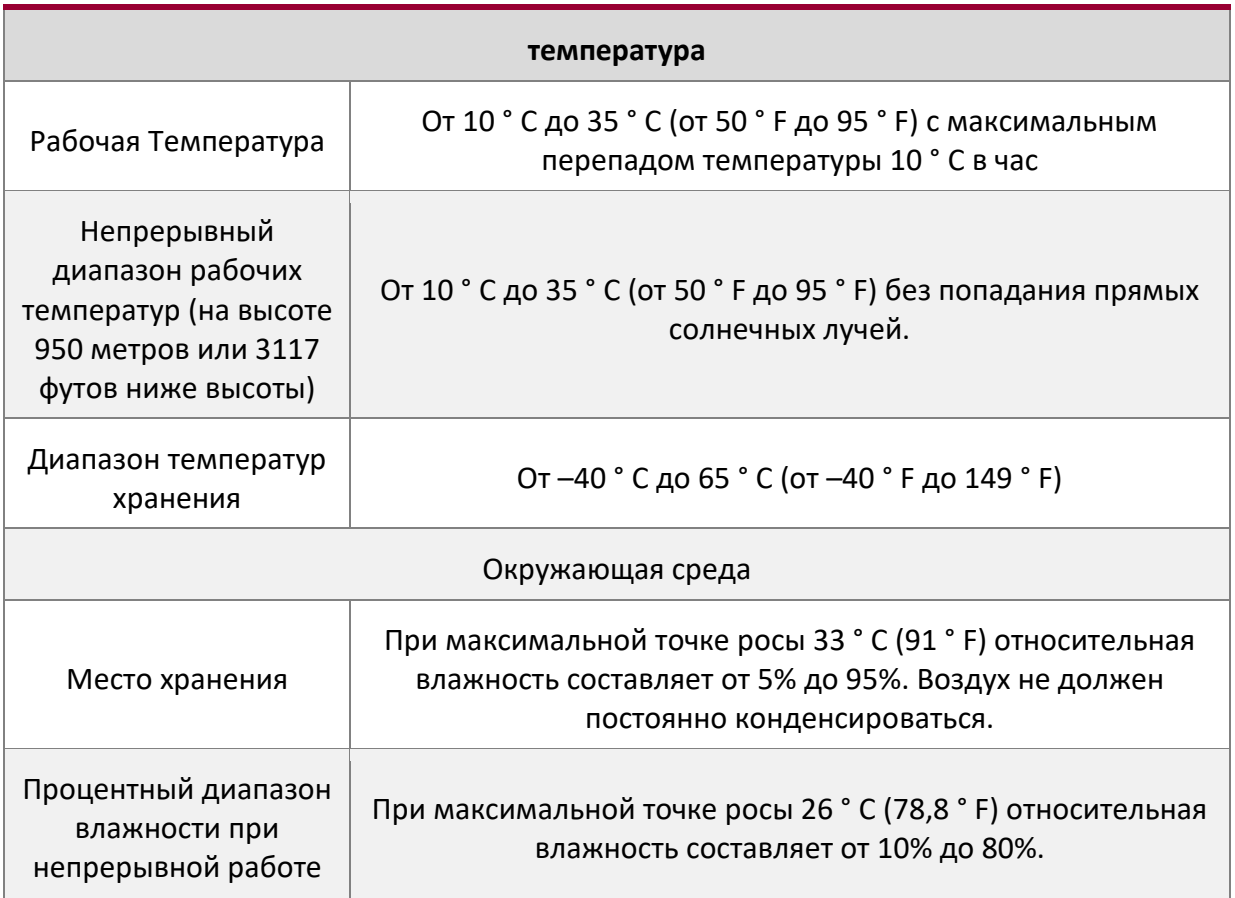

- $\clubsuit$  Если компьютер используется в среде с плохой защитой от молний, выключите питание и отсоедините шнур питания, сетевой кабель и телефонную линию, подключенные к компьютеру во время грозы.
- Пожалуйста, используйте подлинную операционную систему и программное обеспечение и правильно настройте их. QTECH Technology Co., Ltd. не несет ответственности за обслуживание в случае сбоев сервера, вызванных операционными системами и программным обеспечением.
- Не разбирайте корпус и не увеличивайте или не уменьшайте конфигурацию оборудования сервера. QTECH Technology Co., Ltd. не несет ответственности за повреждение оборудования и данных, вызванное этим.
- В случае сбоя сервера сначала обратитесь к разделу «Устранение неполадок» данного руководства, чтобы выявить и устранить распространенные проблемы. Если вы не можете определить причину сбоя, обратитесь за помощью в отдел технической поддержки QTECH Technology Co., Ltd.
- Выбор подходящей среды для компьютера помогает ему стабильно работать и может продлить срок его службы.

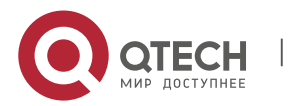

Qtech Platform 2U Dual L-Server Техническое руководство по продукту 6

QTECH Technology Co., Ltd. оставляет за собой право окончательной интерпретации вышеуказанных положений и условий.

### <span id="page-9-0"></span>**1.5. Другое важное описание**

«Если устройство помечено идентификатором, это означает, что устройство с этим идентификатором спроектировано и оценивается только на высоте 2000 м.

Следовательно, оно подходит только для безопасного использования на высоте ниже 2000 м. Когда оно используется на высоте более 2000 м, там может быть угрозой безопасности ".

«Если это устройство помечено этим символом, это означает, что устройство, отмеченное этим символом, разработано и проверено на безопасность только в нетропических климатических условиях. Следовательно, он применим только для безопасного использования в нетропических климатических условиях и может быть безопасным при использовании в условиях тропического климата. Скрытая проблема ».

# <span id="page-9-1"></span>**2. ГЛАВА II ЗНАКОМСТВО С ПРОДУКТОМ**

### <span id="page-9-2"></span>**2.1. Введение системы**

Сервер Qtech 2U с материнской платой L-типа - это новое поколение серверов с размером 2U для использования с широким спектром приложений, которые QTECH разработала для Интернета, IDC (Internet Data Center), облачных вычислений, корпоративного рынка и приложений телекоммуникационных услуг. Подходит для основного бизнеса ИТ, виртуализации облачных вычислений, высокопроизводительных вычислений, распределенного хранилища, обработки больших данных, корпоративных или телекоммуникационных приложений и других сложных рабочих нагрузок. Сервер обладает такими преимуществами, как низкое энергопотребление, высокая масштабируемость, высокая надежность, простота управления и простота развертывания.

### <span id="page-9-3"></span>**2.2. Конфигурация системы**

Продукты Qtech 2U с материнской платой L-типа включают 2U8 (жесткий диск 3,5 дюйма), 2U8 (жесткий диск 2,5 дюйма), 2U12 (жесткий диск 3,5 дюйма), 2U16 (жесткий диск 2,5 дюйма), 2U24 (жесткий диск 2,5 дюйма). , 2U25 (2,5-дюймовый жесткий диск). Серверы различаются только по типу дисковой корзины, остальные характеристики остаются неизменными.

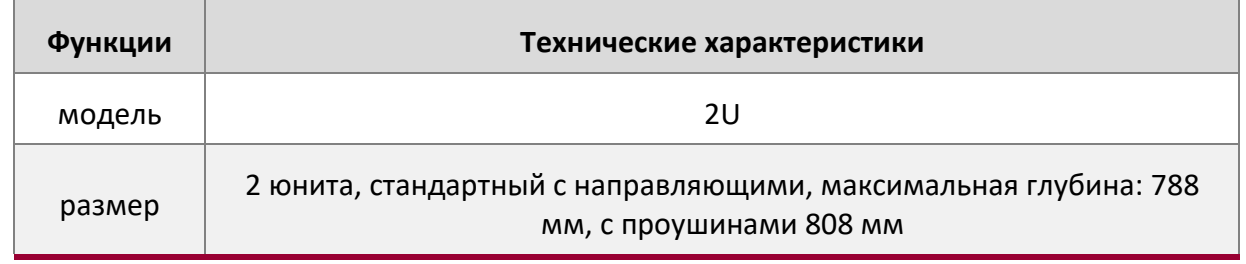

#### <span id="page-9-4"></span>**Системные параметры**

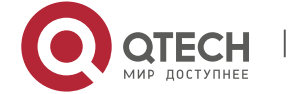

Qtech Platform 2U Dual L-Server Техническое руководство по продукту и последните составительно и продукту

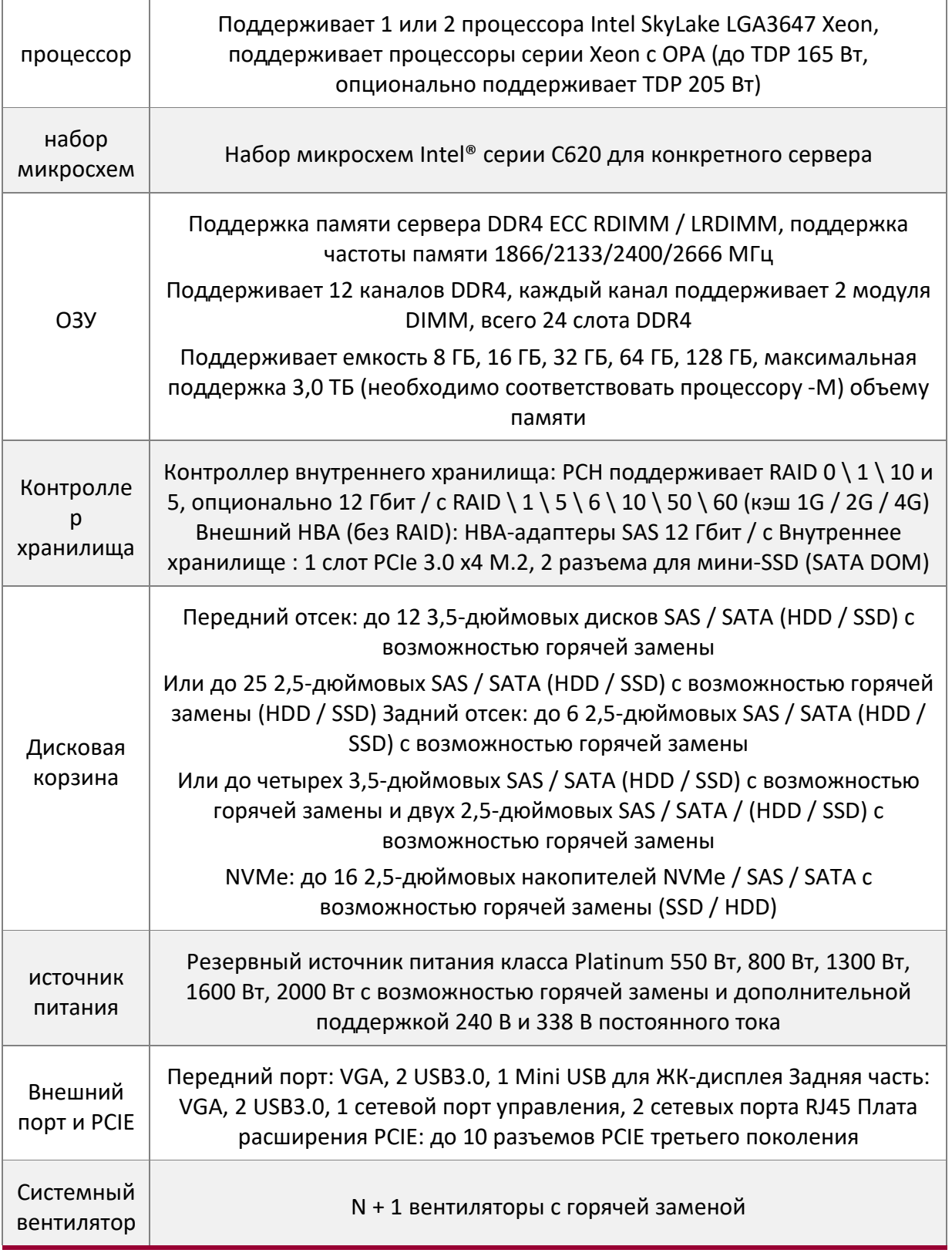

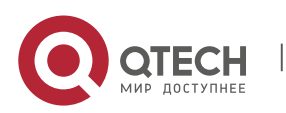

Qtech Platform 2U Dual L-Server Техническое руководство по продукту 8

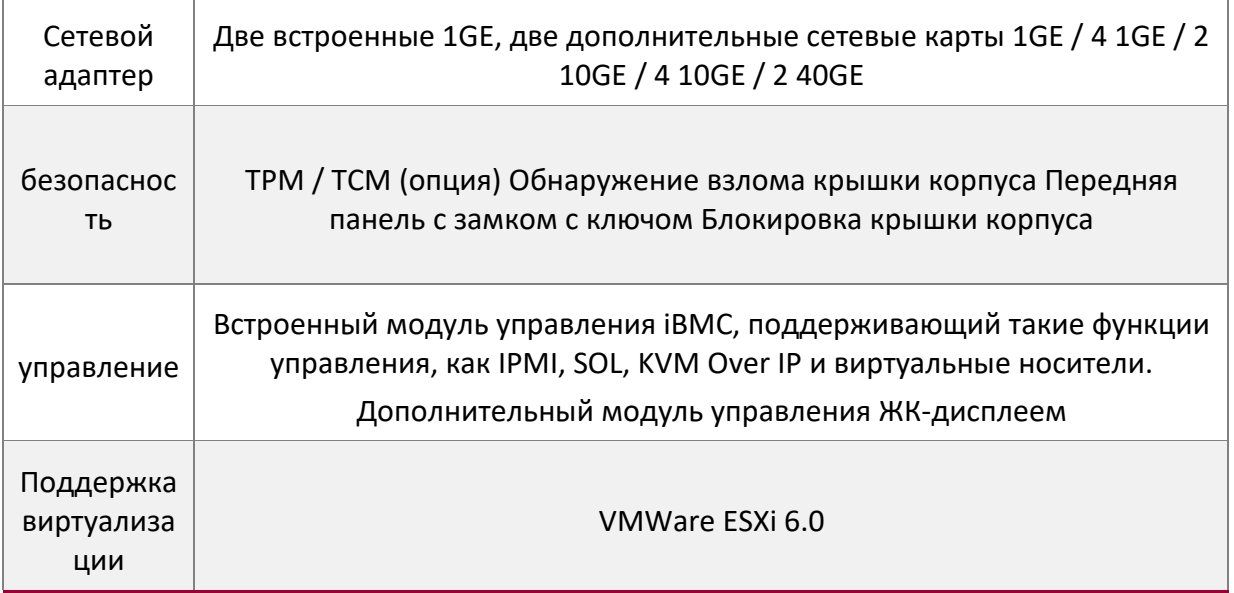

### <span id="page-11-0"></span>**Структура системы**

Qtech 2U Dual L-server использует платформу Intel Qtech с процессором Intel Xeon SkyLake; Поддерживает 12 каналов DDR4, 24 слота DDR4; Максимальная поддержка объема памяти 3,0 ТБ (требуется с процессором -M);

Основные характеристики платы следующие:

- CPU Intel LGA3647-P0 SKY-LAKE; (Примечание: CPU поддерживает обычные процессоры)
- $\clubsuit$  Каждый ЦП поддерживает шесть каналов DDR4, два модуля DIMM на канал, RDIMM / LRDIMM. Каждый ЦП поддерживает максимальную емкость 1,5 ТБ;
- Тип DDR4: DDR4-1866 / 2133/2400/2666 ECC-RDIMM, ECC-LRDIMM;
- На плате есть три слота PCIE RISER. Среди них: RISER1 24 LANE LANE от CPU1, 24 LANE RISER2 от CPU2, а 16 PCIE LANE RISER3 также от CPU2.
- $\cdot$  На основной плате есть два разъема MEZZANINE CONN для вставки дочерней платы SAS и дочерней платы ввода-вывода. К поддерживаемым дочерним платам SAS относятся: LSI3008 и PMC8068; Поддерживаемые дочерние платы ввода / вывода: I350-AM2 / AM4, JL82599ES, X710L -BM1, X710L-BM2;
- Один порт PCIE: X4 LANE-to-PCIE M.2 SLOT выводится от CPU 1 на материнской плате и поддерживает носители данных PCIE M.2;
- Два гигабитных BASE-Ts интегрированы в основную плату, а микросхемы Intel I350-AM2 используются от CPU1;
- Южный мост PCH использует набор микросхем серии INTEL LEWISBURG C620;
- РСН ведет к 14 портам SATA, максимальная скорость: 6 ГБ / с, совместимость с SATA 1,5 ГБ / с, 3,0 ГБ / с; Контроллер SATA из 8 ПОРТОВ SATA и SSATA и из 6 ПОРТОВ SATA, который ПОРТ SATA 8, согласно последовательному подключению в два разъема SFF8643
- Два ПОРТА подключаются в 7-контактный разъем SATA для доступа к SATA DOM и DVD;

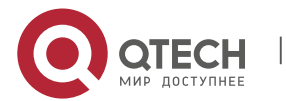

Qtech Platform 2U Dual L-Server Техническое руководство по продукту 9

 **◆ Микросхема BMC на одной плате использует микросхему управления ASPEED AST2500** и используется для удаленного управления IPMI. Порт отладки, выход VGA, выделенный гигабитный разъем RJ45 и подключение RMII / NCSI к I350-AM2 для совместного использования сетевых портов I350-AM2.

#### **Схема платы системной архитектуры выглядит следующим образом:**

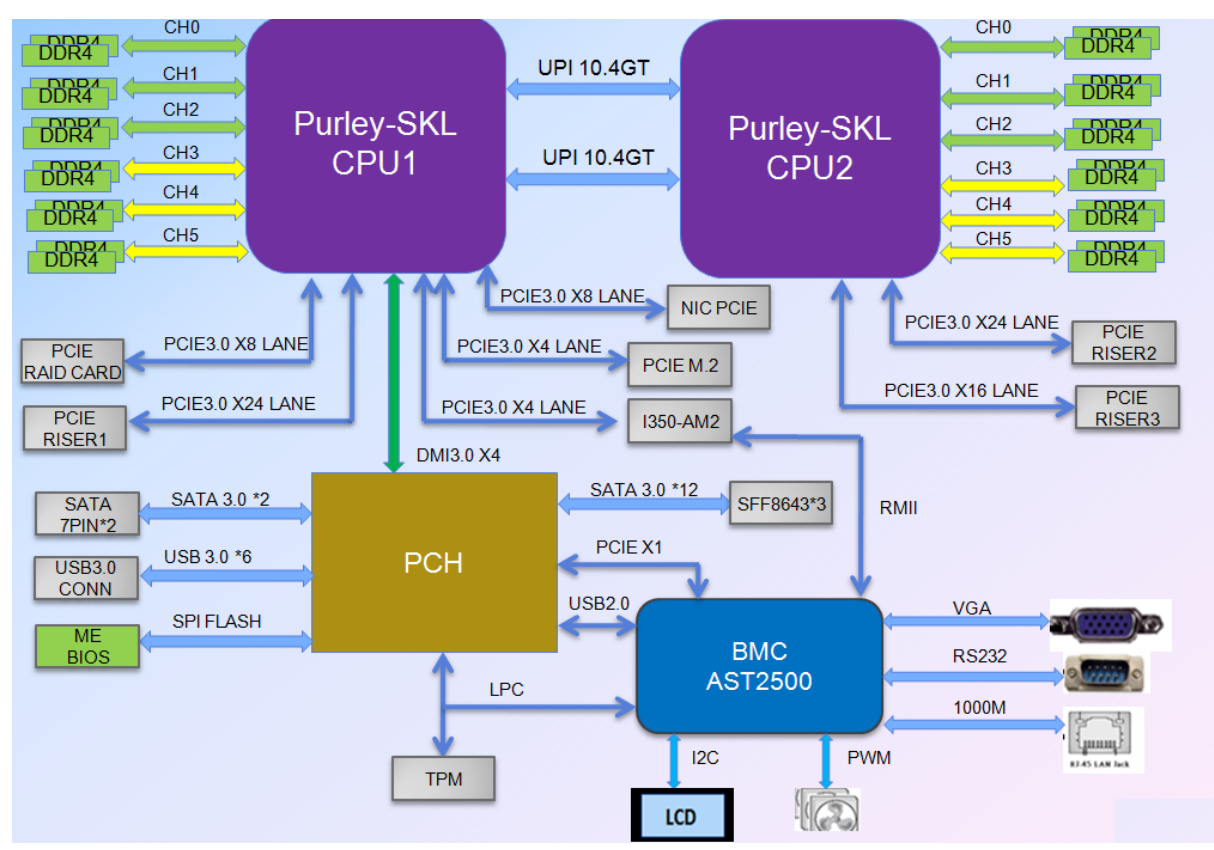

## <span id="page-12-0"></span>**2.3. Технические характеристики модели системы**

 $\div$  Модель 2U8, с дисками 3,5 дюйма

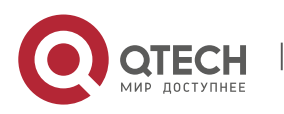

Qtech Platform 2U Dual L-Server Техническое руководство по продукту 10

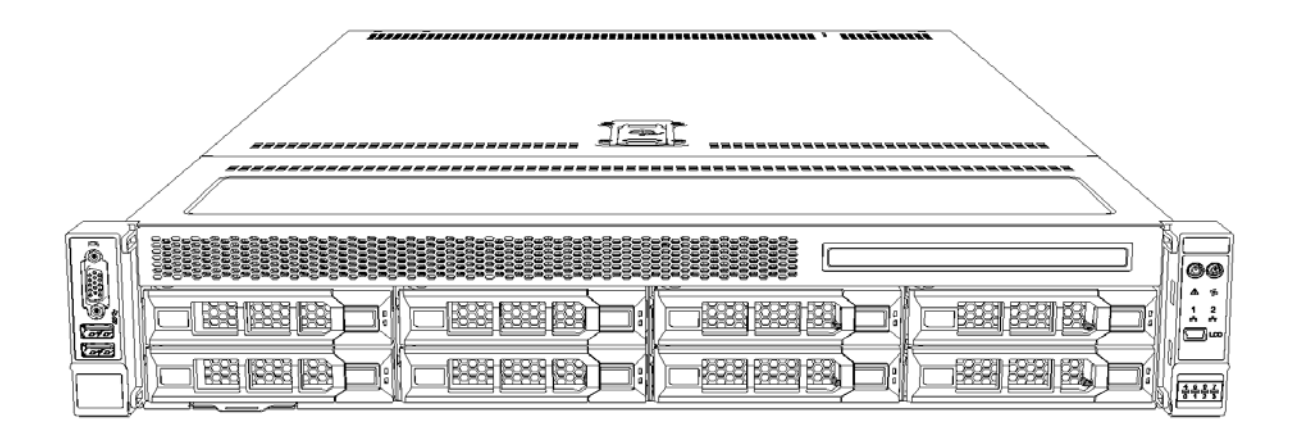

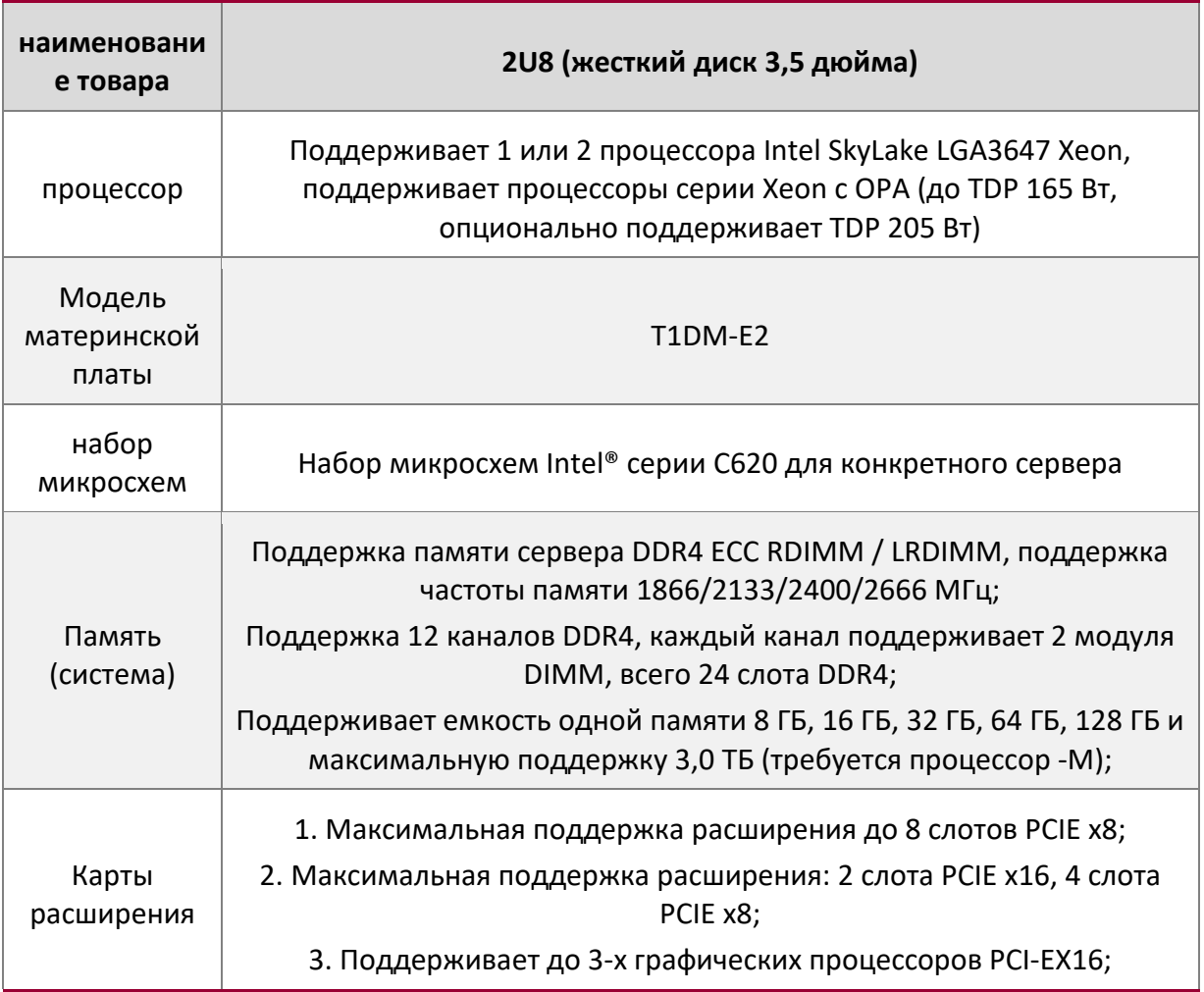

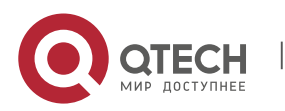

Qtech Platform 2U Dual L-Server Техническое руководство по продукту 11

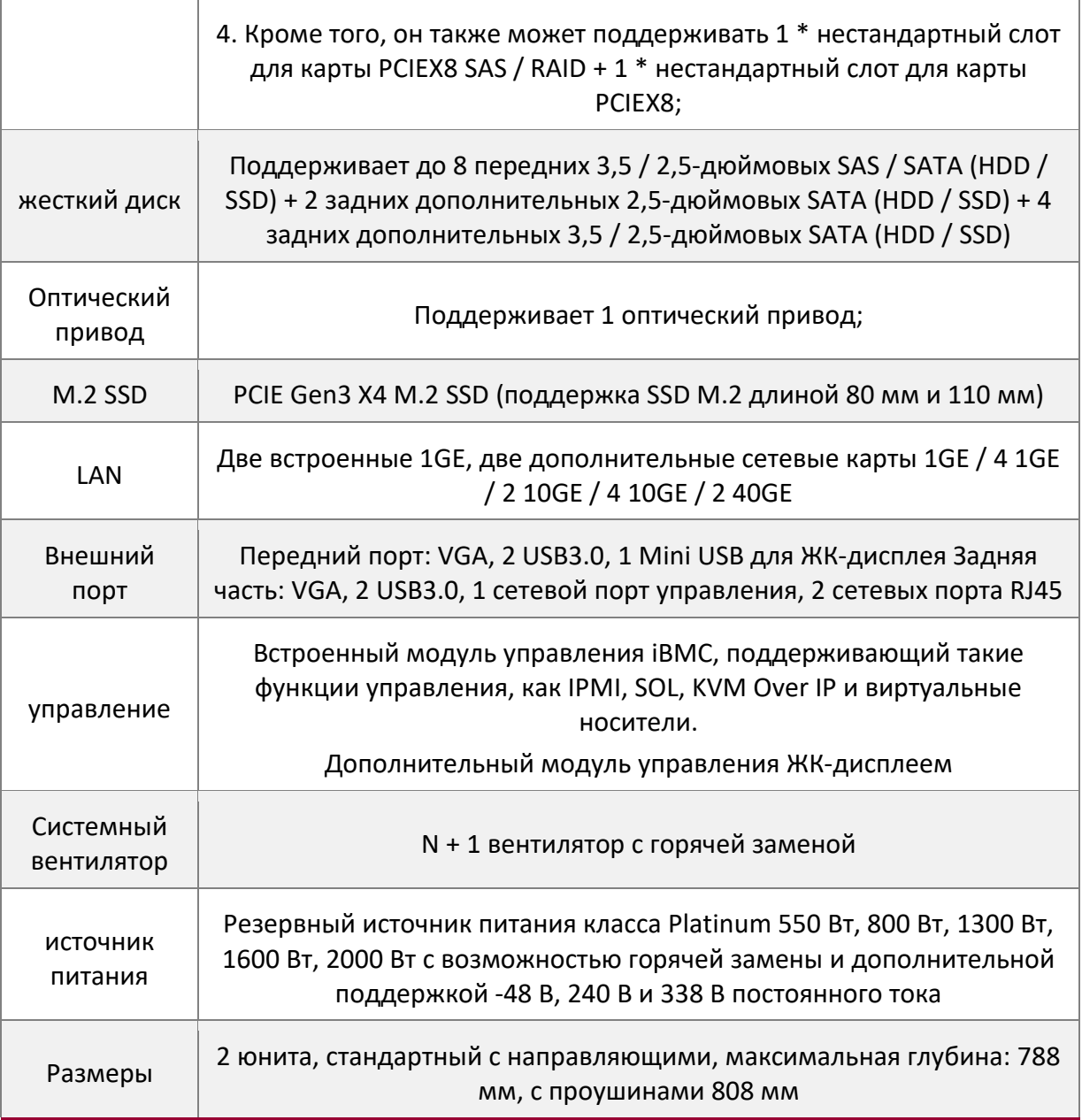

• Модель 2U8, модель с диском 2,5 дюйма

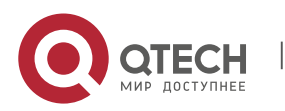

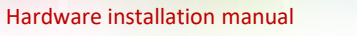

Qtech Platform 2U Dual L-Server Техническое руководство по продукту 12

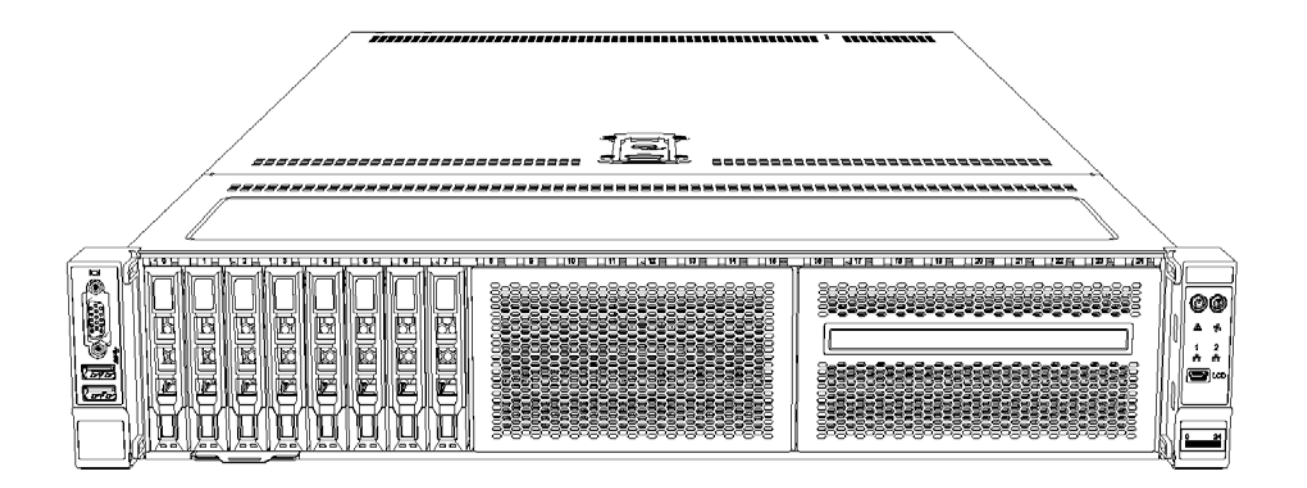

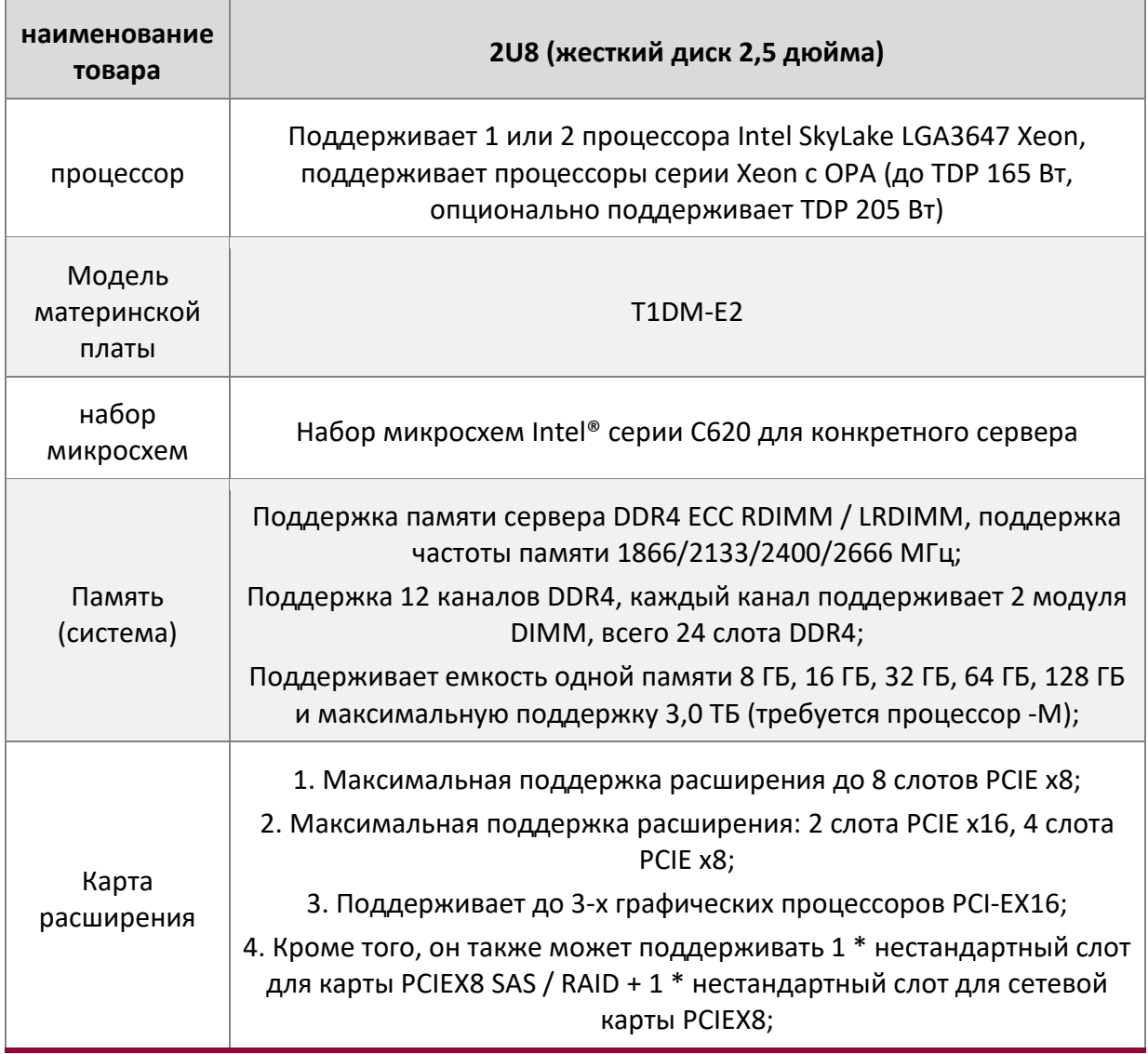

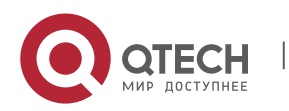

www.qtech.ru

Qtech Platform 2U Dual L-Server Техническое руководство по продукту 13

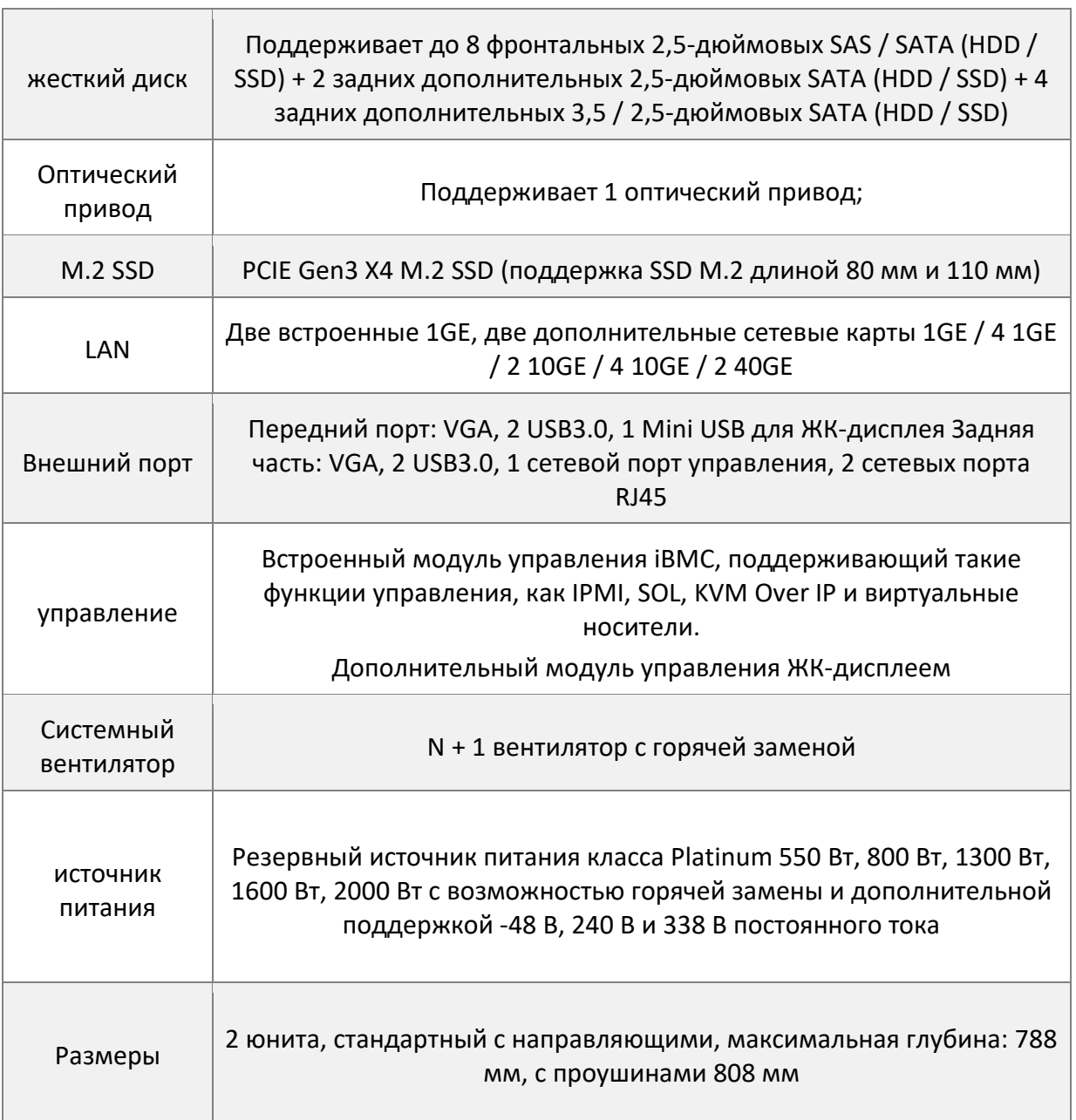

# 2U12 3,5-дюймовый

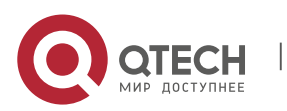

Qtech Platform 2U Dual L-Server Техническое руководство по продукту и последните по продукту 14

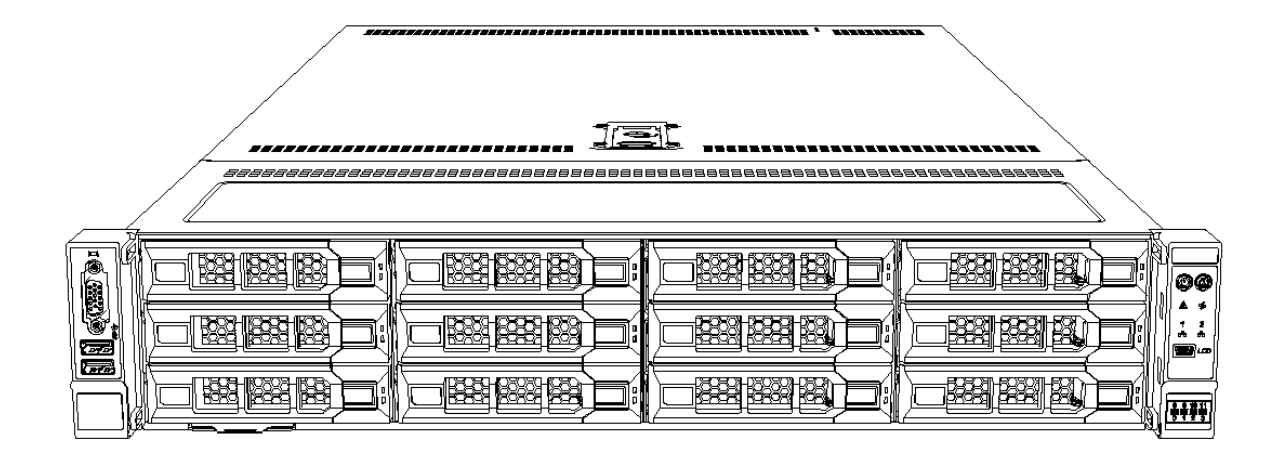

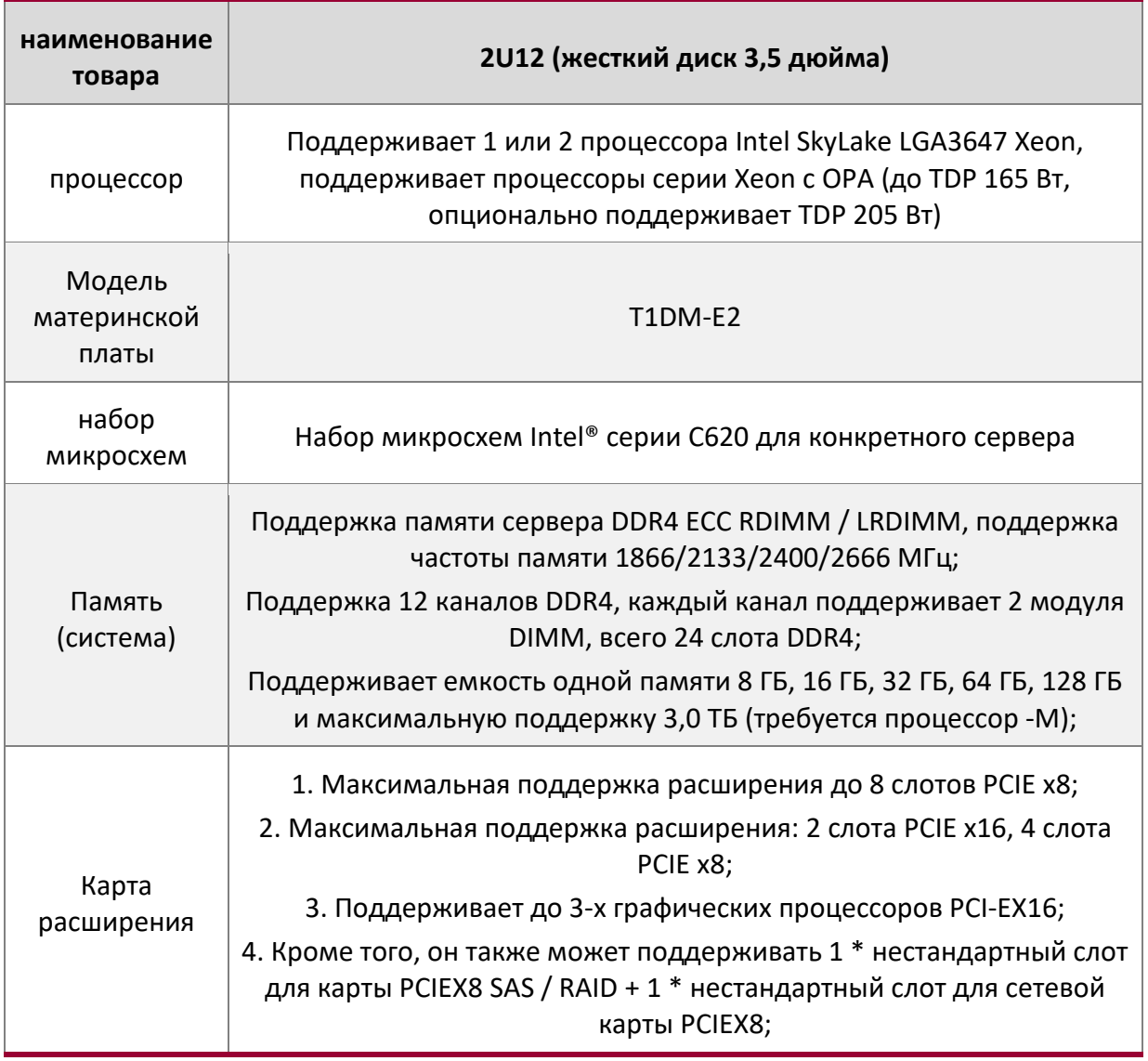

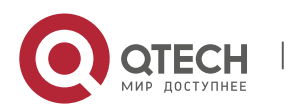

τ

Qtech Platform 2U Dual L-Server Техническое руководство по продукту 15

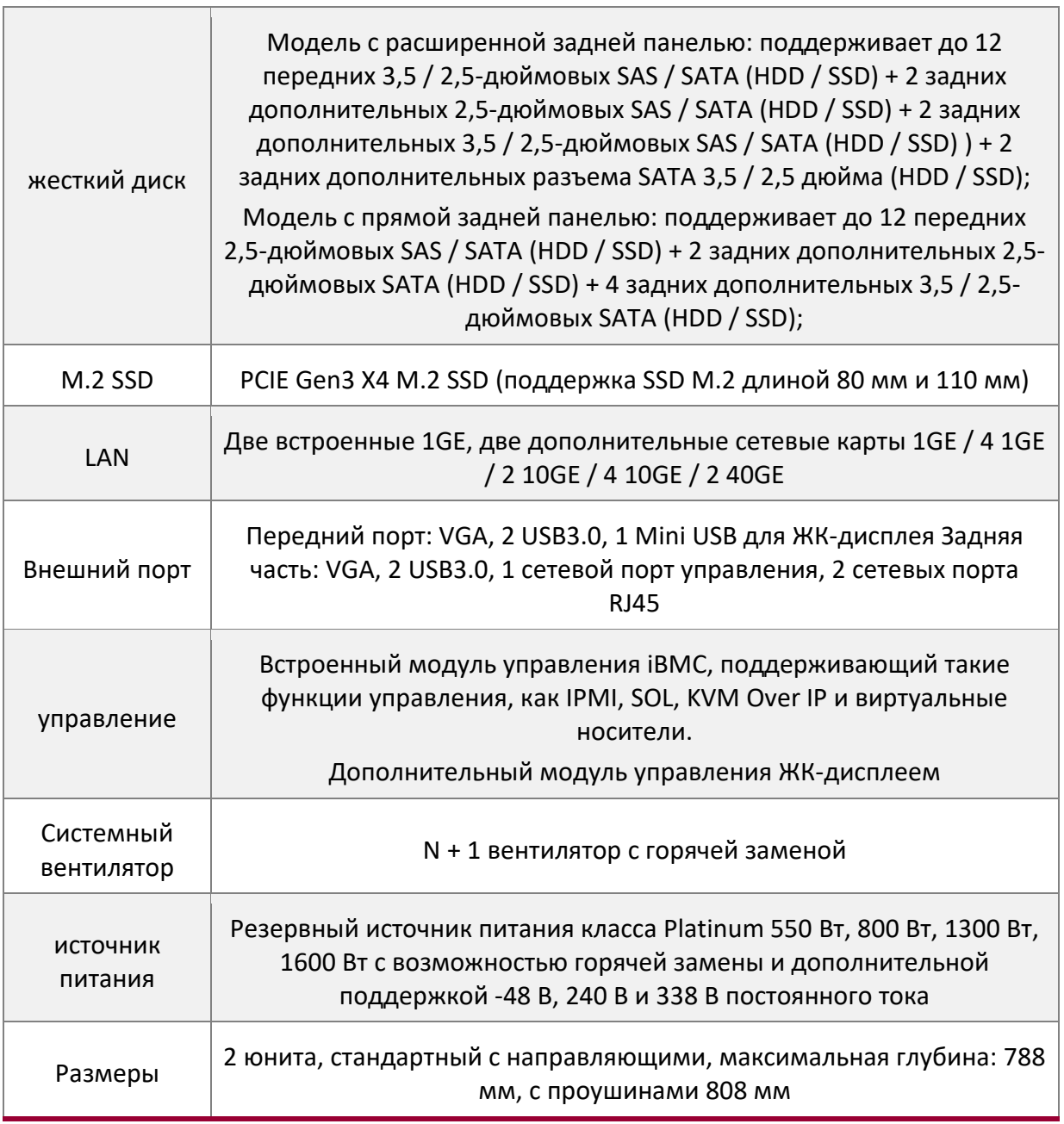

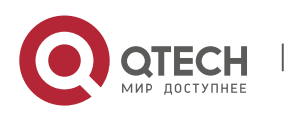

Qtech Platform 2U Dual L-Server Техническое руководство по продукту и против 16 стать 16

# • Модель 2U25 для дисков 2,5 дюйма

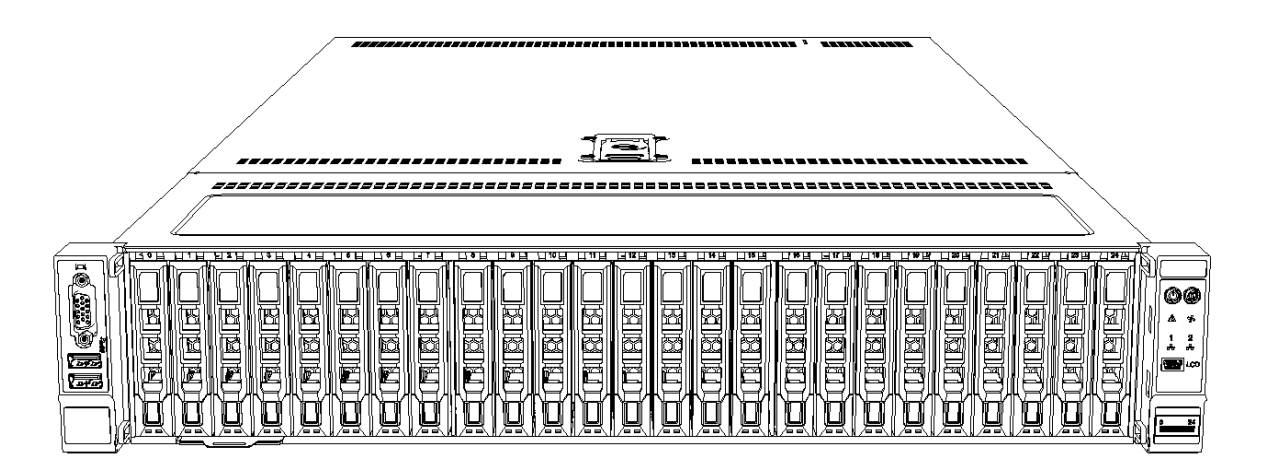

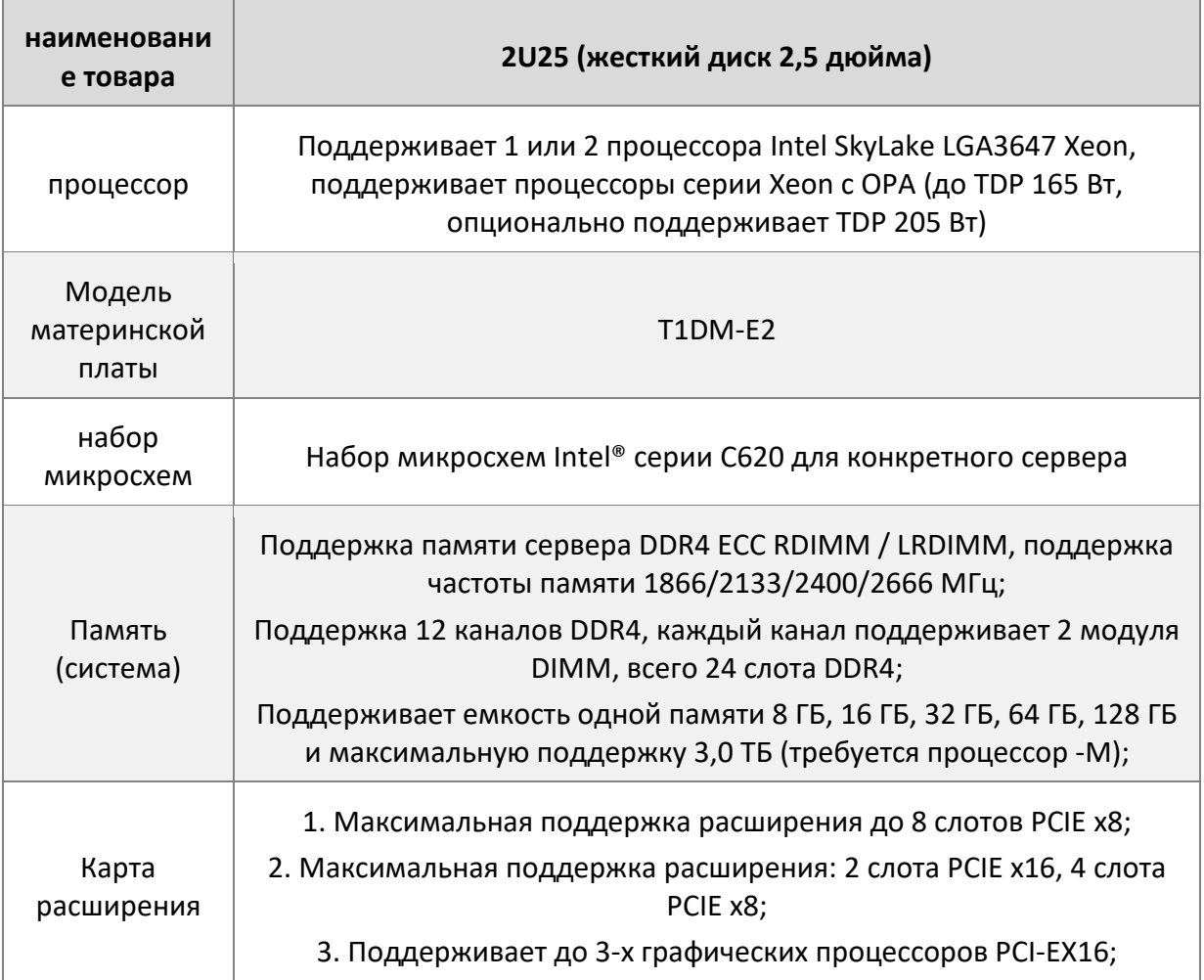

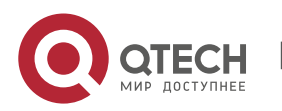

Qtech Platform 2U Dual L-Server Техническое руководство по продукту 17

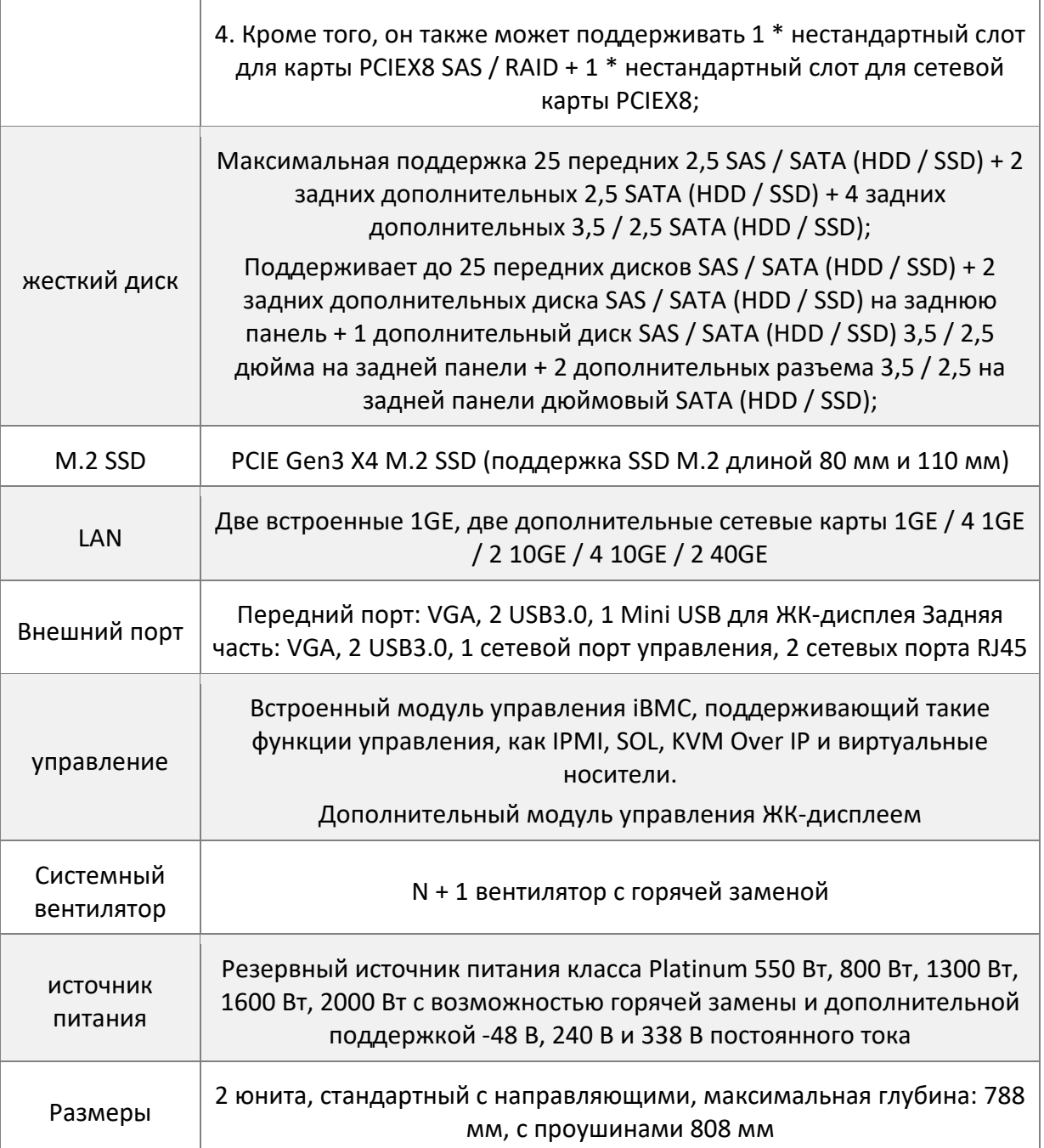

# <span id="page-20-0"></span>**2.4. Введение в системные компоненты**

# <span id="page-20-1"></span>**Компоненты передней панели**

• Лоток 2U8, модель с дисками 3,5 дюйма

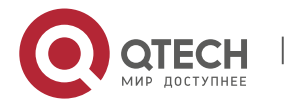

Qtech Platform 2U Dual L-Server Техническое руководство по продукту и проставляет по продукту 18

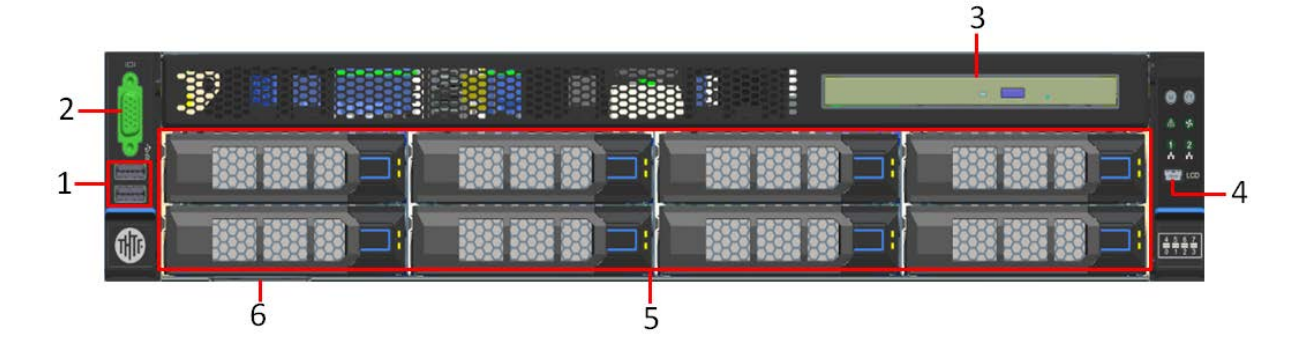

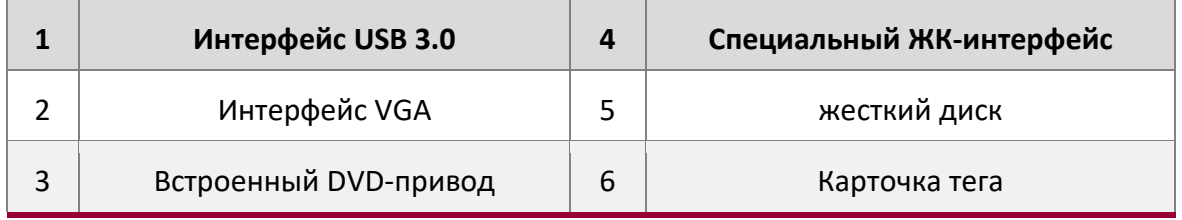

# • Лоток 2U8, модель с дисками 2,5 дюйма

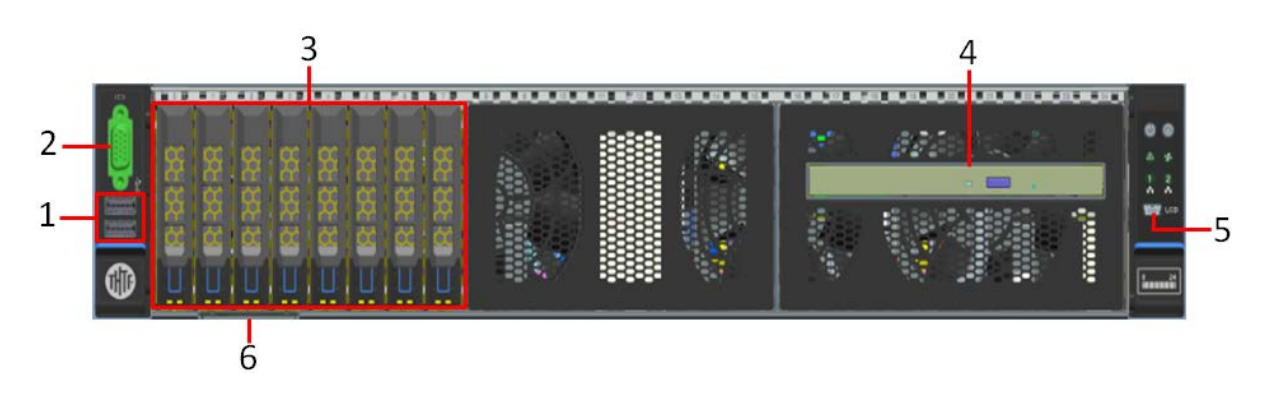

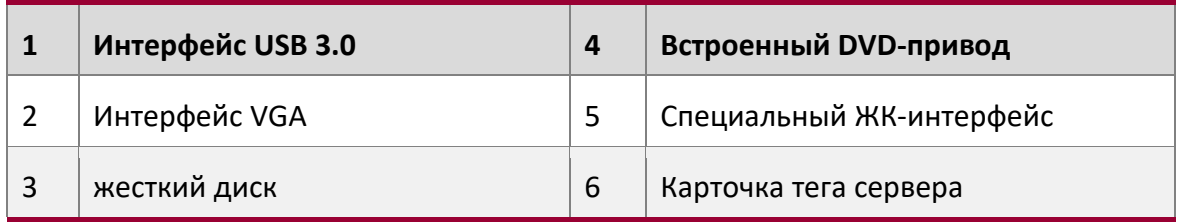

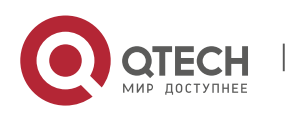

Qtech Platform 2U Dual L-Server Техническое руководство по продукту 19

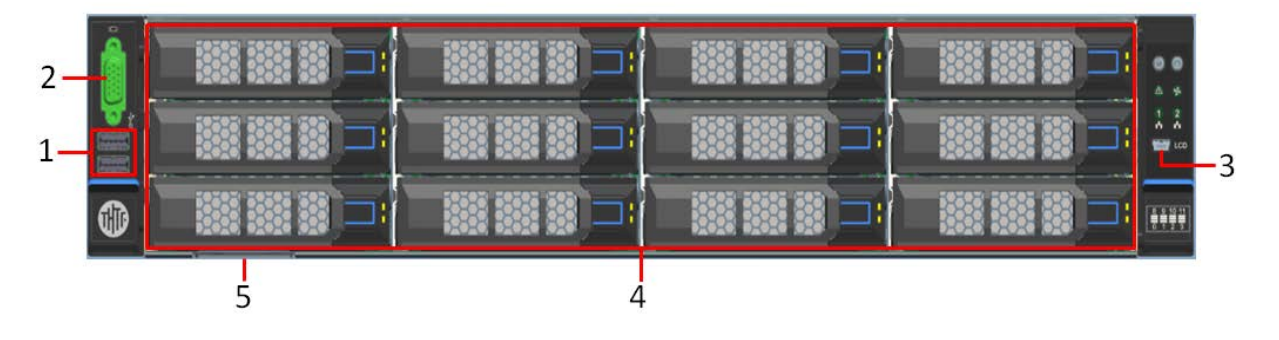

# • 2U12 3,5-дюймовый дисковый тип

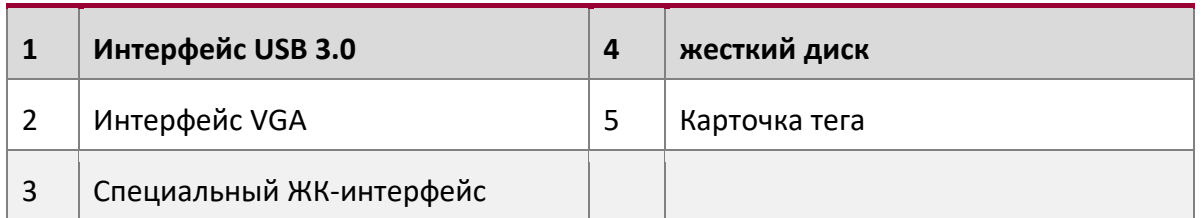

## • 2U16 Модель диска 2,5 дюйма

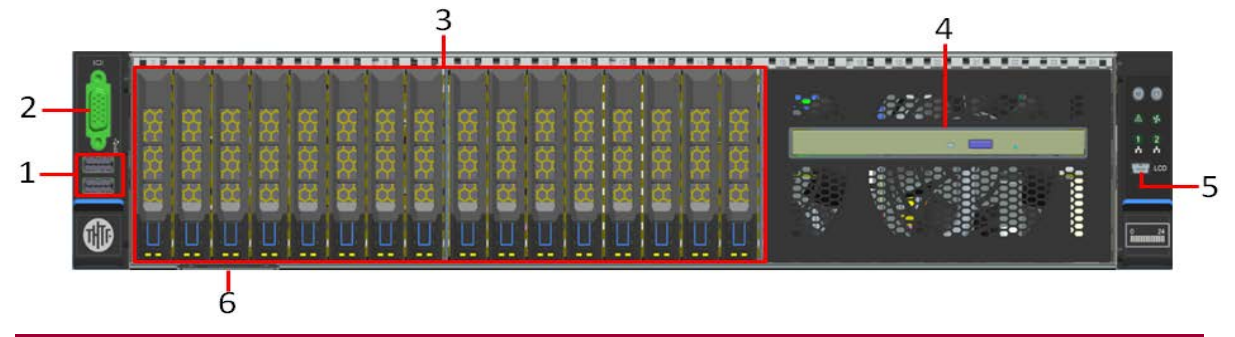

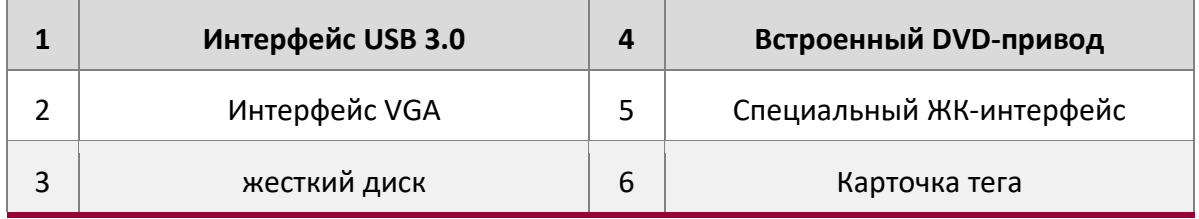

# • 2U24 Модель диска 2,5 дюйма

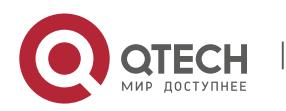

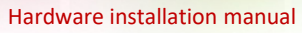

Qtech Platform 2U Dual L-Server Техническое руководство по продукту **20** match of the control of the control of the control of the control of the control of the control of the control of the control of the control of the

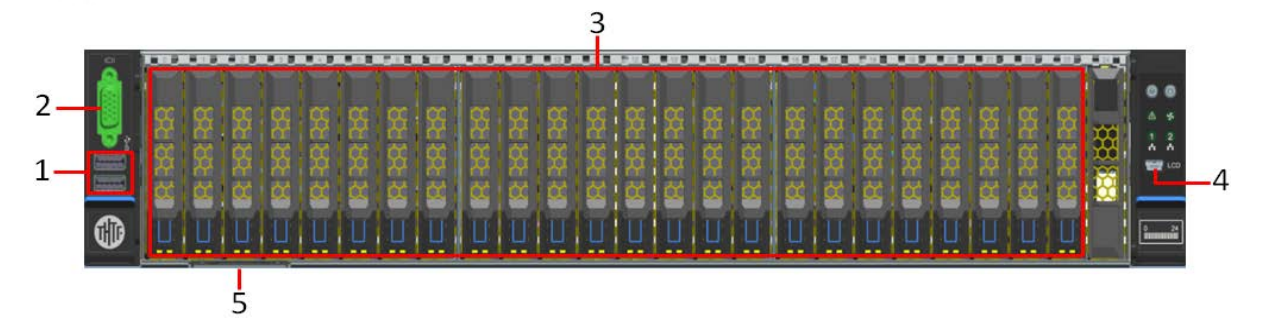

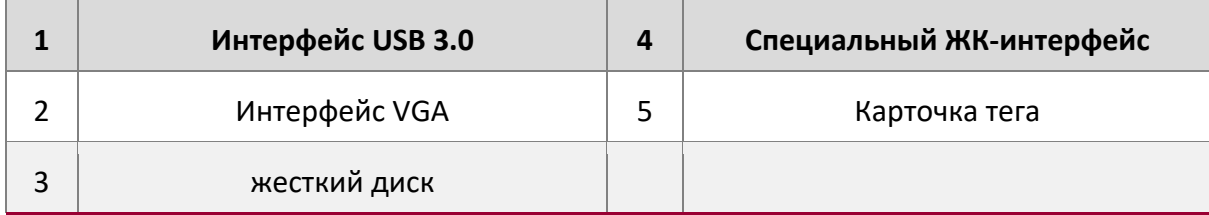

# • 2U25 Модель диска 2,5 дюйма

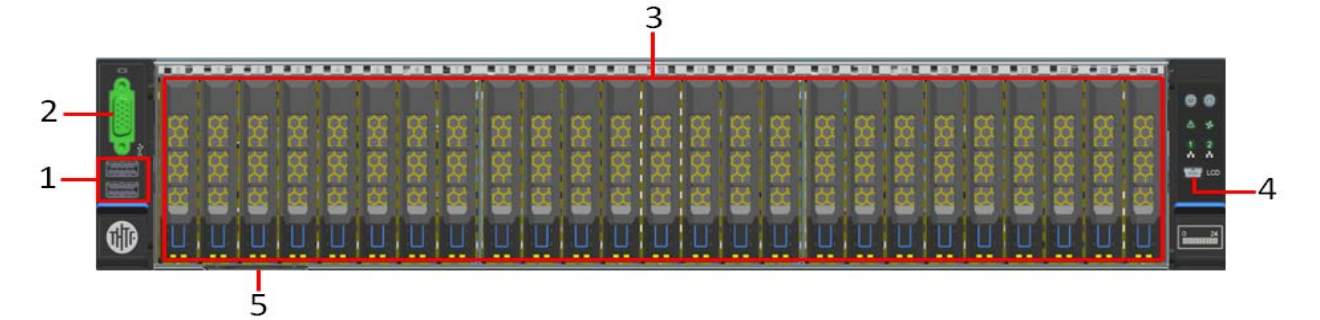

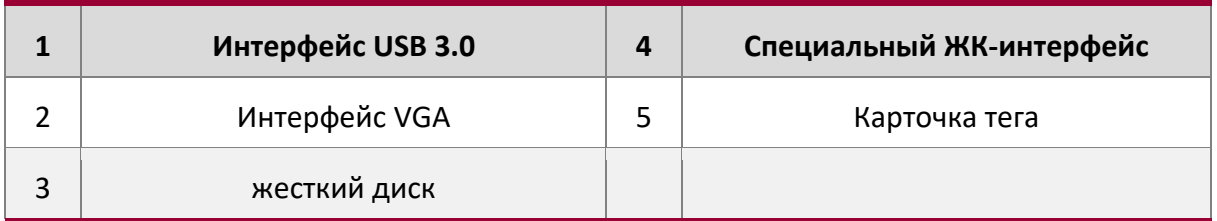

# Описание интерфейса передней панели

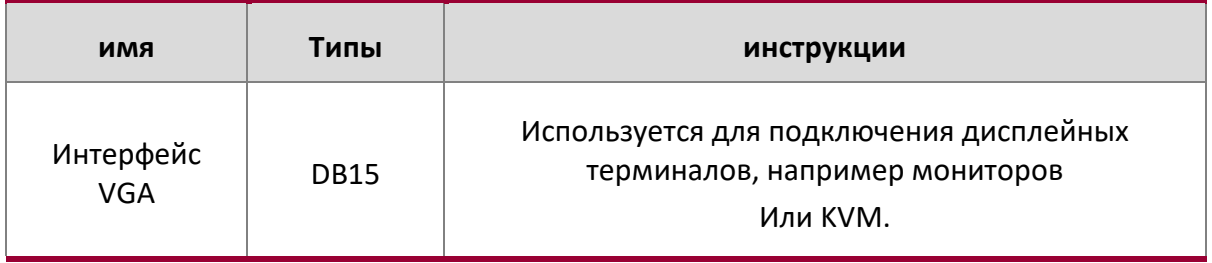

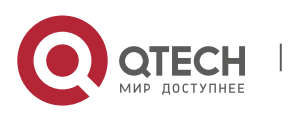

Qtech Platform 2U Dual L-Server Техническое руководство по продукту **21** material control of the 21

 $\mathbb{R}$ 

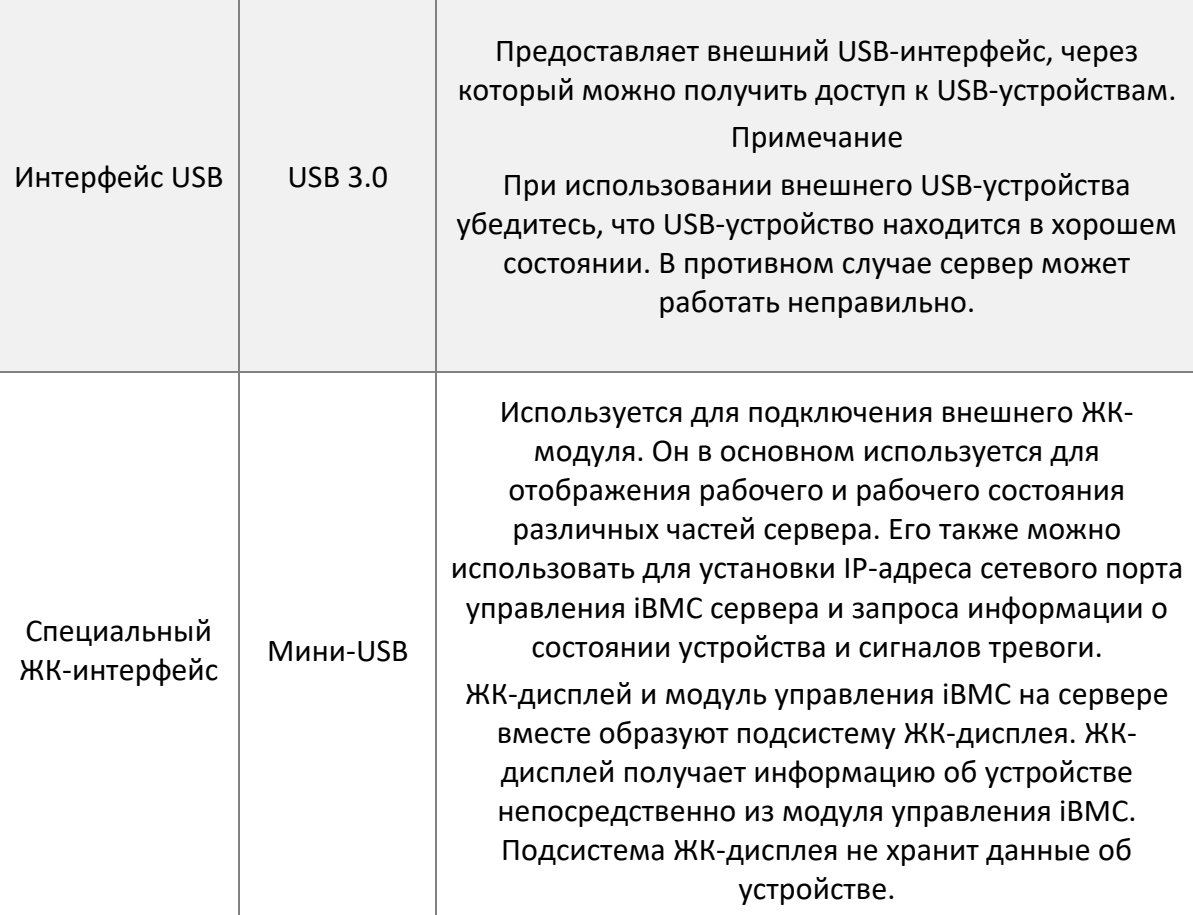

Инструкции по индикаторам и кнопкам на передней панели

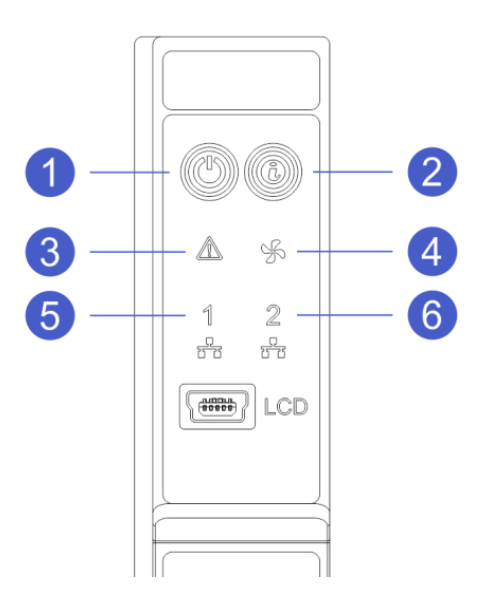

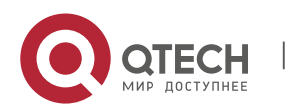

Qtech Platform 2U Dual L-Server Техническое руководство по продукту **1996** 1997 году 22

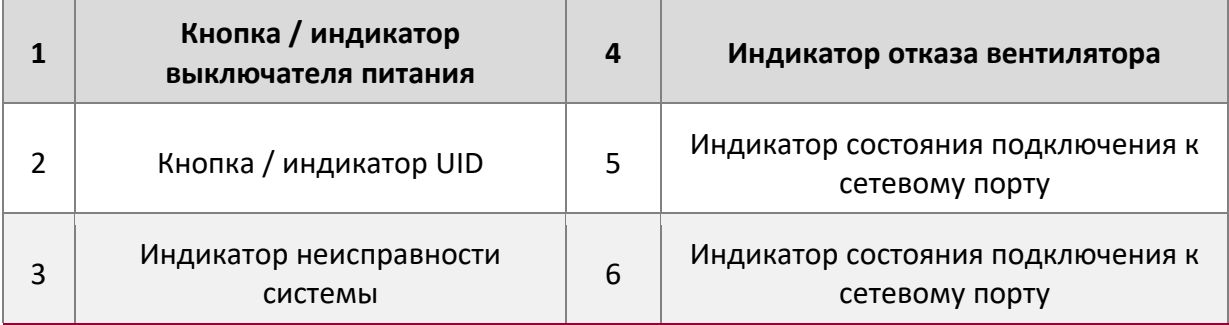

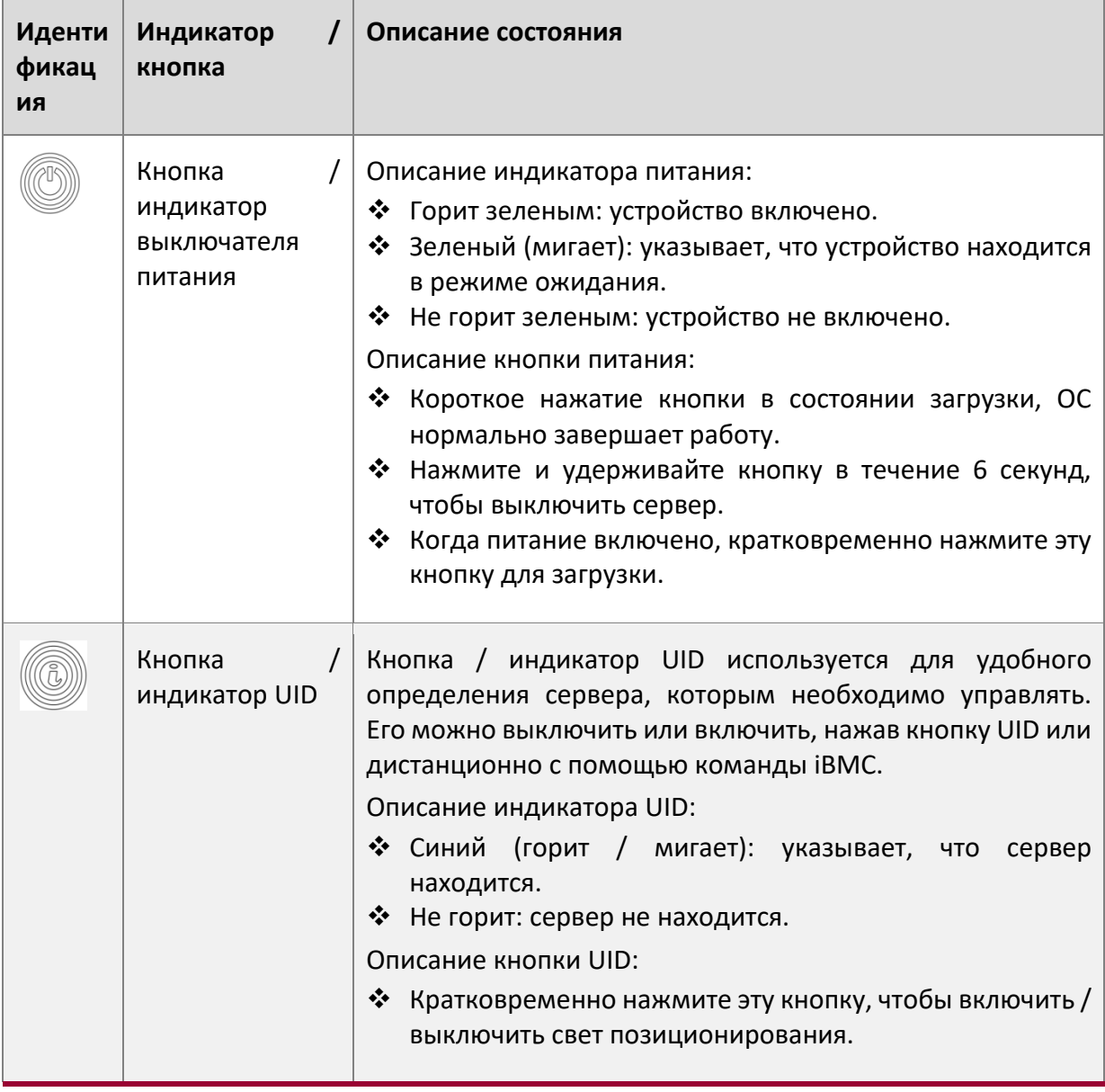

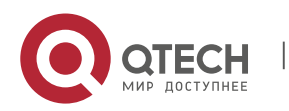

Qtech Platform 2U Dual L-Server Техническое руководство по продукту **23** material control of the 23

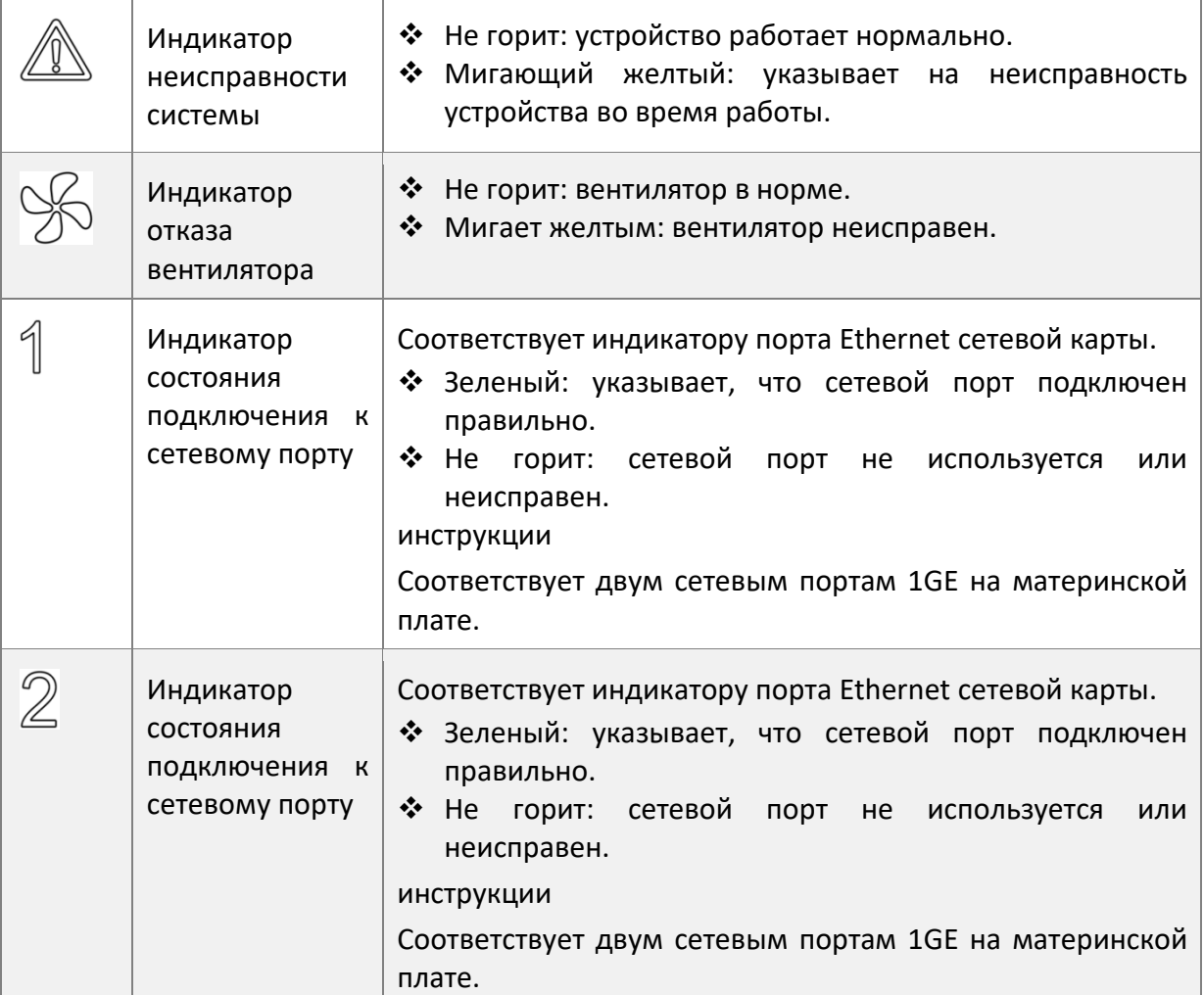

# <span id="page-26-0"></span>**Сборка задней панели**

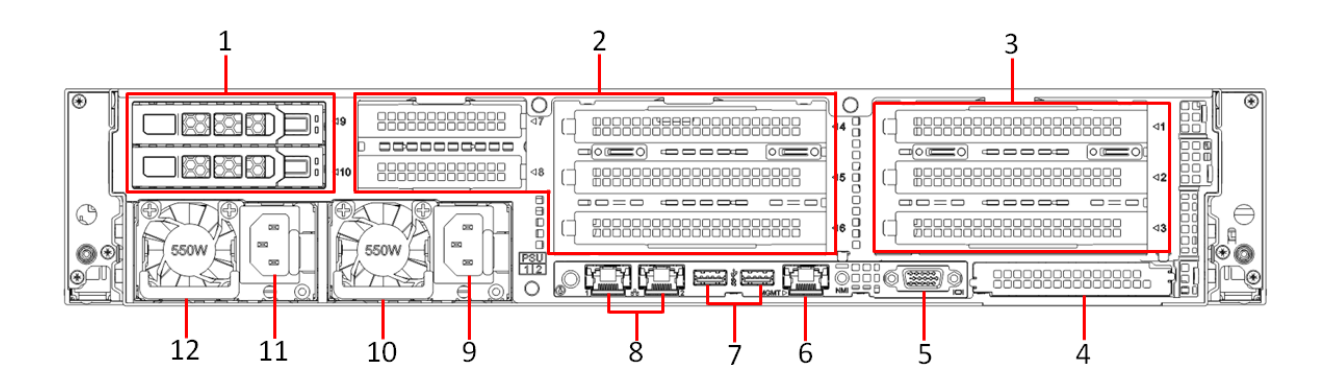

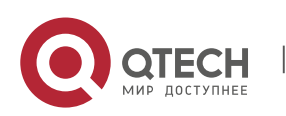

Qtech Platform 2U Dual L-Server Техническое руководство по продукту 24

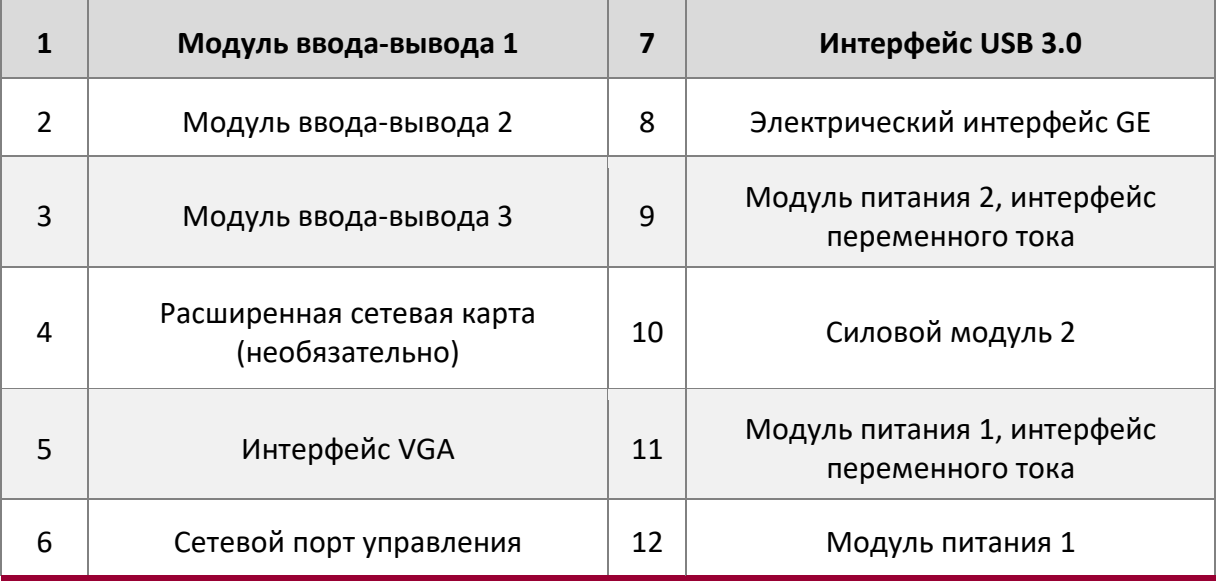

### Описание:

Модуль ввода-вывода 1 может быть сконфигурирован только с 2,5-дюймовым модулем жесткого диска. И модуль ввода-вывода 2, и модуль ввода-вывода 3 могут быть оснащены задним модулем жесткого диска или переходным модулем. Этот рисунок приведен только для справки, фактическая конфигурация может отличаться.

### Описание интерфейса задней панели

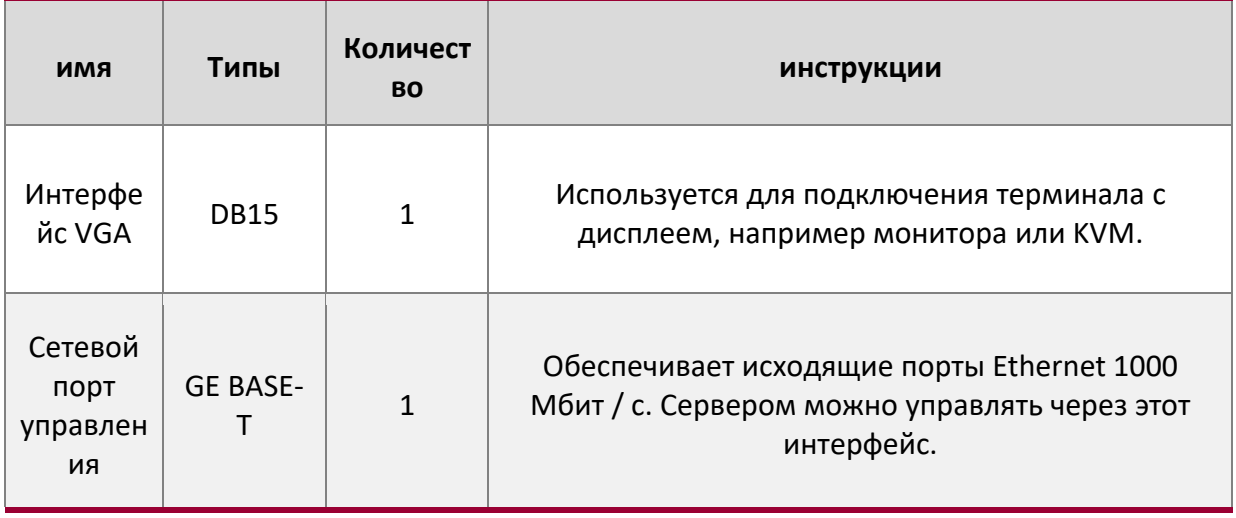

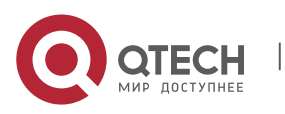

Qtech Platform 2U Dual L-Server Техническое руководство по продукту 25

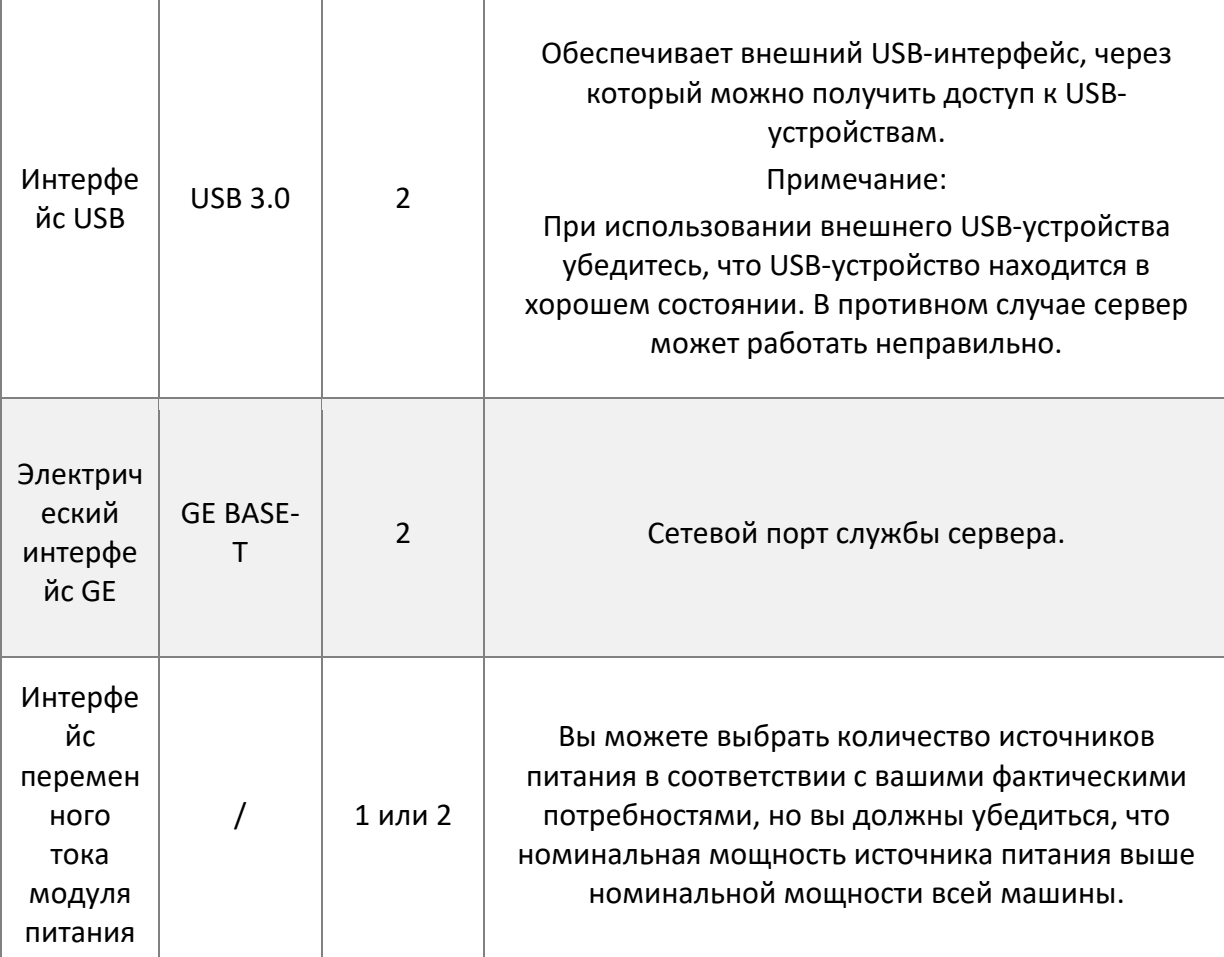

### Инструкции по подсветке задней панели и кнопкам

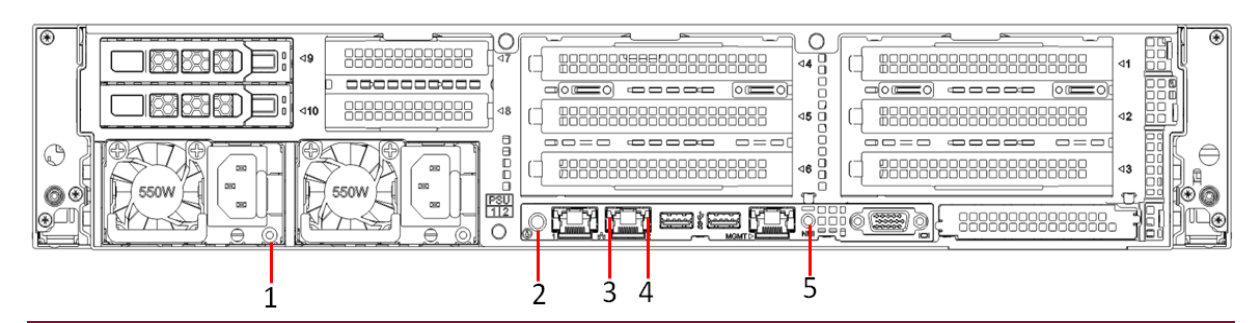

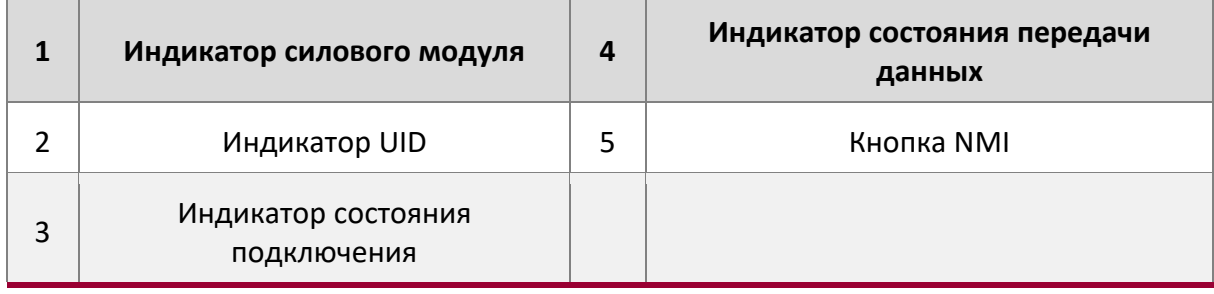

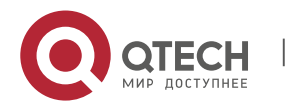

Qtech Platform 2U Dual L-Server Техническое руководство по продукту **26 million Container 1966** 26

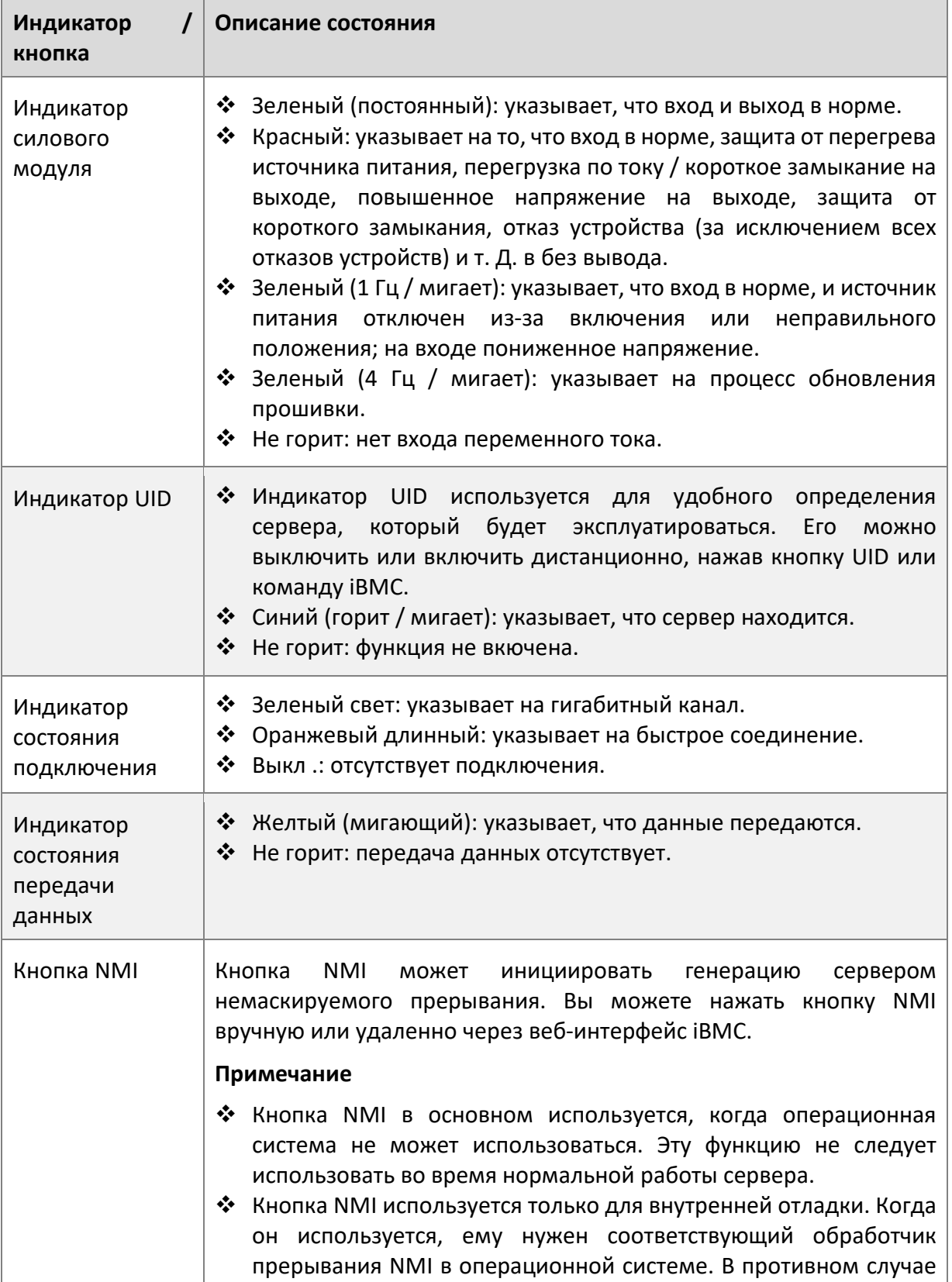

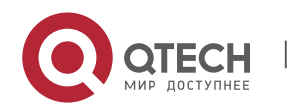

Qtech Platform 2U Dual L-Server Техническое руководство по продукту 27

может произойти сбой системы. Пожалуйста, используйте его с осторожностью.

### Расширенная сетевая карта

Сервер поддерживает следующие типы гибких сетевых карт:

Двухпортовая карта Gigabit Ethernet: T350L\_2

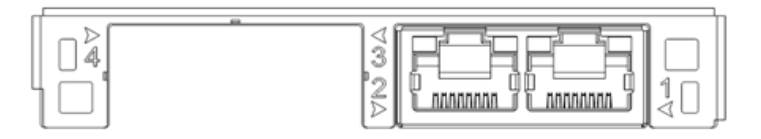

Четыре электрических порта гигабитной сетевой карты: T350L\_4

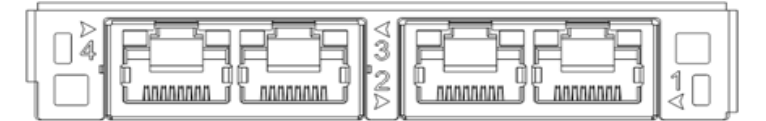

Двойная оптическая сетевая карта 10G: T82599L\_2

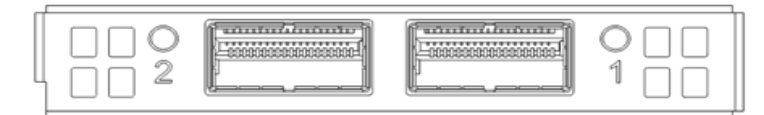

Двойная оптическая сетевая карта 40G:

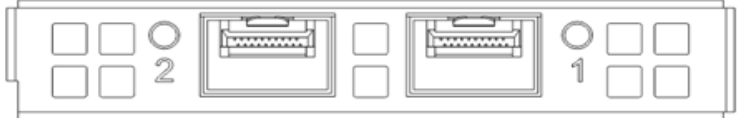

T710L-2X Четырехоптическая сетевая карта 10G: T710L-4

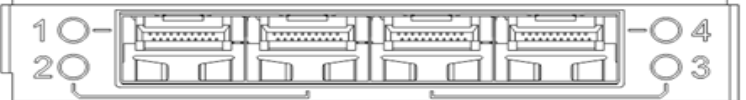

### <span id="page-30-0"></span>**Компоненты материнской платы**

 Все модели имеют общие компоненты материнской платы. Описание интерфейса выглядит следующим образом

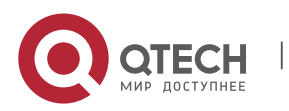

Hardware installation manual

Qtech Platform 2U Dual L-Server Техническое руководство по продукту **28** material control of the 28

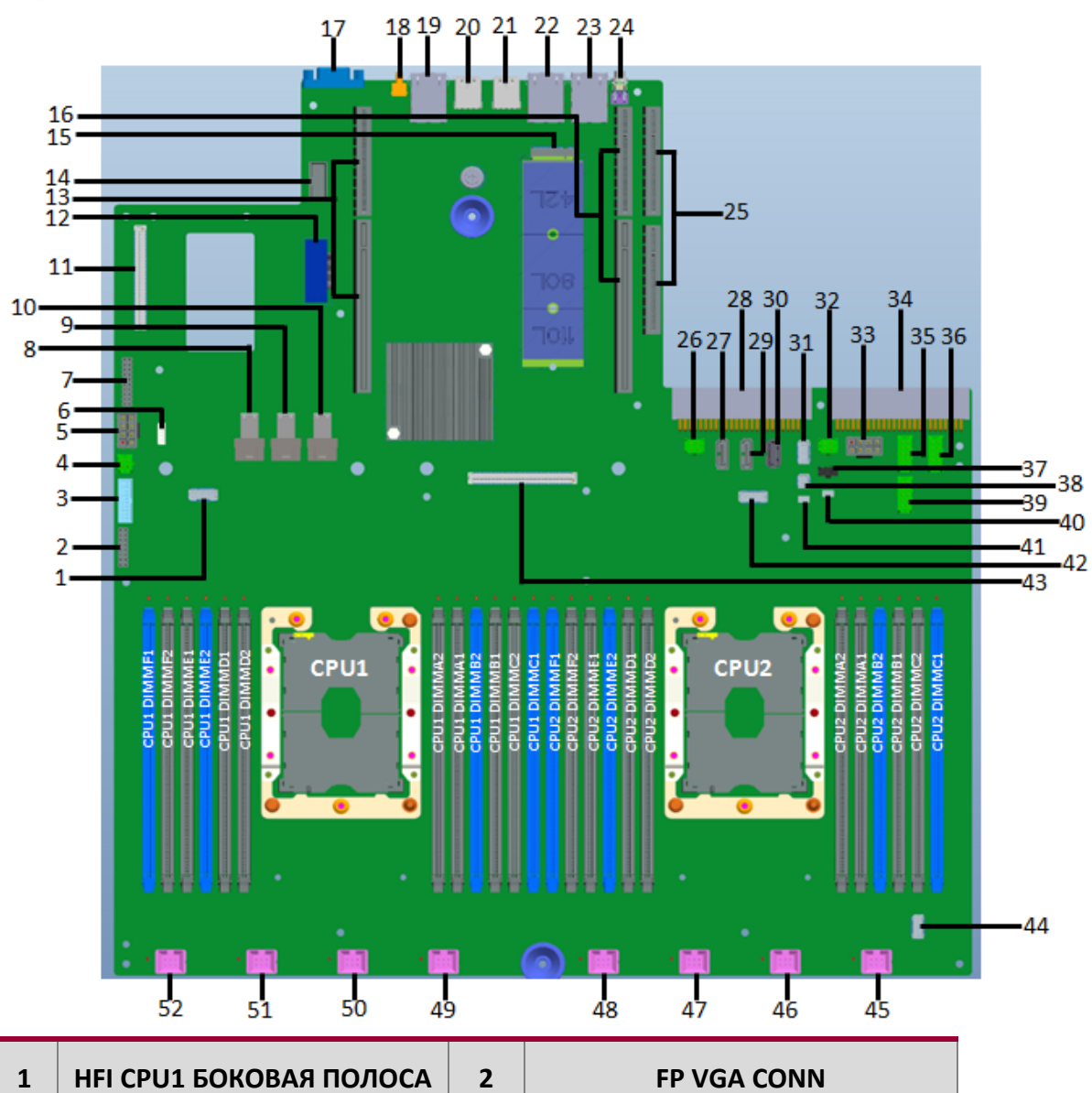

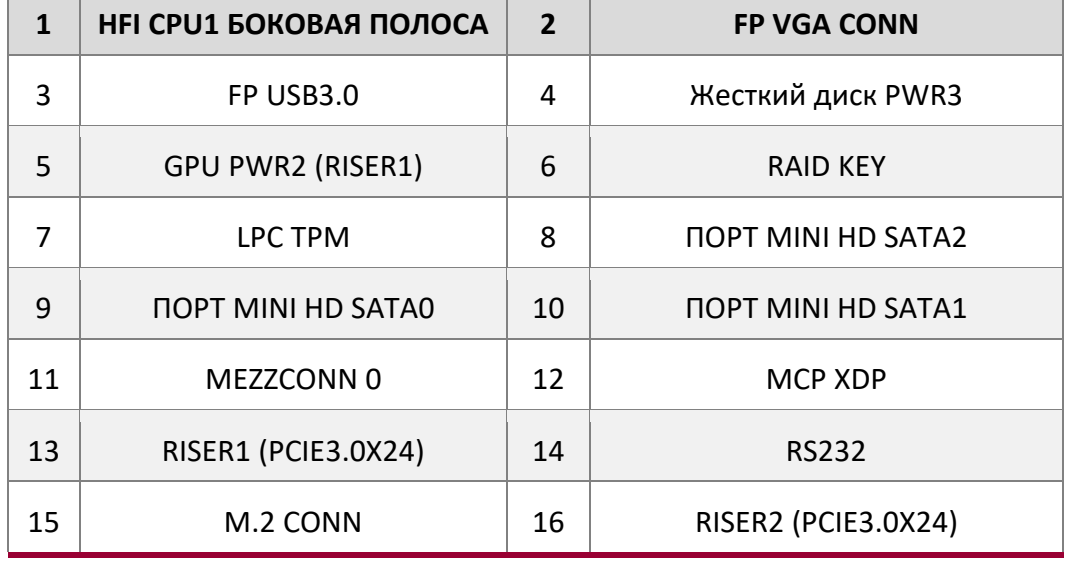

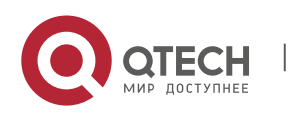

Qtech Platform 2U Dual L-Server Техническое руководство по продукту 29

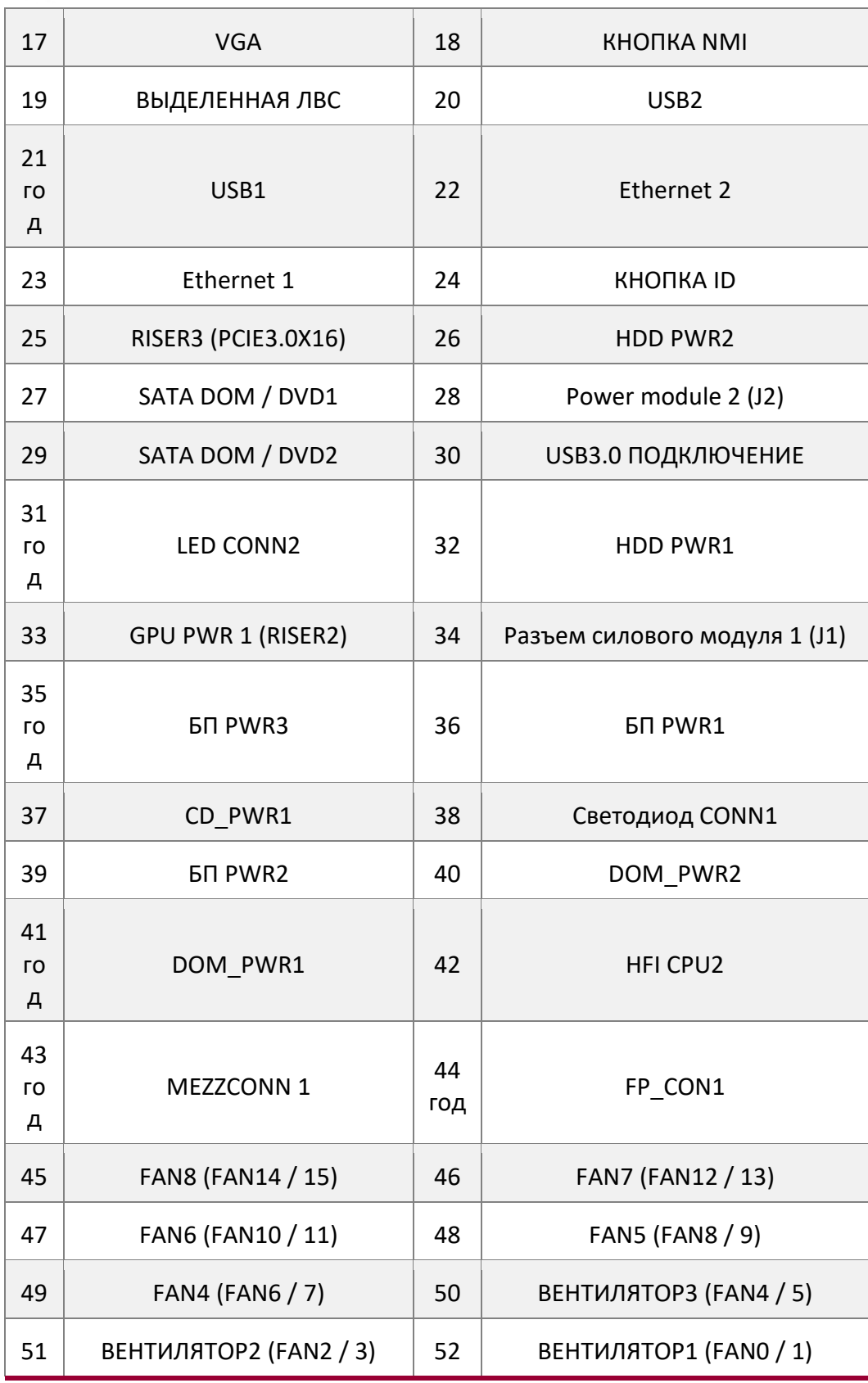

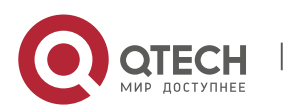

┐

Qtech Platform 2U Dual L-Server Техническое руководство по продукту 30

# <span id="page-33-0"></span>**Сборка объединительной платы жесткого диска**

• Объединительная плата 1U4 3,5 дюйма, как показано

# **Верхняя поверхность**

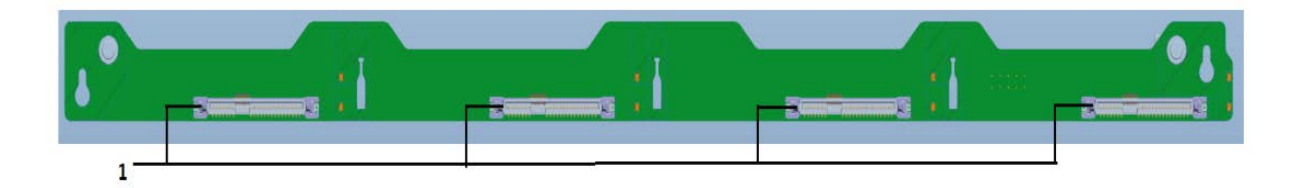

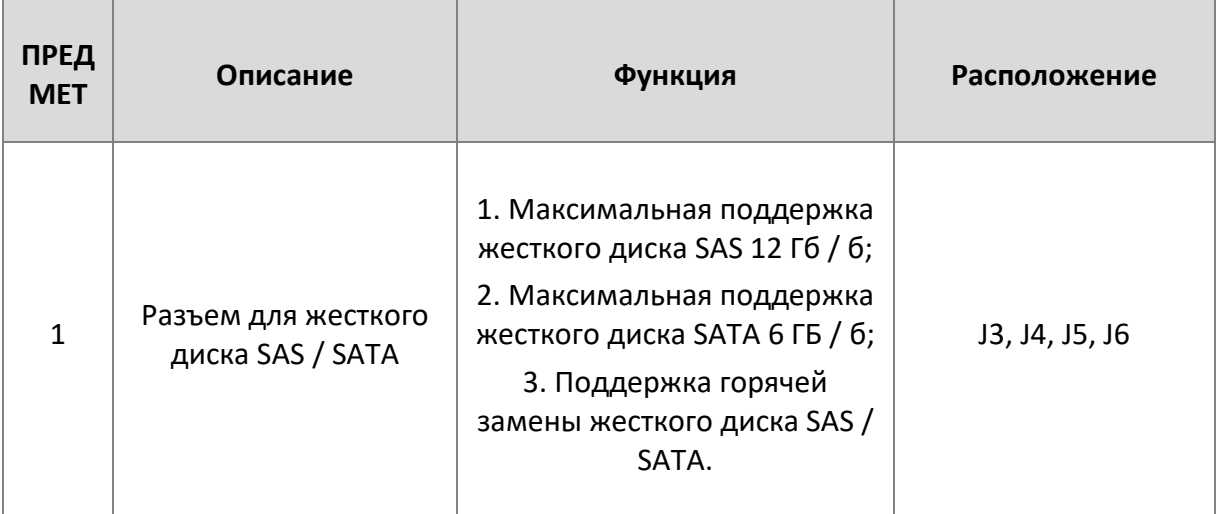

### **Нижняя поверхность**

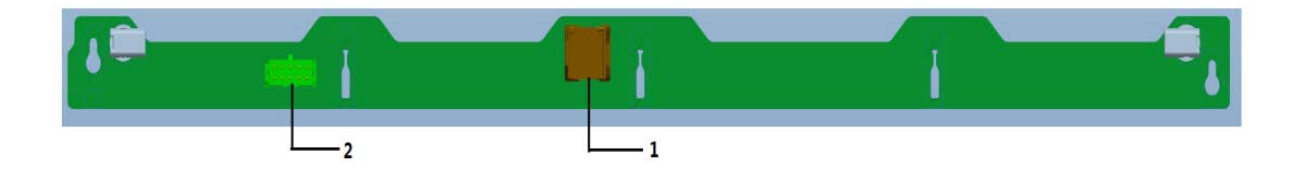

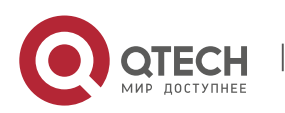

Qtech Platform 2U Dual L-Server Техническое руководство по продукту 31

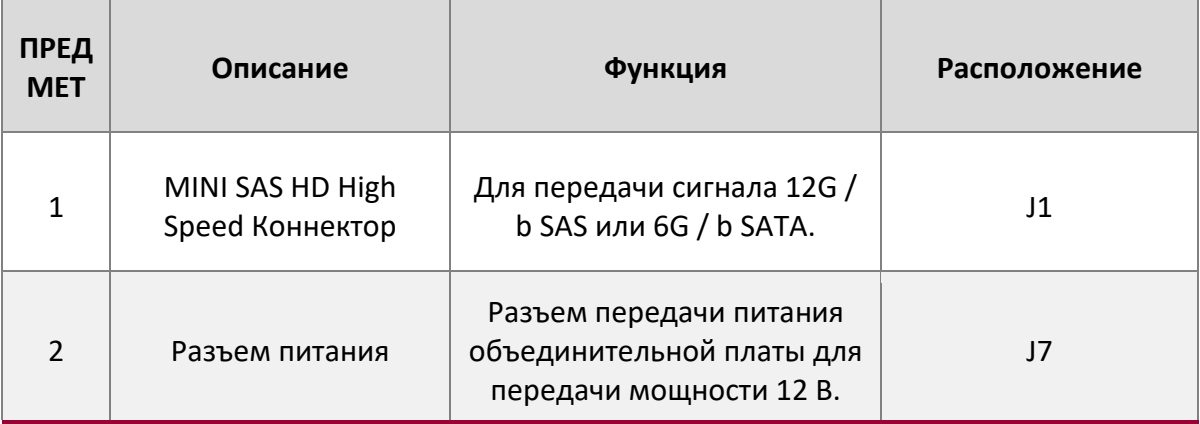

2U8 2,5 "объединительная плата, как показано

## **ВЕРХНЯЯ поверхность:**

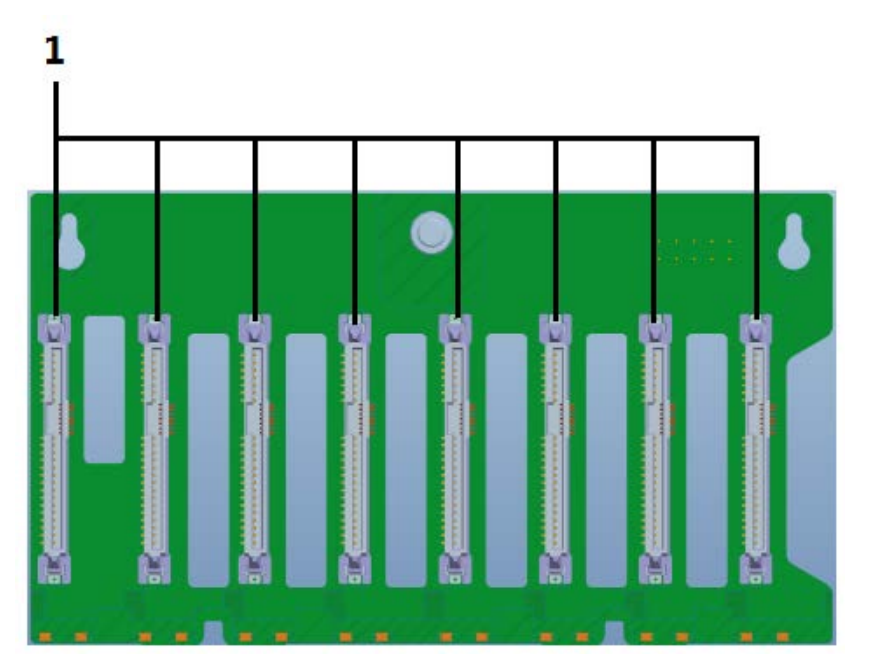

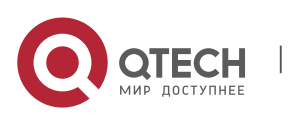

Qtech Platform 2U Dual L-Server Техническое руководство по продукту **1998** 1999 и 1999 и 32

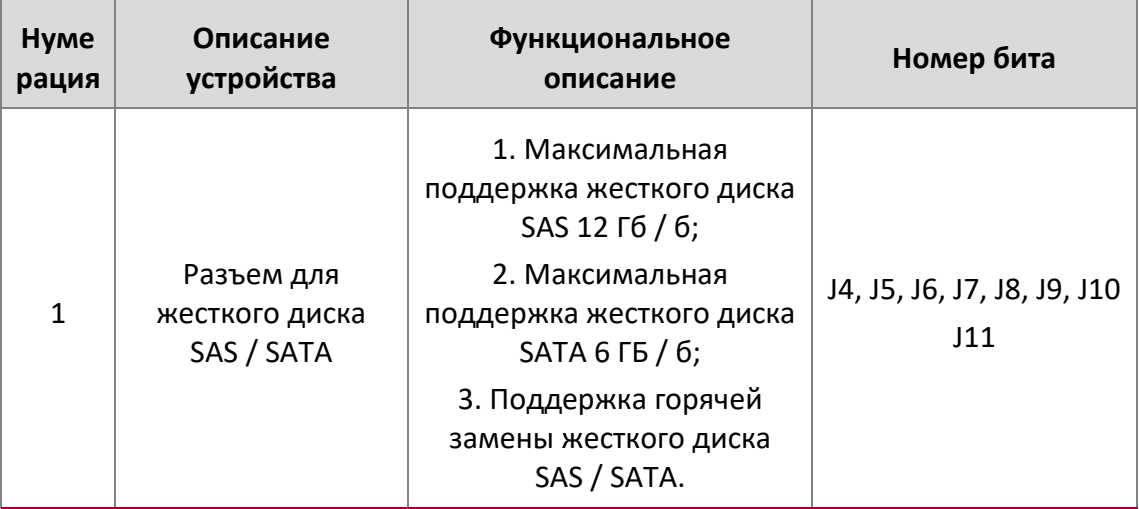

# **НИЖНЯЯ грань:**

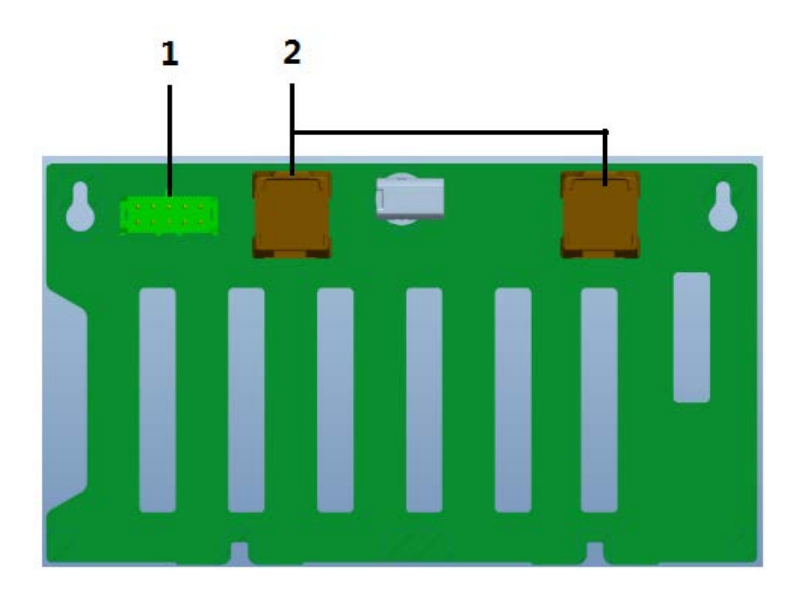

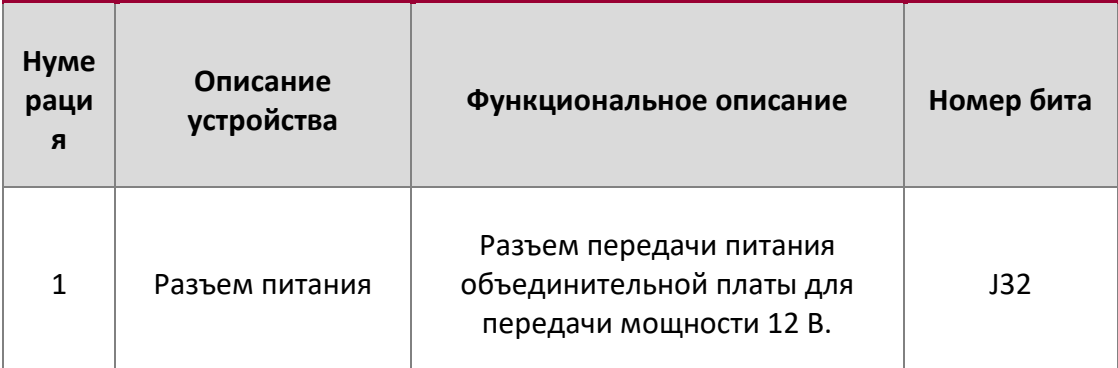

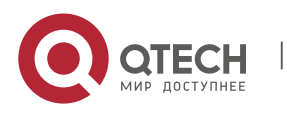
Qtech Platform 2U Dual L-Server Техническое руководство по продукту **1998** 1999 и 1999 и 33

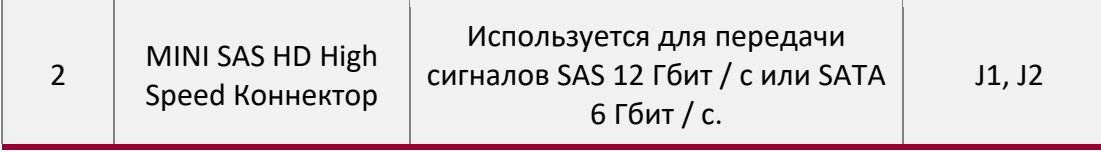

# • Объединительная плата 2U8 3,5 дюйма, как показано

## **ВЕРХНЯЯ поверхность:**

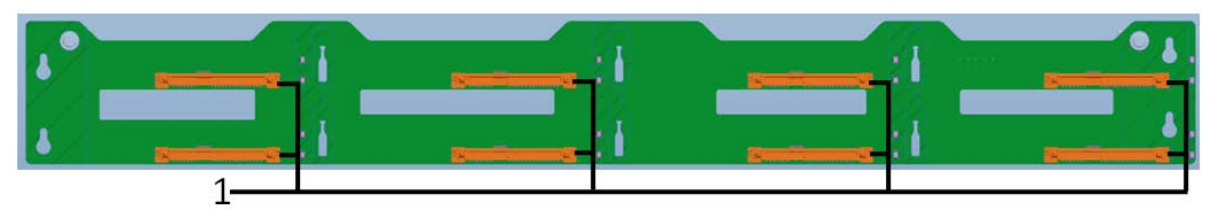

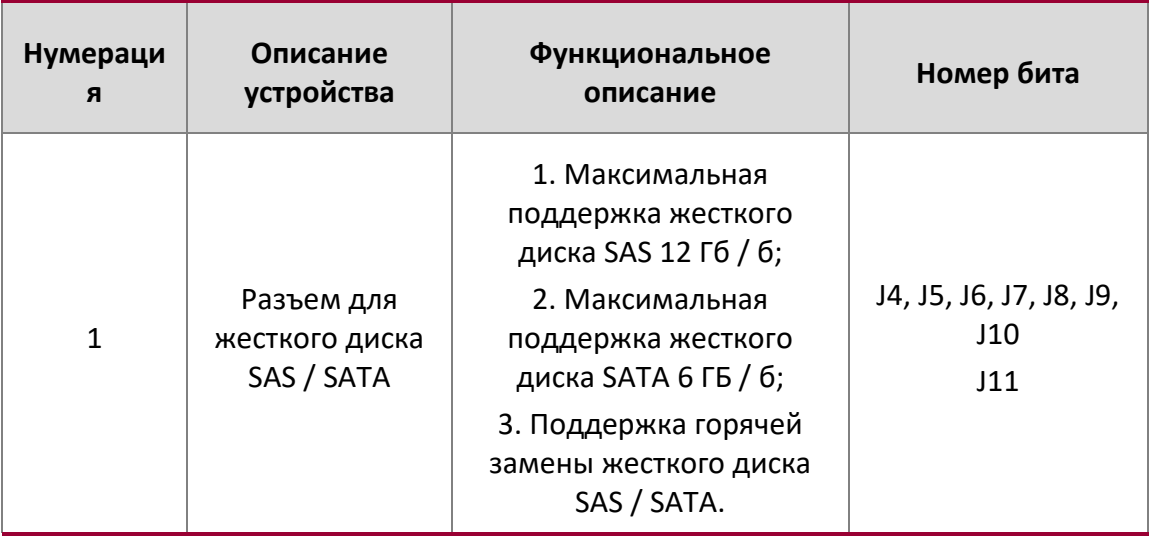

# **НИЖНЯЯ грань:**

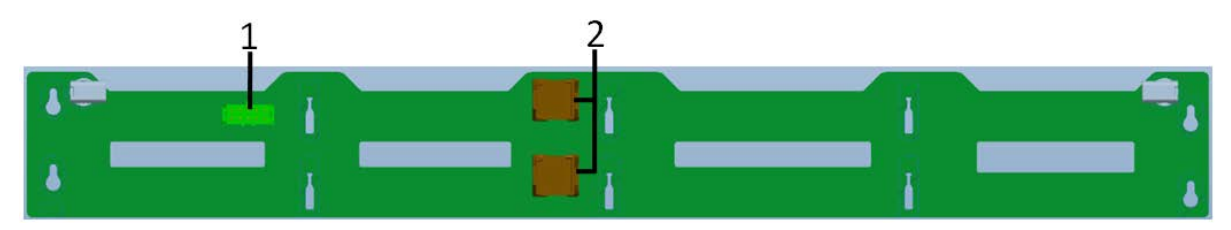

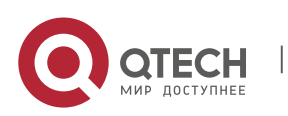

Qtech Platform 2U Dual L-Server Техническое руководство по продукту **1998** 1999 и 1999 и 34

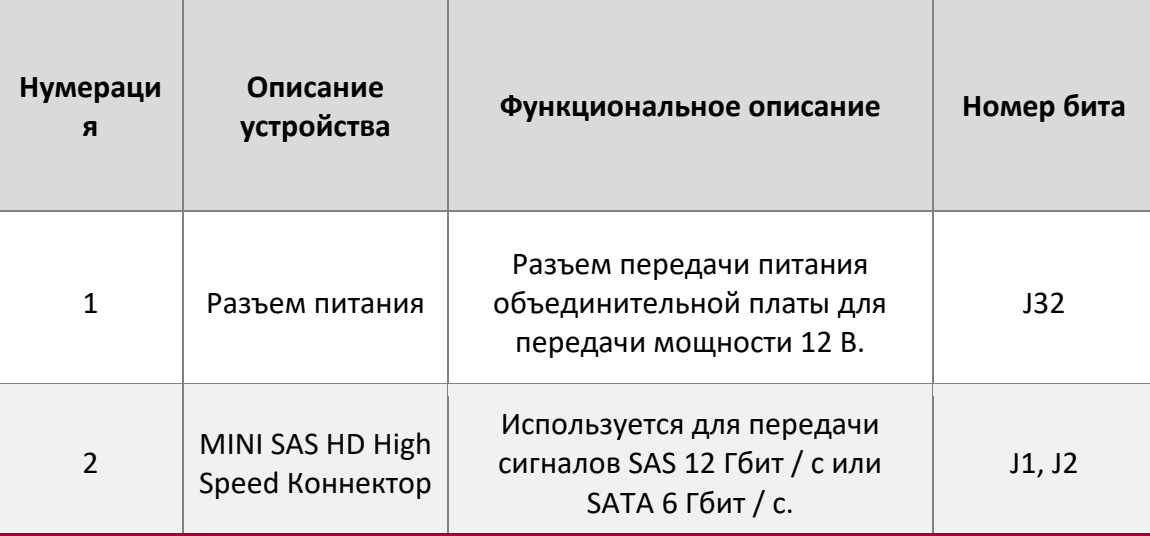

• 2U12 3,5-дюймовая объединительная плата расширения, как показано

# **Верхняя грань:**

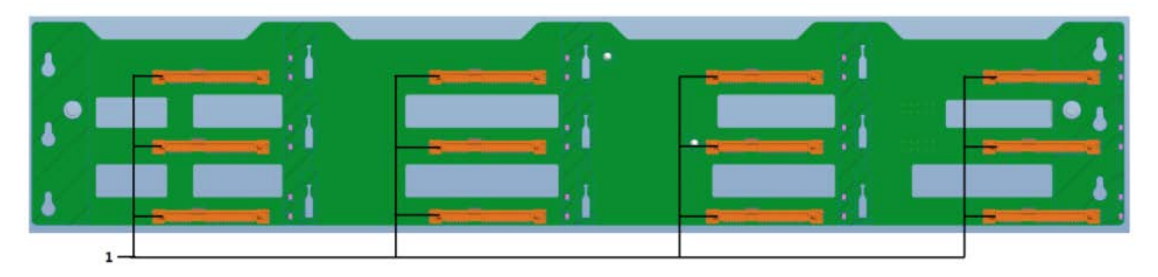

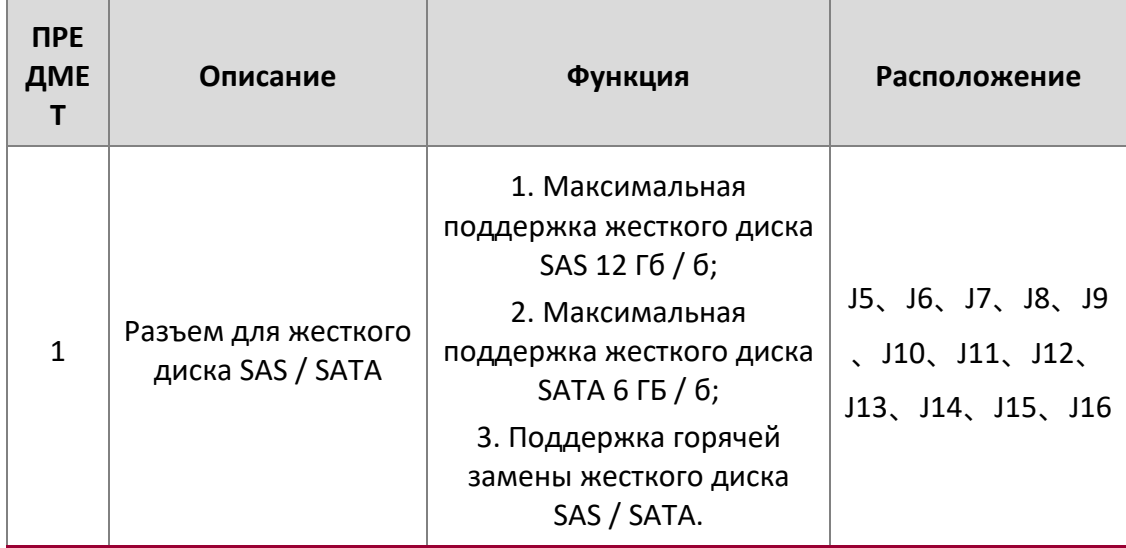

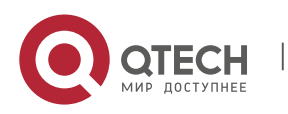

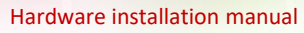

Qtech Platform 2U Dual L-Server Техническое руководство по продукту 35

#### **Нижняя поверхность:**

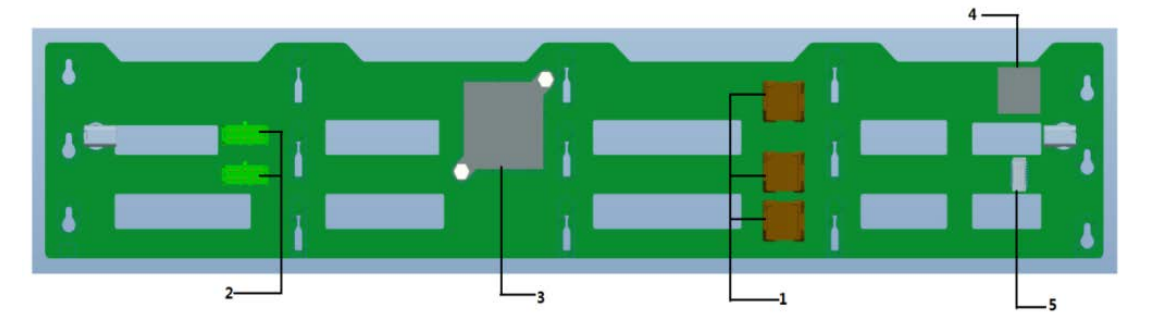

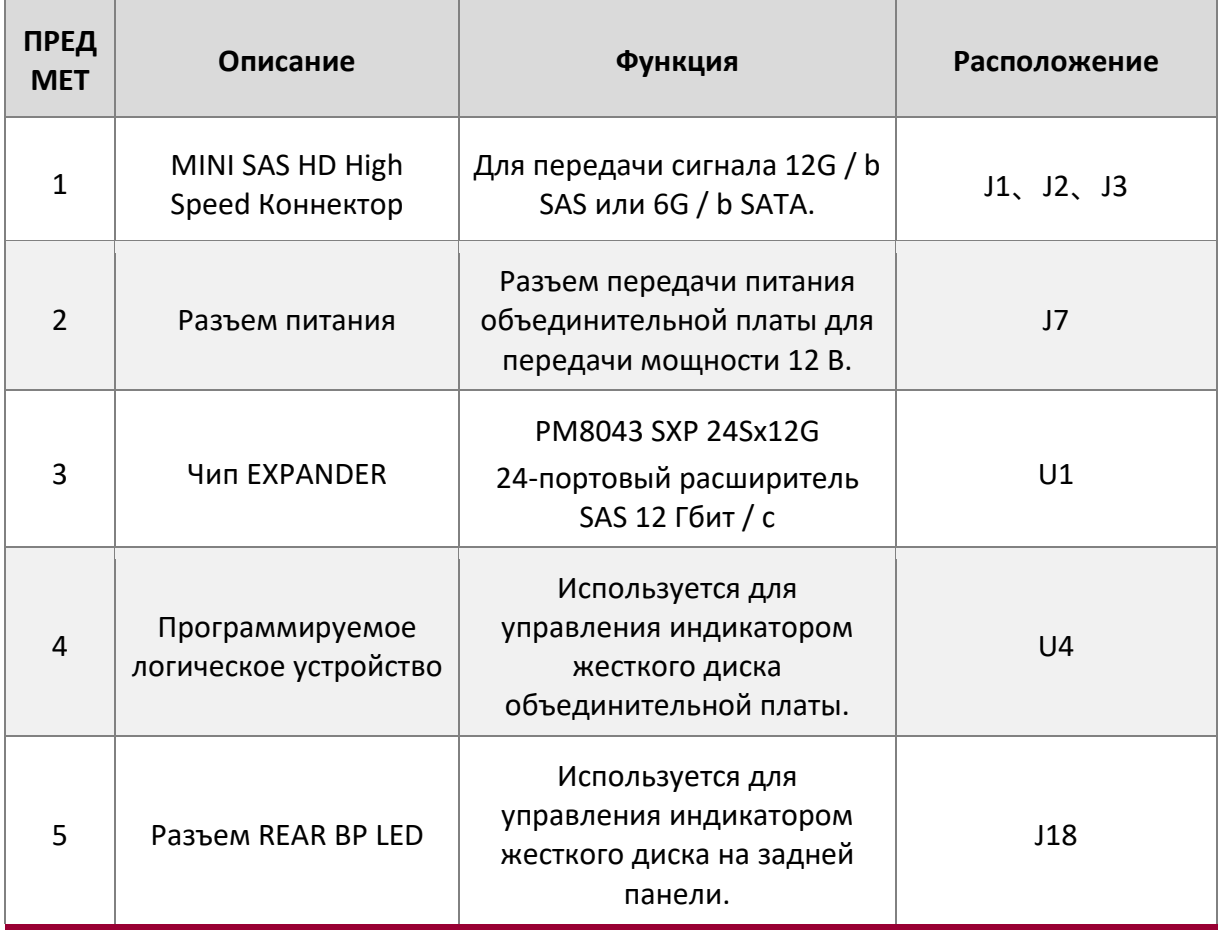

 $\div$  2U25 2,5-дюймовая объединительная плата расширения, как показано

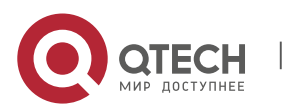

Qtech Platform 2U Dual L-Server Техническое руководство по продукту **1996** 1997 година 1998 и 36

**ВЕРХНЯЯ поверхность:**

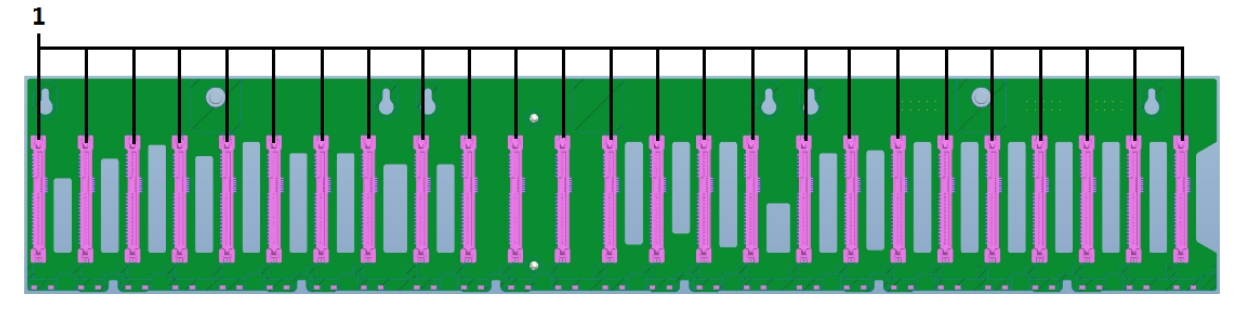

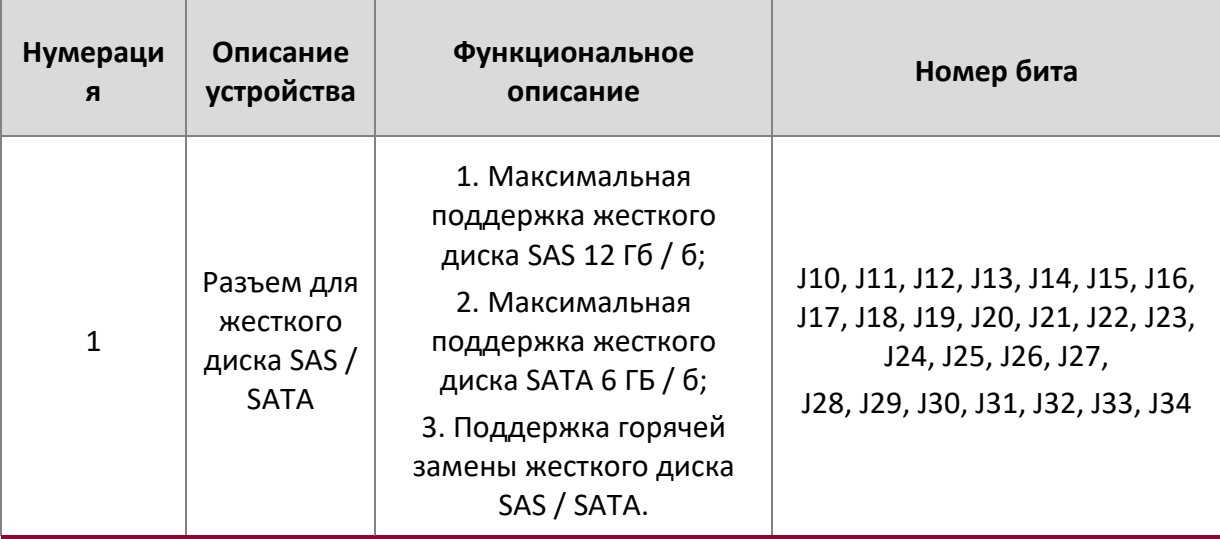

#### **НИЖНЯЯ грань:**

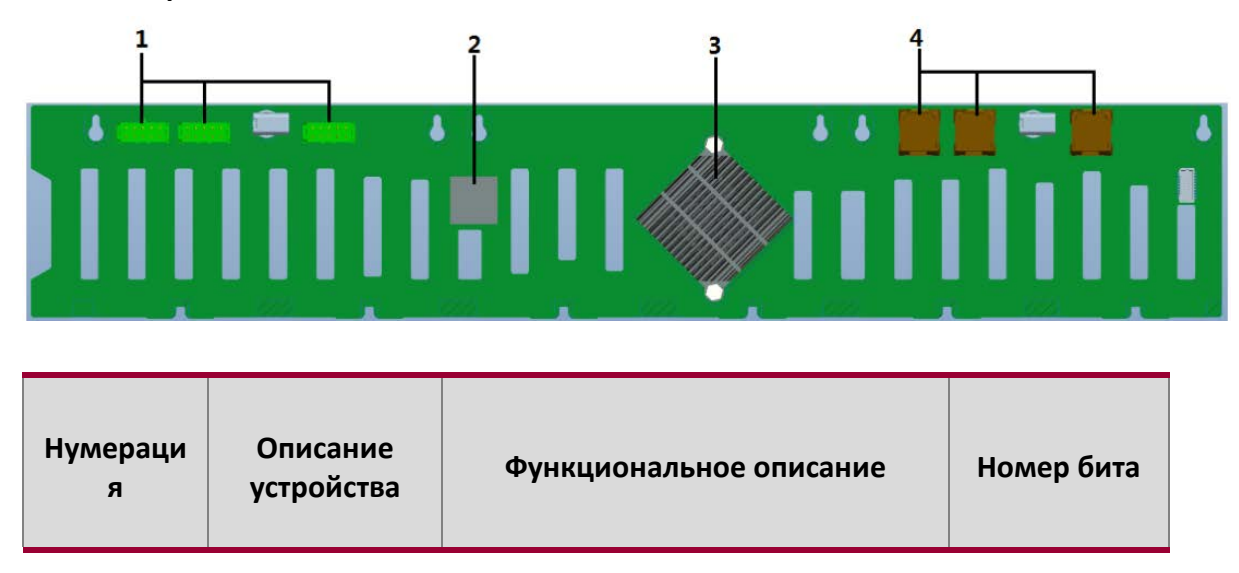

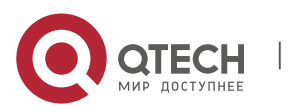

Qtech Platform 2U Dual L-Server Техническое руководство по продукту **1998** 1999 и 1999 и 37

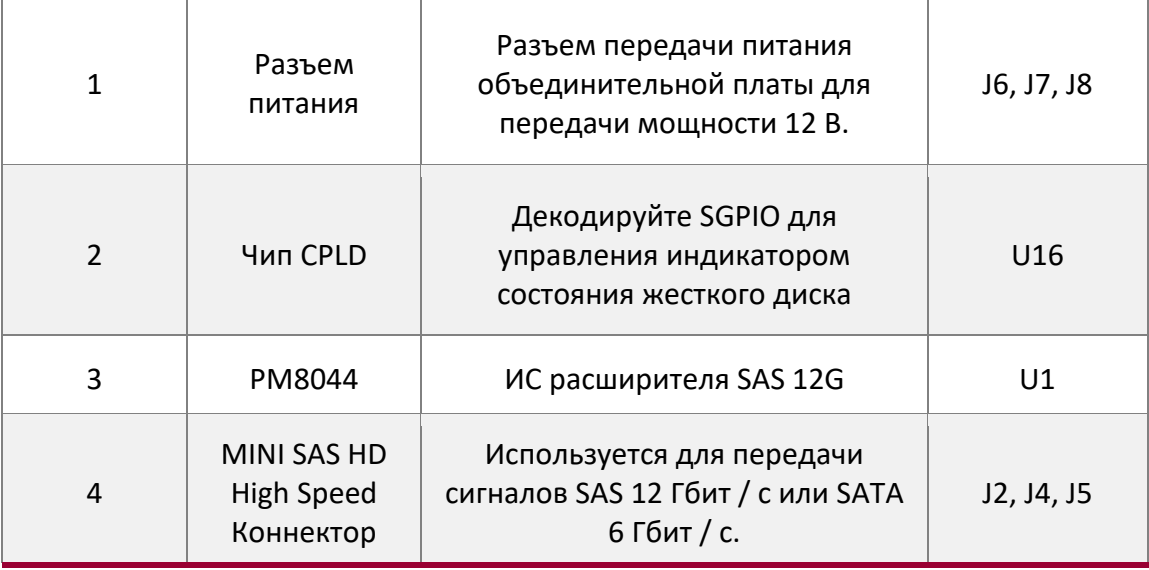

 $\cdot$  Задняя объединительная панель 2  $^*$  3,5 дюйма, как показано

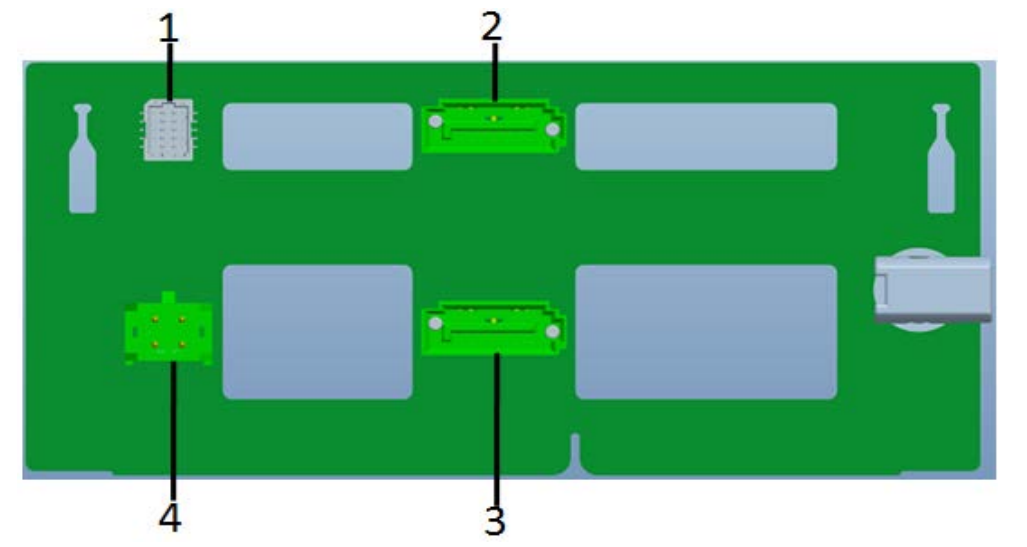

 $\cdot$  Интерфейс задней задней панели размером 2  $*$  3,5 дюйма описывается следующим образом.

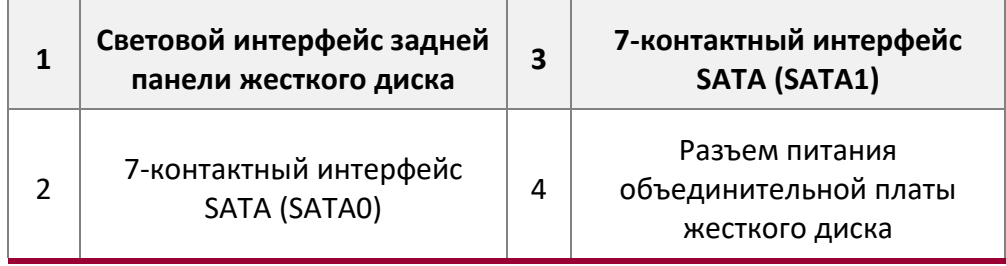

Задняя объединительная панель 2 \* 2,5 дюйма, как показано

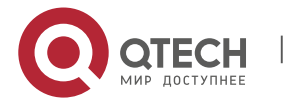

Hardware installation manual

Qtech Platform 2U Dual L-Server Техническое руководство по продукту 38

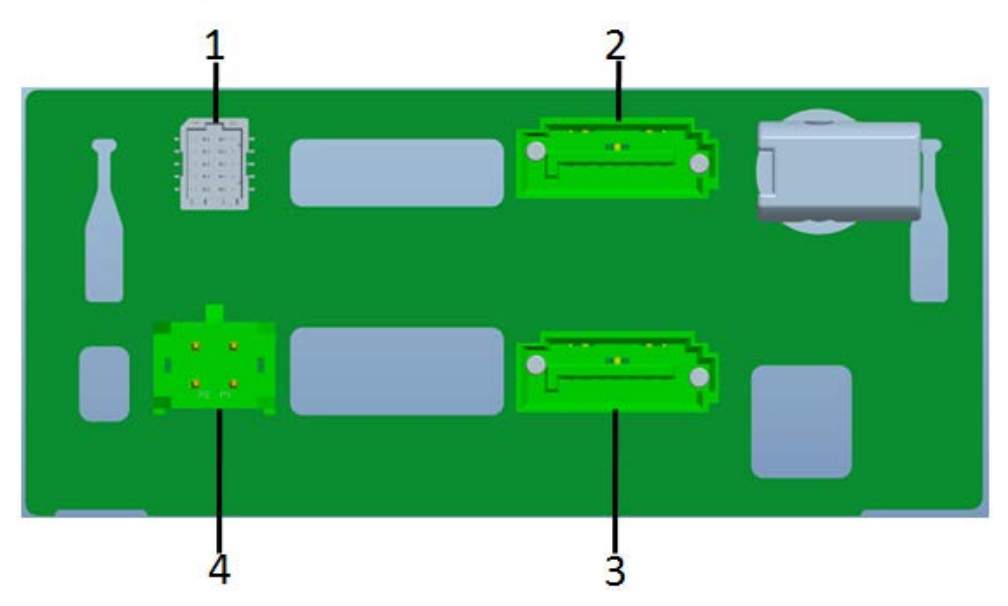

 $\cdot$  Интерфейс задней задней панели 2  $*$  2,5 дюйма описан ниже.

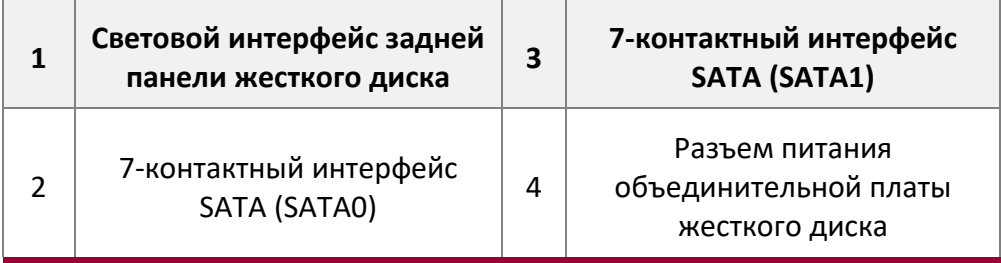

#### **Расположение слота DIMM**

Материнская плата использует платформу Intel Qtech с процессором Intel Xeon SkyLake, поддерживает 12 каналов DDR4, 24 слота DDR4, поддерживает память сервера DDR4 ECC RDIMM / LRDIMM, поддерживает частоту памяти 1866/2133/2400/2666 МГц; расположение, как показано ниже:

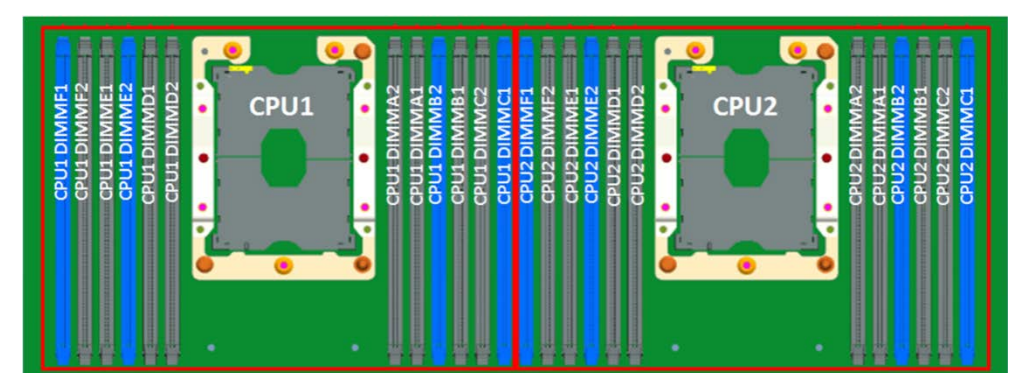

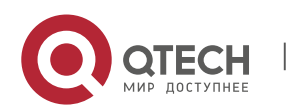

Qtech Platform 2U Dual L-Server Техническое руководство по продукту 39

#### **Этикетка жесткого диска**

#### • 2U8, модель с диском 3,5 дюйма

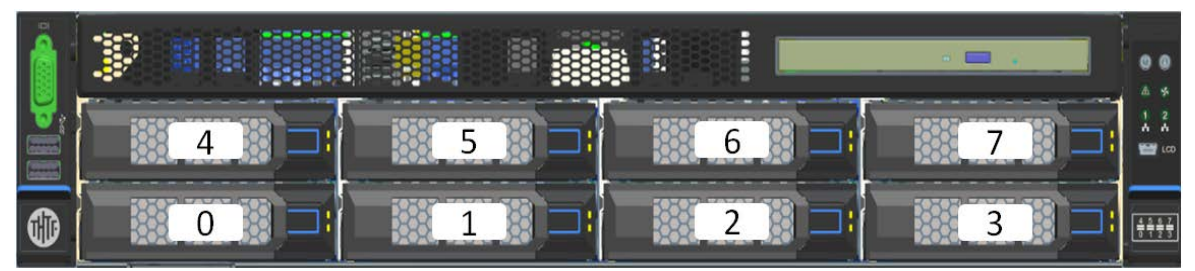

#### • 2U8, модель с диском 2,5 дюйма

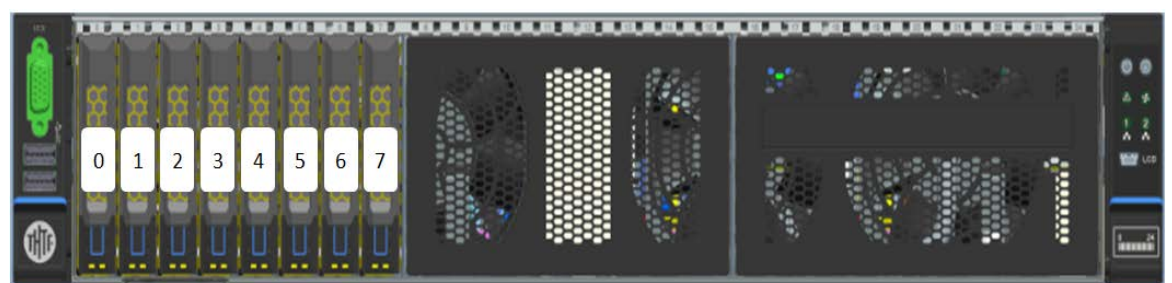

#### • 2U12 3,5-дюймовый дисковый тип

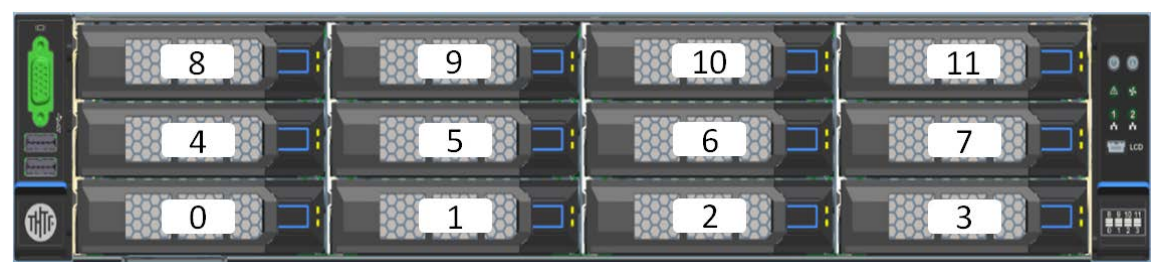

#### $\div$  2U24 Модель диска 2,5 дюйма

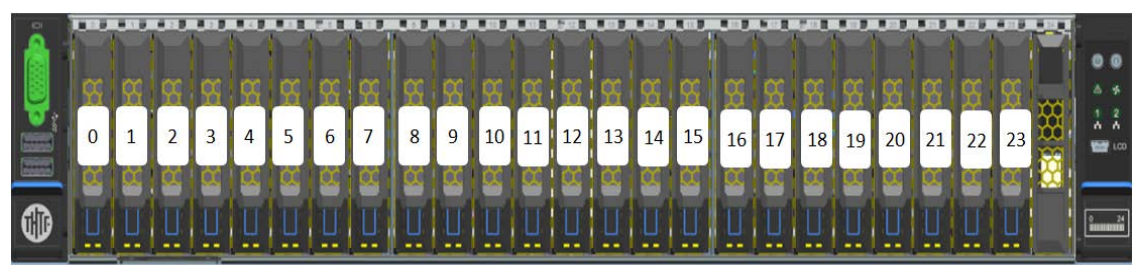

 $\div$  2U25 Модель диска 2,5 дюйма

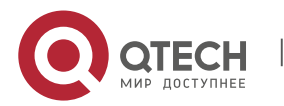

Hardware installation manual

Qtech Platform 2U Dual L-Server Техническое руководство по продукту и против с по проставляют с 40

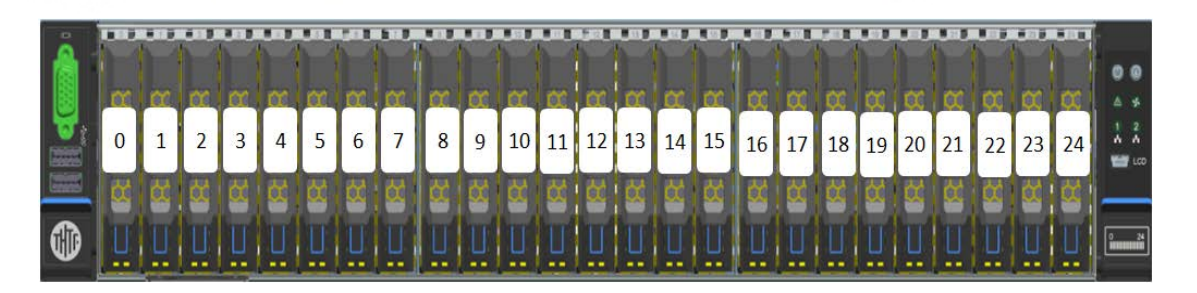

#### **Индикатор жесткого диска**

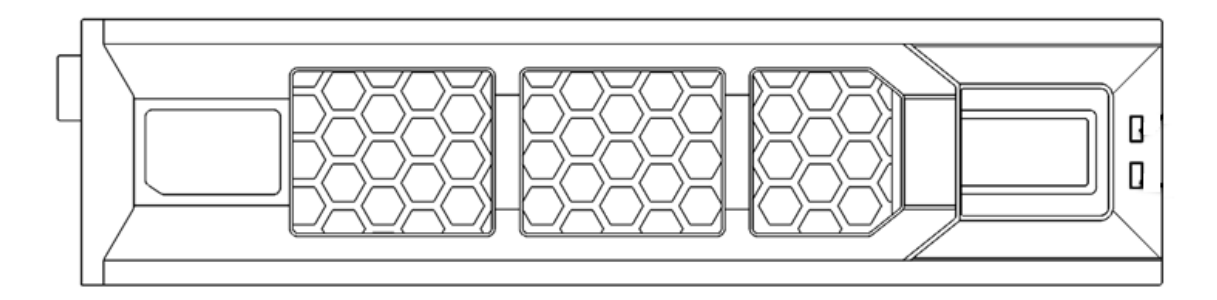

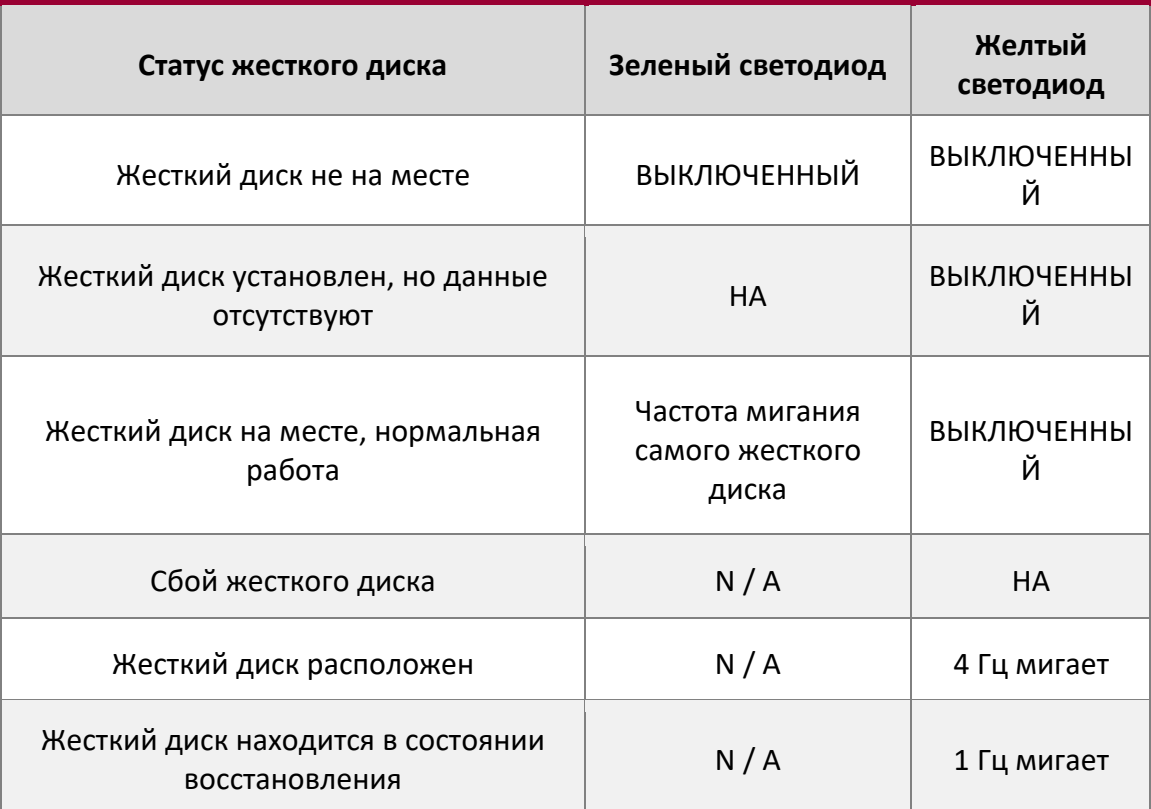

### **Распределение слотов PCIe, вид сзади**

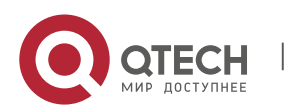

Qtech Platform 2U Dual L-Server Техническое руководство по продукту **All Accept Accept Accept Accept** 41

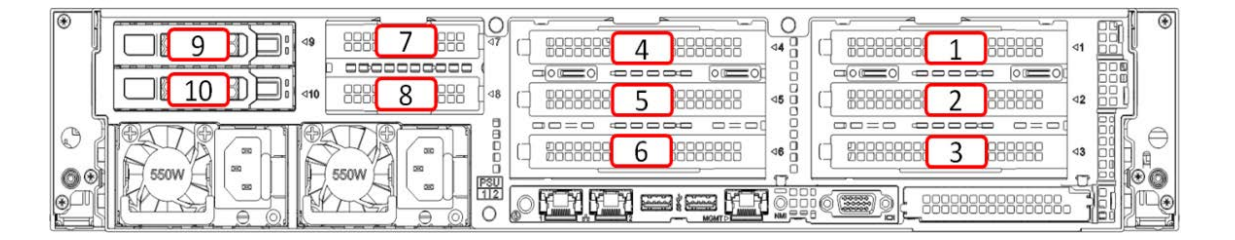

Слот, предоставляемый модулем ввода-вывода 1, - это слот 9  $\degree$  слот 10; слот, предоставляемый модулем ввода-вывода 2, является слотом 4 ~ слотом 8; слот, предоставляемый модулем ввода-вывода 3, является слотом 1 ~ слотом 3.

- $\clubsuit$  Модуль ввода-вывода 1 может подключать только 2,5-дюймовый жесткий диск или твердотельный накопитель;
- Модуль ввода-вывода 2 можно подключить к модулю жесткого диска и модулю расширения PCIE. Слоты 7–8 могут подключаться только к 2 \* PCIEX8 или 1 \* PCIEX16. Когда подключен 3,5-дюймовый модуль жесткого диска, слот 4 к слоту 6 не может принимать какие-либо другие расширения. Модуль; При подключении к 2,5 дюймовому модулю жесткого диска слот 4–5 занят и может быть расширен только 1 \* PCIEX8; когда слот 4–6 использует два переходных модуля PCIe, слот 5 недоступен.
- Модуль ввода-вывода 3 может быть подключен к модулю жесткого диска и модулю расширения PCIE. Когда подключен 3,5-дюймовый модуль жесткого диска, слот 1 - слот 3 не может быть подключен к любому другому модулю расширения; когда подключен 2,5-дюймовый модуль жесткого диска, слот 1 - слот 2 занят, может расширяться только 1 \* PCIEX8; Когда слот 1 ~ слот 3 использует переходной модуль PCIe с 2 разъемами, слот 2 недоступен.

#### **Системный вентилятор**

Сервер поддерживает переменную скорость вращения вентилятора. Обычно вентилятор вращается с минимальной скоростью. Если температура сервера повысится, вентилятор увеличит скорость, чтобы увеличить эффективность охлаждения сервера.

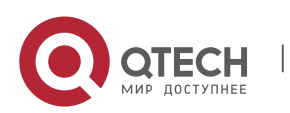

Hardware installation manual Qtech Platform 2U Dual L-Server Техническое руководство по продукту и против с по проставляют с 42

# **3. ГЛАВА 3 УСТАНОВКА КОМПОНЕНТОВ СИСТЕМЫ**

# **3.1. Установка процессора**

Установите процессор:

- 1. Шаг 1: Установка процессора
	- 1.1. Наклоните центральный процессор под углом, как показано на рисунке, и совместите угол A1 (треугольная отметка) с концом удерживающей пластины.
	- 1.2. Нажмите другой конец удерживающего язычка в направлении стрелки, чтобы закрепить ЦП на удерживающем язычке.

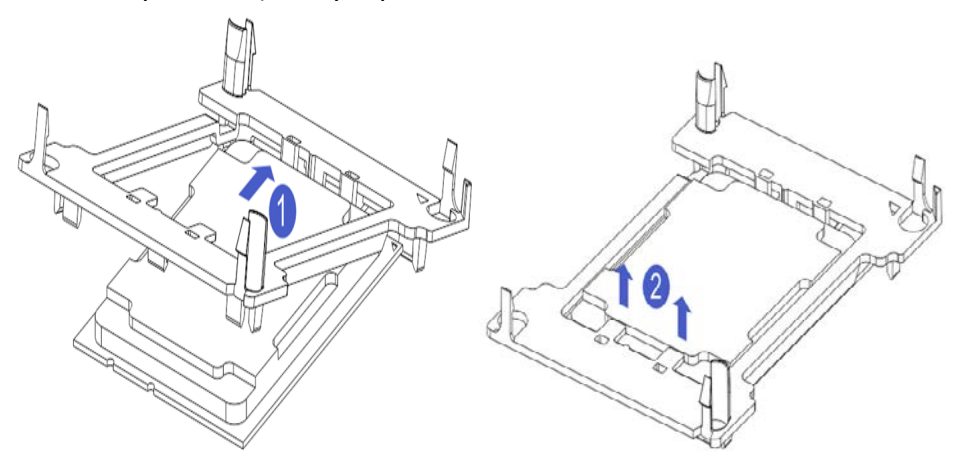

- 2. Шаг 2: Установите ЦП на радиатор, чтобы убедиться, что поверхность ЦП и радиатора чистые, без масла и посторонних предметов. (Как показано ниже)
	- 2.1. Нанесите примерно 0,4 мл термопасты на ЦП и равномерно нанесите.
	- 2.2. Совместите угол A1 (треугольная отметка) и прикрепите процессор к радиатору.

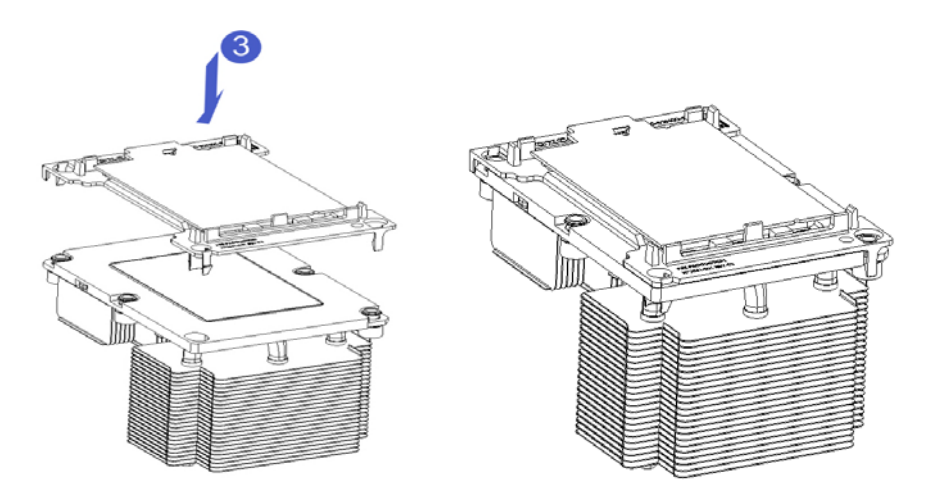

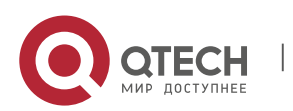

Qtech Platform 2U Dual L-Server Техническое руководство по продукту 43

## **3.2. Установка радиатора**

- Шаги установки:
- 1. Снимите заглушку процессора (показано ниже).

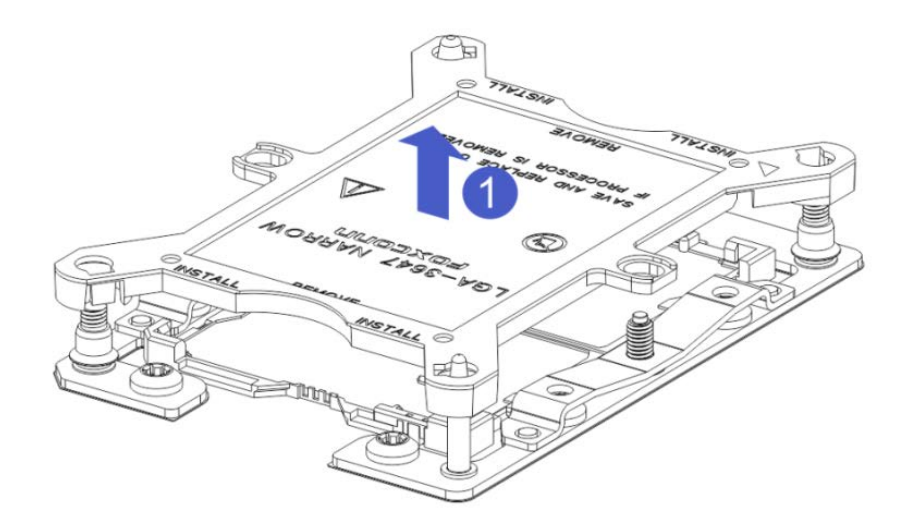

2. Совместите радиатор с фиксирующими штифтами радиатора на основании ЦП и затяните крепежные винты радиатора, как показано. (Как показано ниже)

Примечание. Контакты на материнской плате очень хрупкие и их легко повредить. Во избежание повреждения материнской платы не прикасайтесь к процессору или контактам разъема процессора.

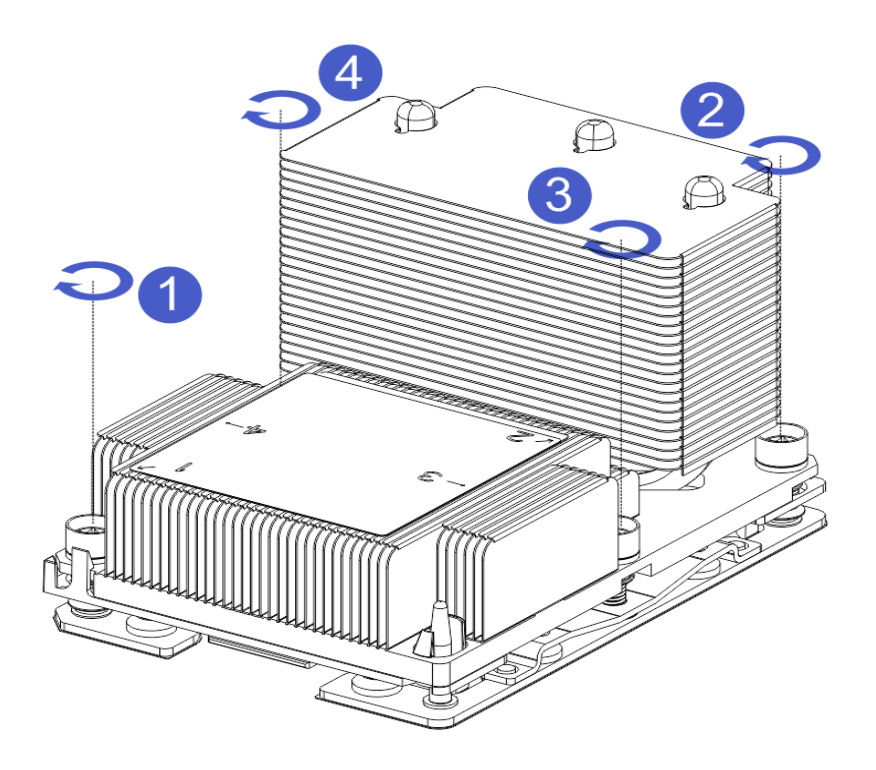

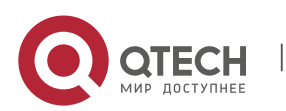

Hardware installation manual Qtech Platform 2U Dual L-Server Техническое руководство по продукту 44

### **3.3. Установка памяти**

ЦП 1 материнской платы управляет восемью слотами памяти: DIMMA1, A2, DIMMB1, B2, DIMM C1, C2 и DIMM D1, D2; восемь слотов памяти, управляемых ЦП 2: DIMME1, E2, DIMMF1, F2, DIMMG1, G2 и DIMMH1, H2, следует обратить внимание на зазор памяти с зазором слота DIMM, каждый модуль DIMM вертикально встает на место, чтобы предотвратить неправильную установку.

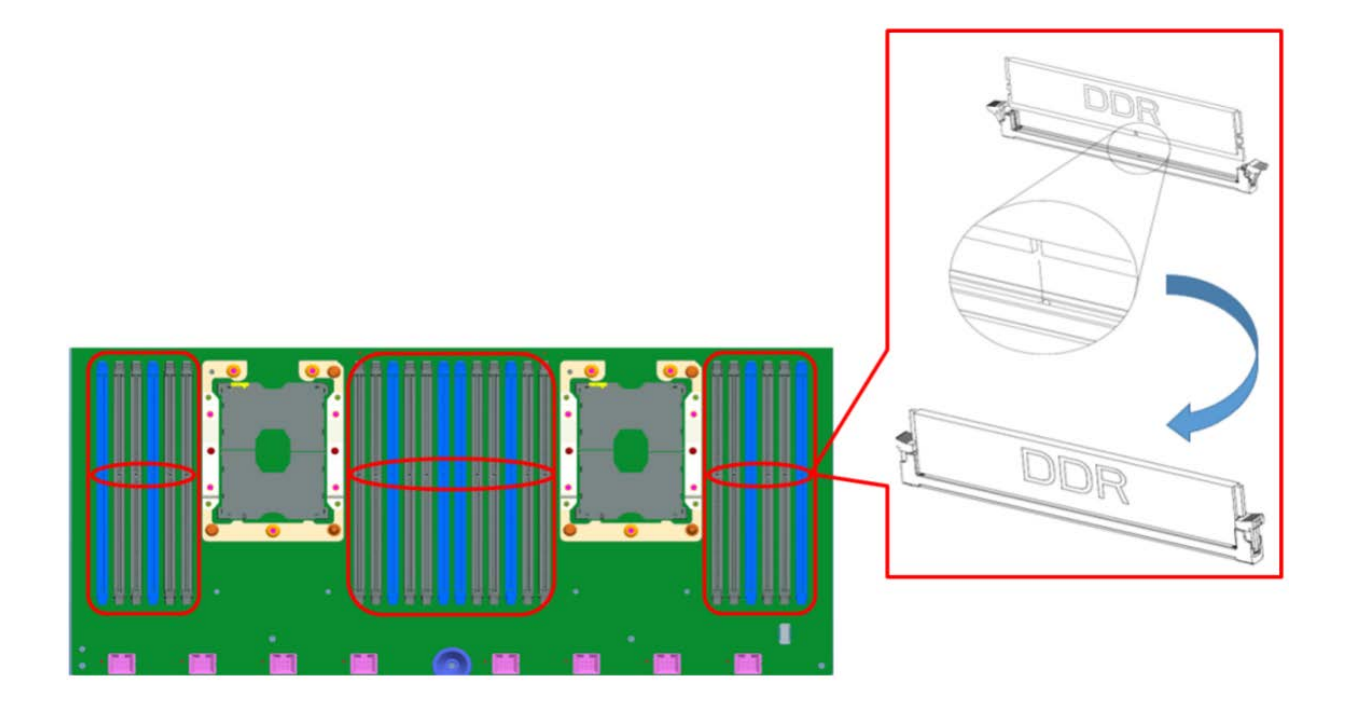

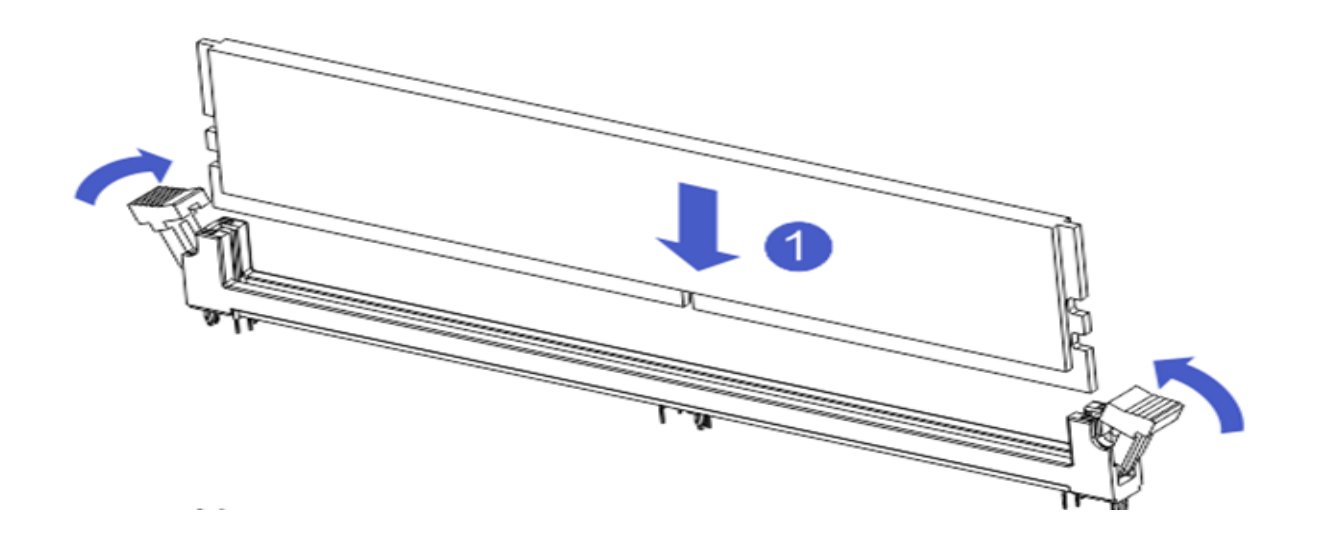

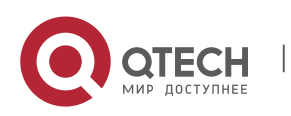

www.qtech.ru

Qtech Platform 2U Dual L-Server Техническое руководство по продукту и против 1999 году и 45

### **3.4. Установка жесткого диска**

- 3. Установка 3,5-дюймового жесткого диска
	- 3.1. Поместите жесткий диск в лоток
	- 3.2. Слева и справа есть 4 винта с потайной головкой для фиксации жесткого диска (головка винта не должна выступать из скользящей поверхности с обеих сторон лотка).

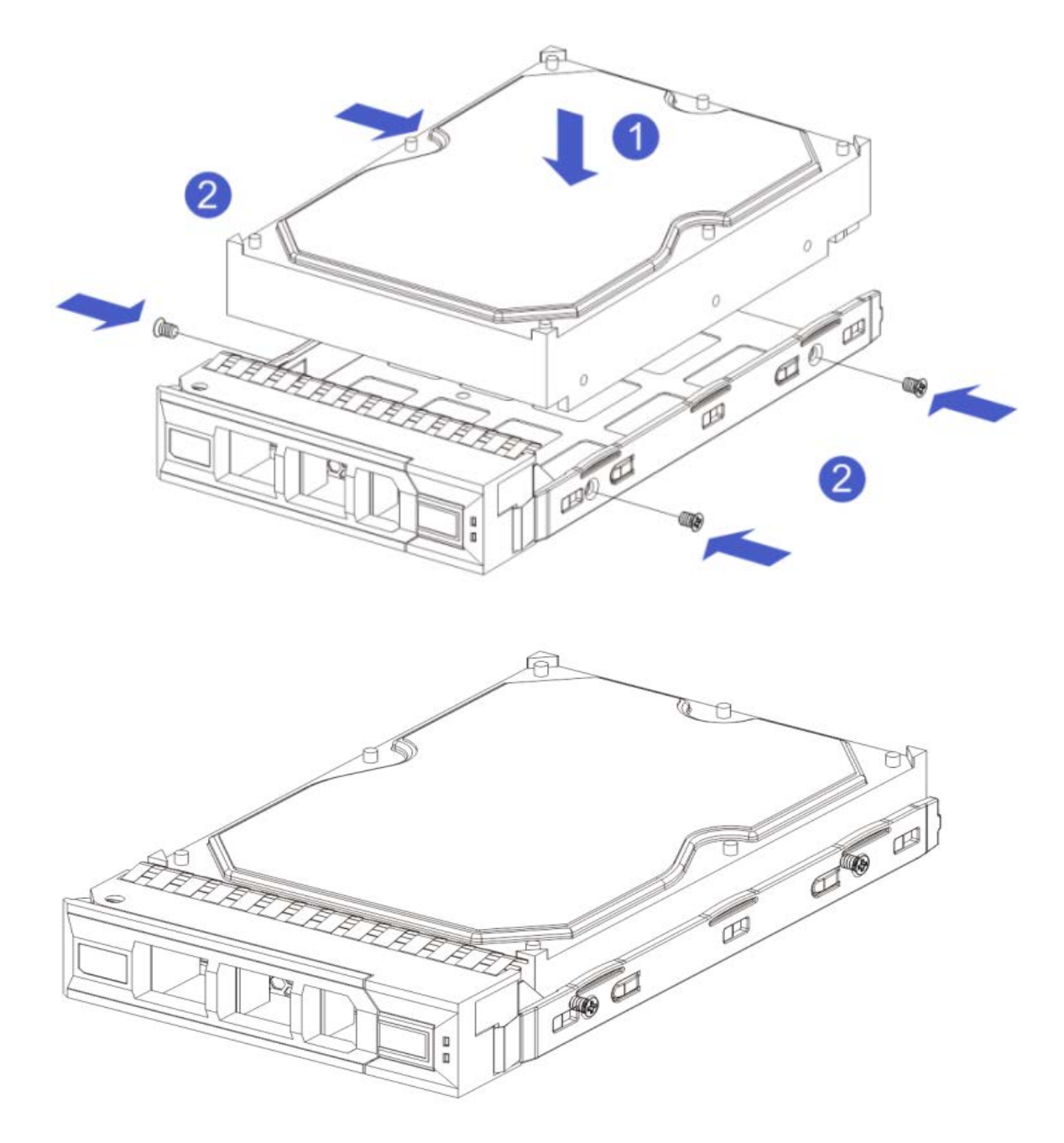

Установка 2,5-дюймового жесткого диска

3.3. Поместите жесткий диск в лоток

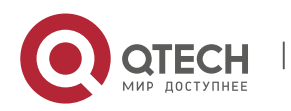

Qtech Platform 2U Dual L-Server Техническое руководство по продукту и проставляет по продукту 46

3.4. Четыре нижних винта с потайной головкой фиксируют жесткий диск (головка винта выступает из нижней части лотка)

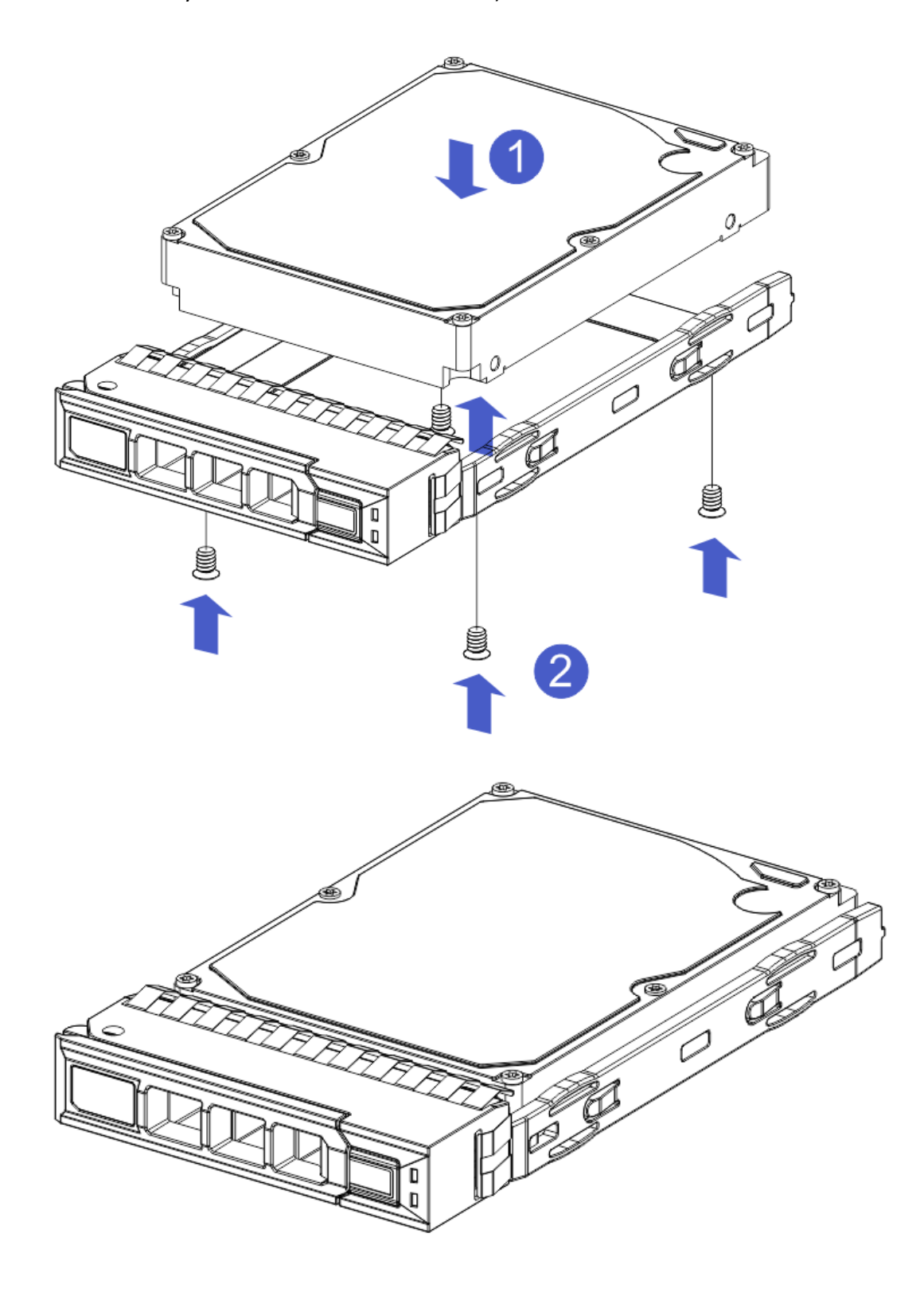

Лоток для жесткого диска в сборе, установленный в корпус

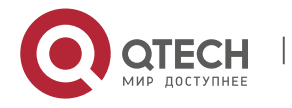

Qtech Platform 2U Dual L-Server Техническое руководство по продукту 47

- 3.5. Открыв лоток для жесткого диска, вставьте его в корпус.
- 3.6. Установка жесткого диска на место

# **3.5. Установка M.2 SSD**

4. Шаг 1: Установите установочные шпильки в соответствии с длиной устанавливаемой карты M.2.

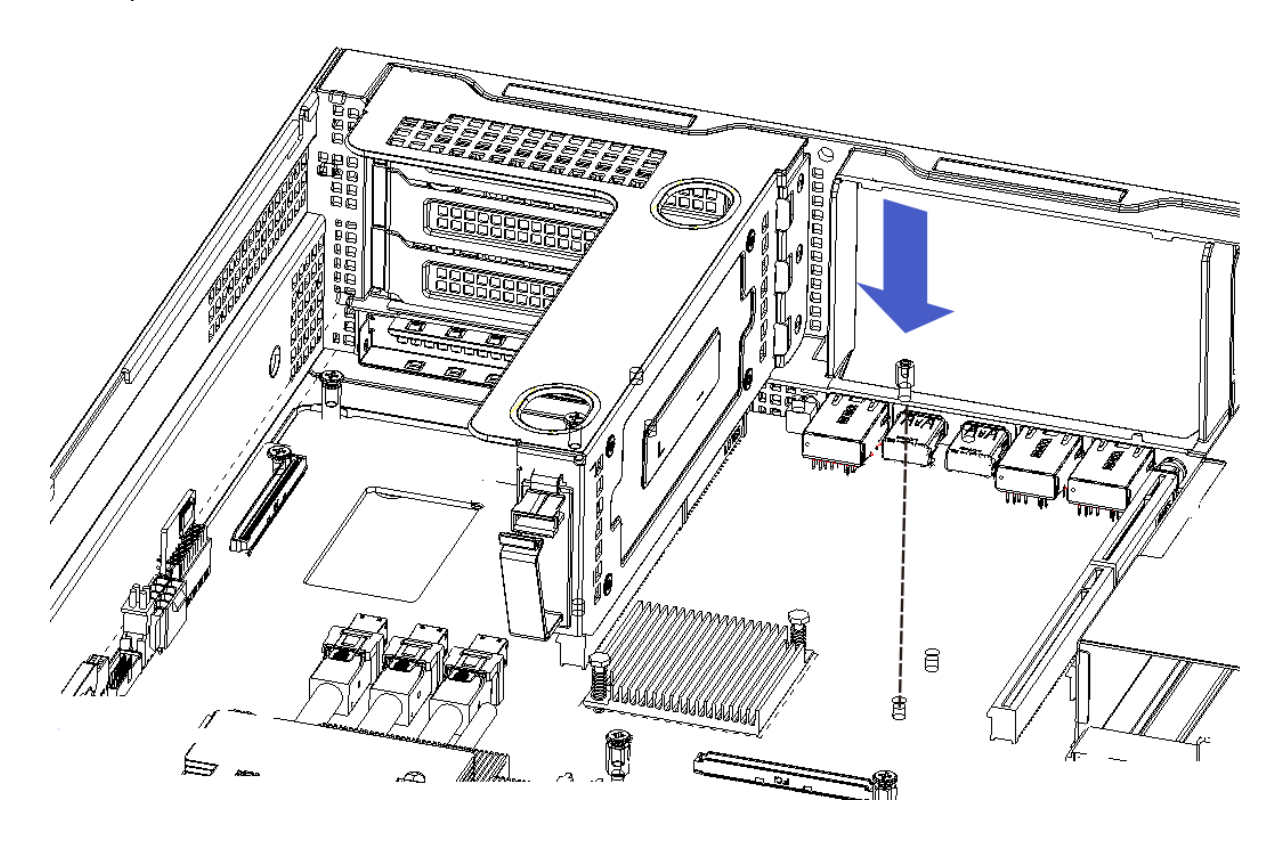

- 5. Шаг 2: Установите карту M.2
	- 5.1. Вставьте конец разъема карты M.2 в разъем материнской платы, как показано.
	- 5.2. Прижмите другой конец карты M.2 к плоскости позиционирующей стойки на шаге 1.

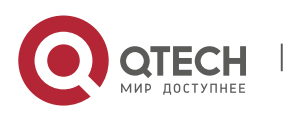

Hardware installation manual

Qtech Platform 2U Dual L-Server Техническое руководство по продукту и проставляет по продукту 48

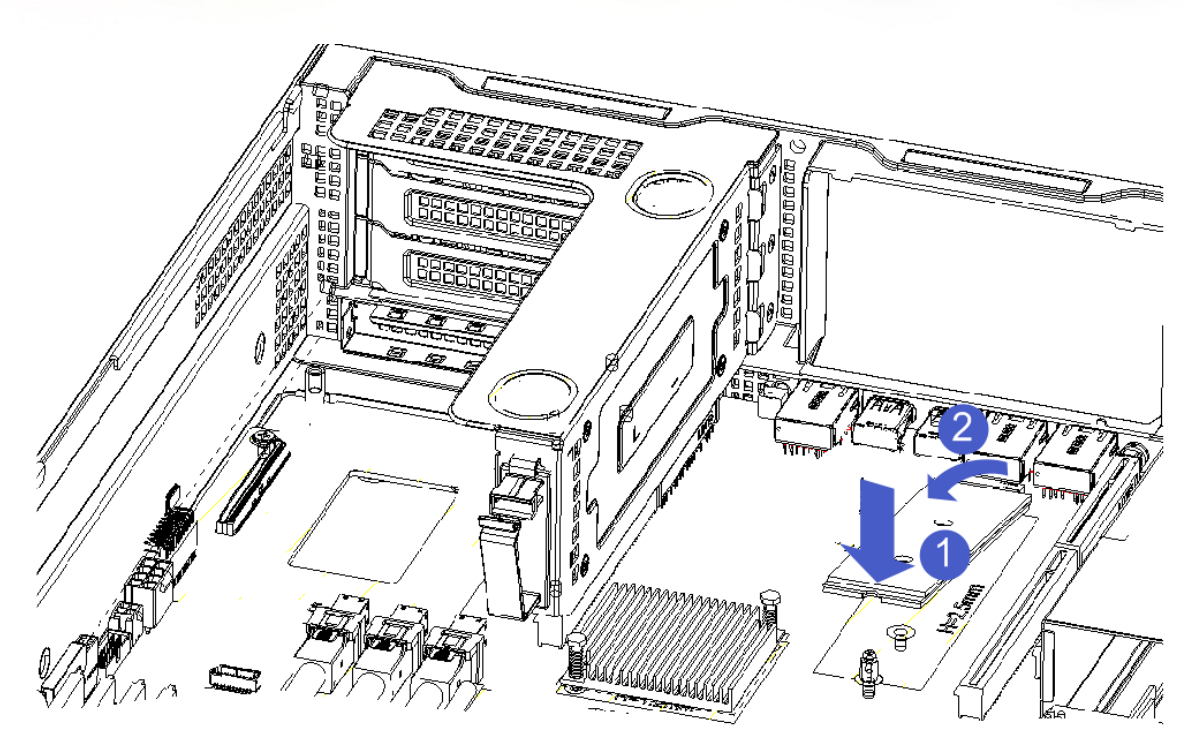

6. Шаг 3: Установите винты, фиксирующие карту M.2.

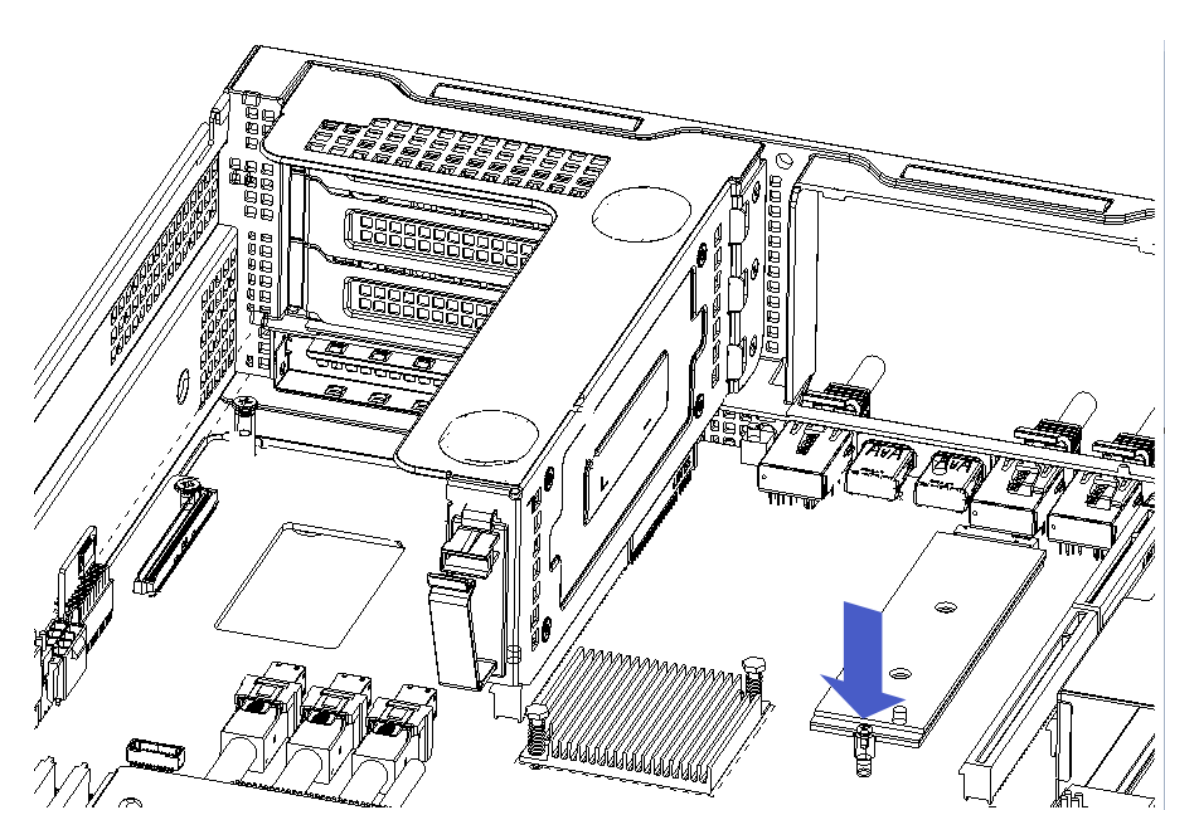

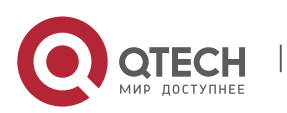

Qtech Platform 2U Dual L-Server Техническое руководство по продукту и против по проставляют с против 49

## **3.6. Установка модуля PCI-E**

Шаги: Узел PCIE заднего стекла, размещен вертикально вниз - совмещен с прорезью PCIE, совмещен с установочным отверстием, размещен заподлицо с задним стеклом.

Способ установки модуля ввода-вывода 3:

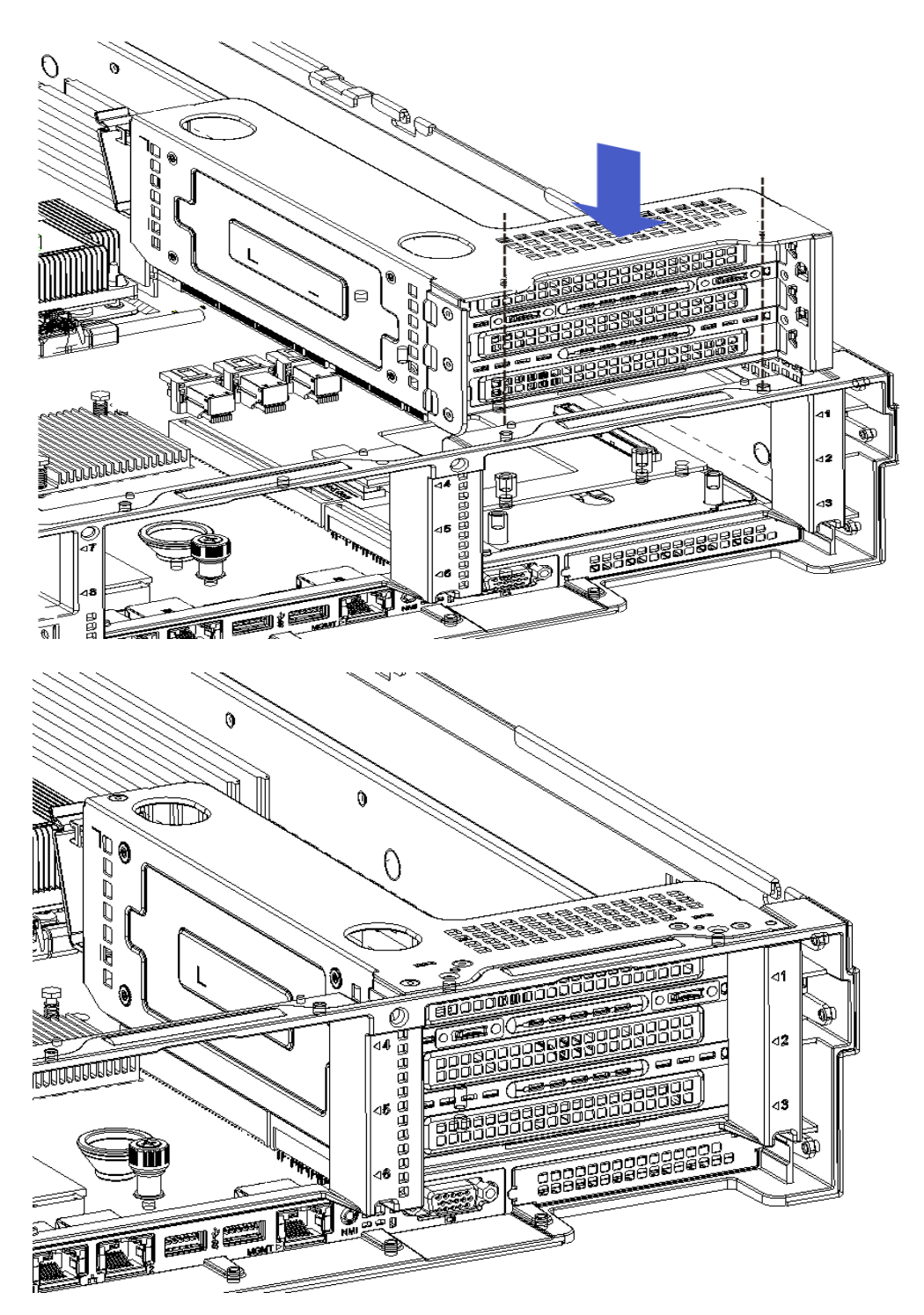

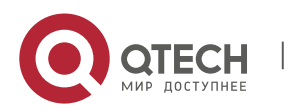

Qtech Platform 2U Dual L-Server Техническое руководство по продукту **1998** SO

Метод установки модуля ввода-вывода 2:

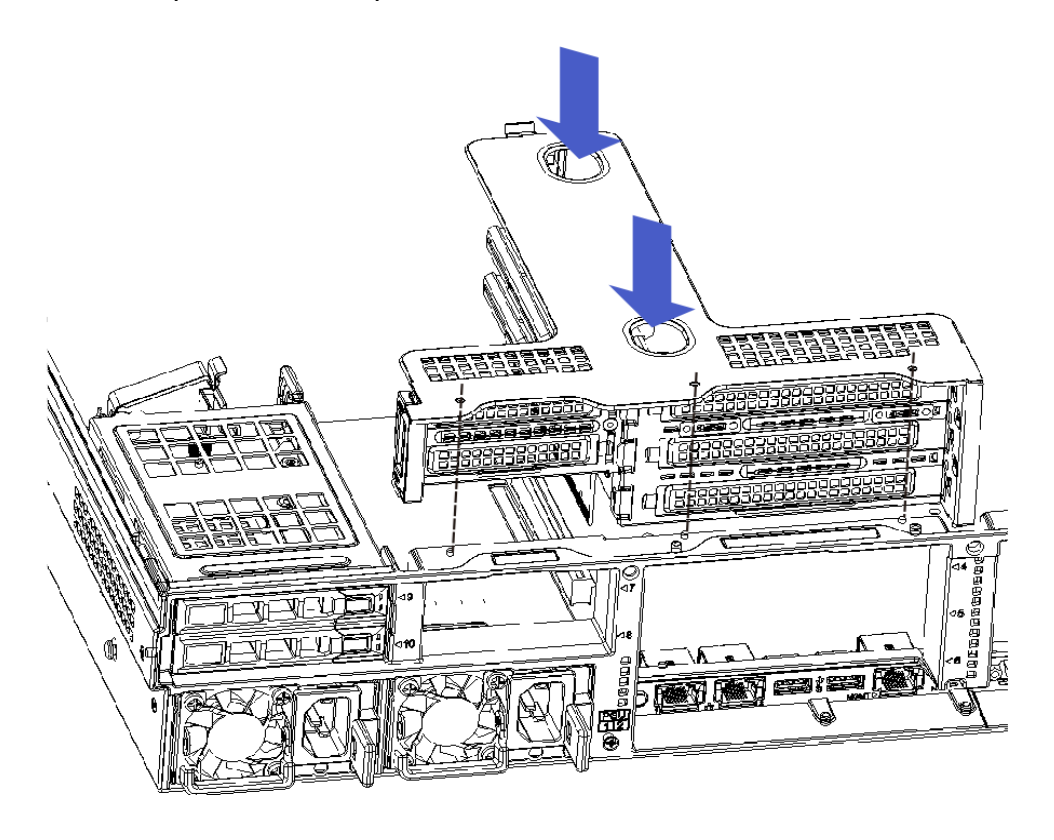

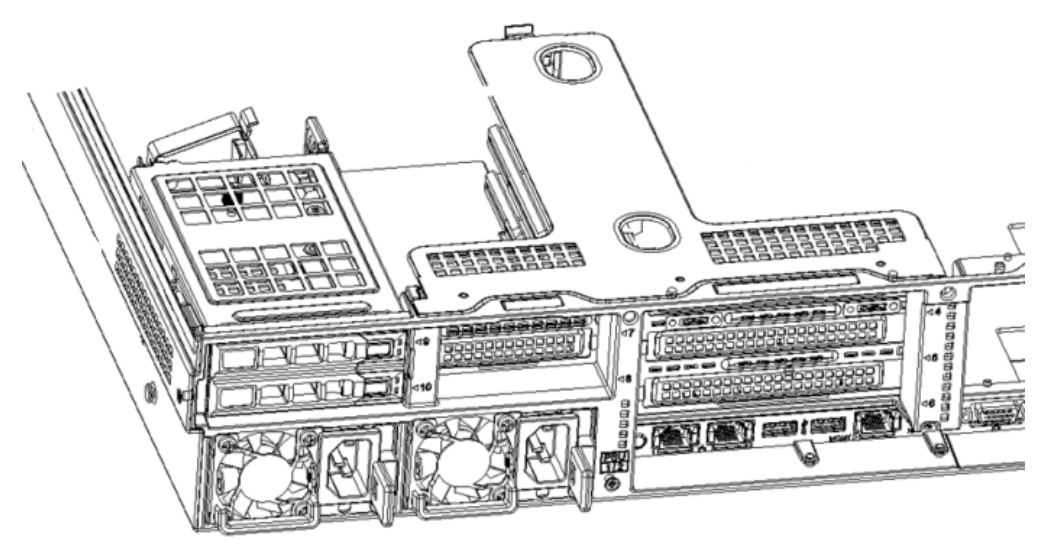

## **3.7. Установка модуля заднего жесткого диска**

- Установка лотка для жесткого диска на задней панели
- 7. Шаг 1. Лоток для жесткого диска ставится вертикально и заподлицо с задним стеклом.
- 8. Шаг 2. Сборка фиксированного лотка жесткого диска
	- 8.1. Зафиксируйте два винта с потайной головкой.

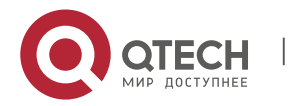

Qtech Platform 2U Dual L-Server Техническое руководство по продукту **1996** 1997 году с 51

8.2. Зафиксируйте два невыпадающих винта.

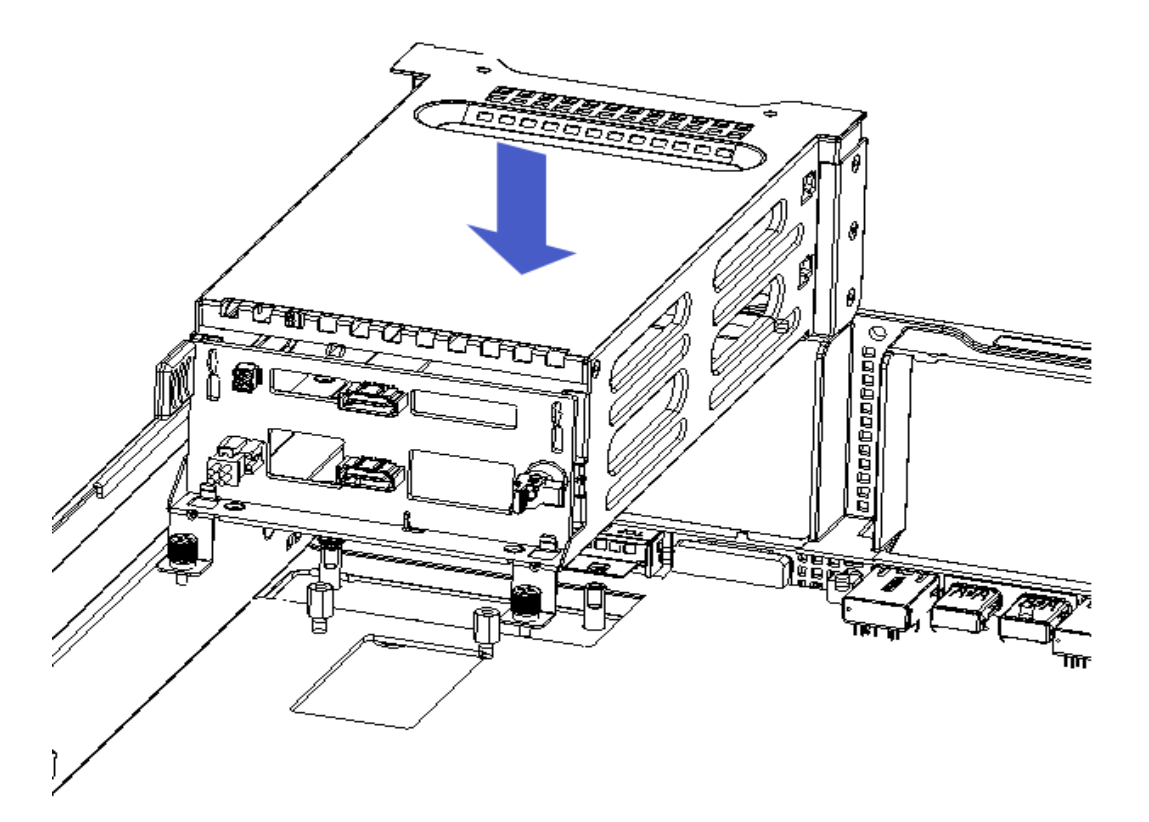

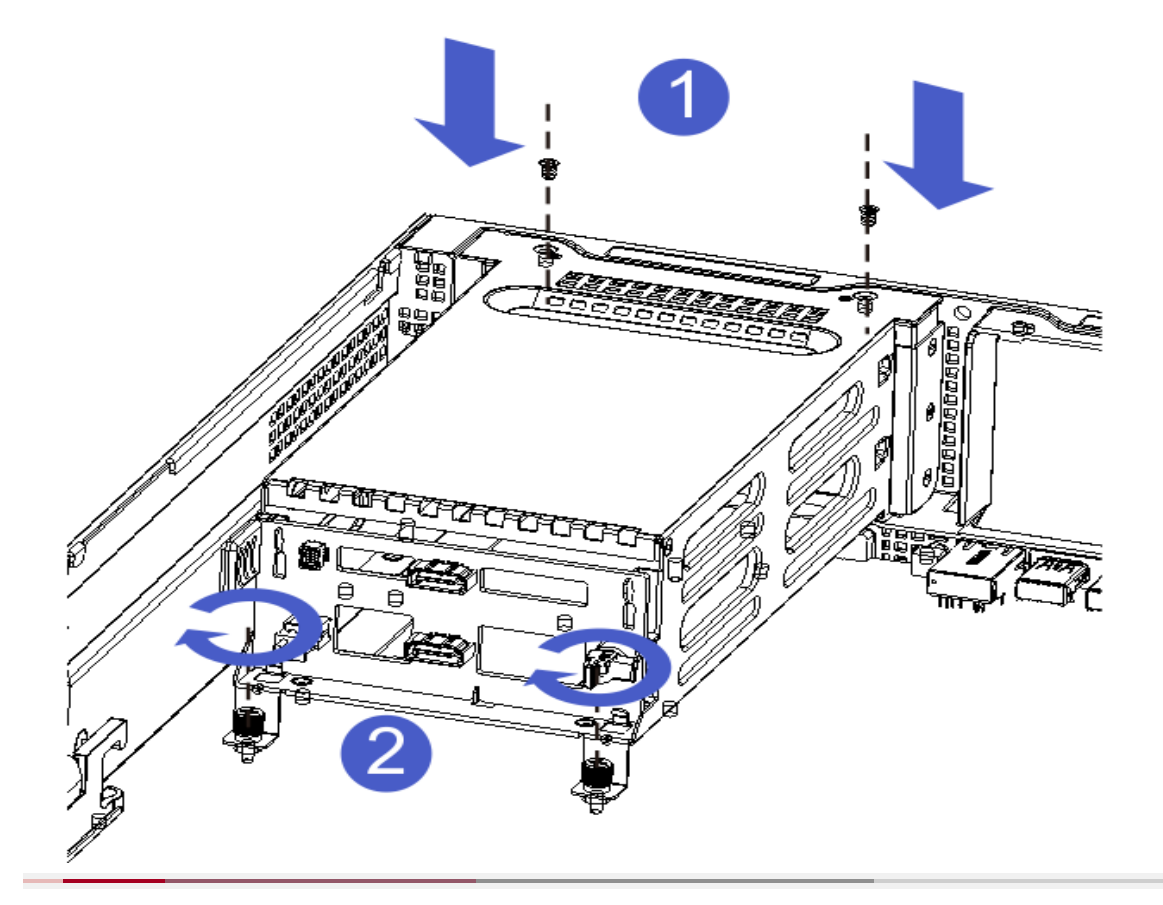

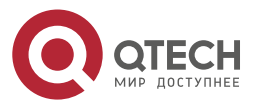

www.qtech.ru

Qtech Platform 2U Dual L-Server Техническое руководство по продукту **1998** 1999 году 1999 1999 1999 1999 1999 199

- 9. Установка модуля ввода-вывода 1 (задний лоток для 2,5-дюймовых жестких дисков)
	- 9.1. Поместите его вертикально вниз и совместите с нижним направляющим штифтом.
	- 9.2. После расплющивания нажмите на него в направлении стрелки.

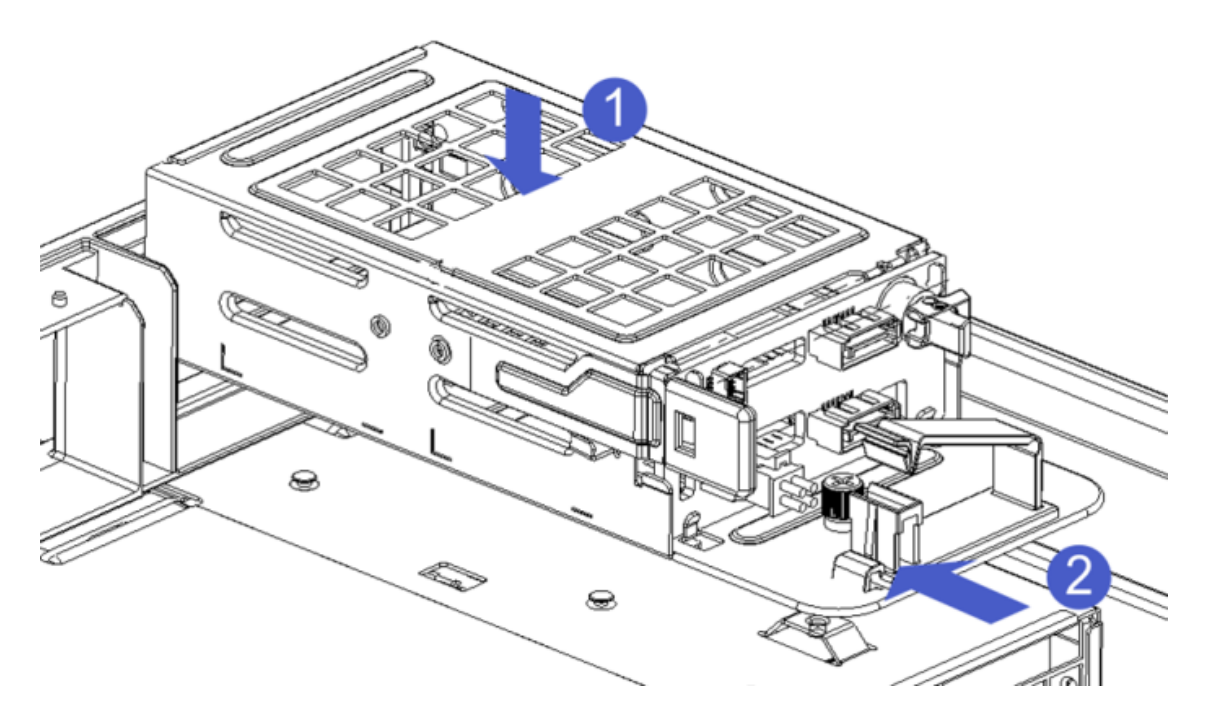

#### 9.3. Блокировка невыпадающего винта

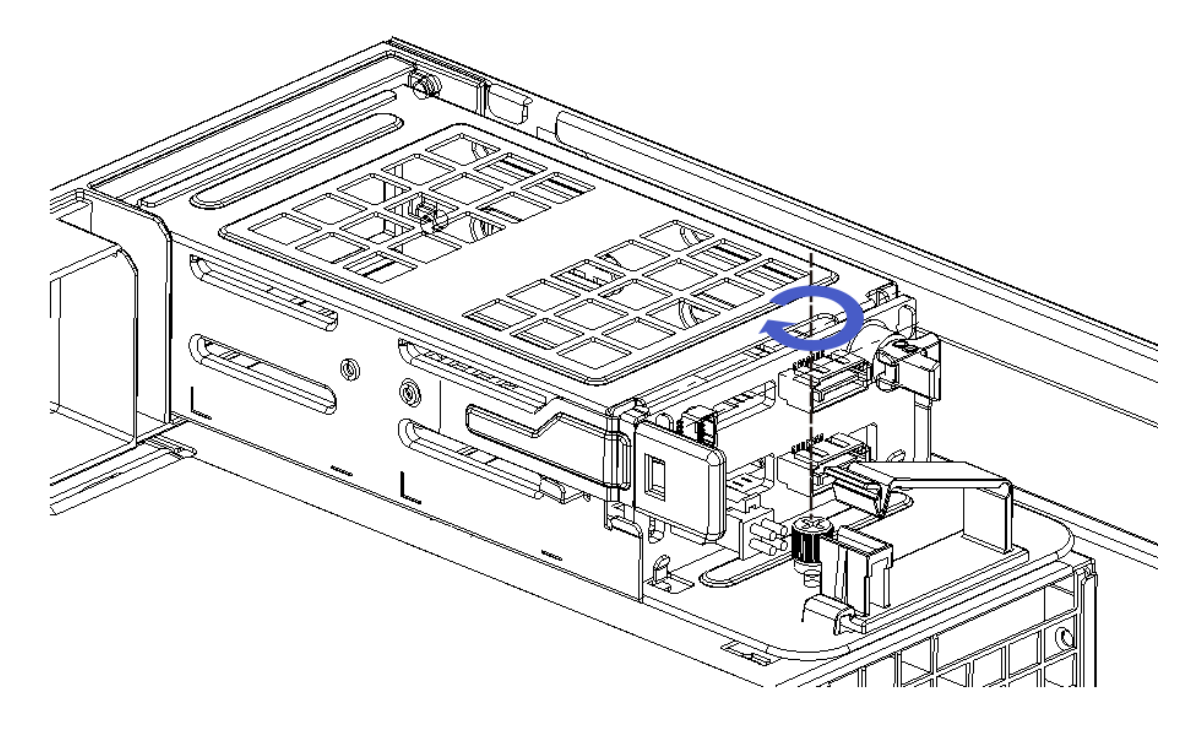

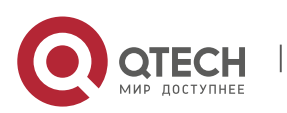

Qtech Platform 2U Dual L-Server Техническое руководство по продукту 53

#### **Установка задней панели модуля жесткого диска**

#### 10. Шаг 1: Установка задней панели модуля диска

- 10.1. Вручную поверните ограничительную пружину объединительной платы наружу и прижмите ее к руке - держите шрапнель открытой.
- 10.2. Отверстия для штифтов объединительной платы жесткого диска совмещаются с кронштейном модуля жесткого диска после того, как штифты вставлены внутрь. После опускания на место ограничительная пружина жесткого диска отпускается, и шрапнель автоматически возвращается в исходное положение.
- 10.3. Переверните фиксаторы на задней панели жесткого диска, как показано на рисунке - фиксаторы можно разместить ровно.

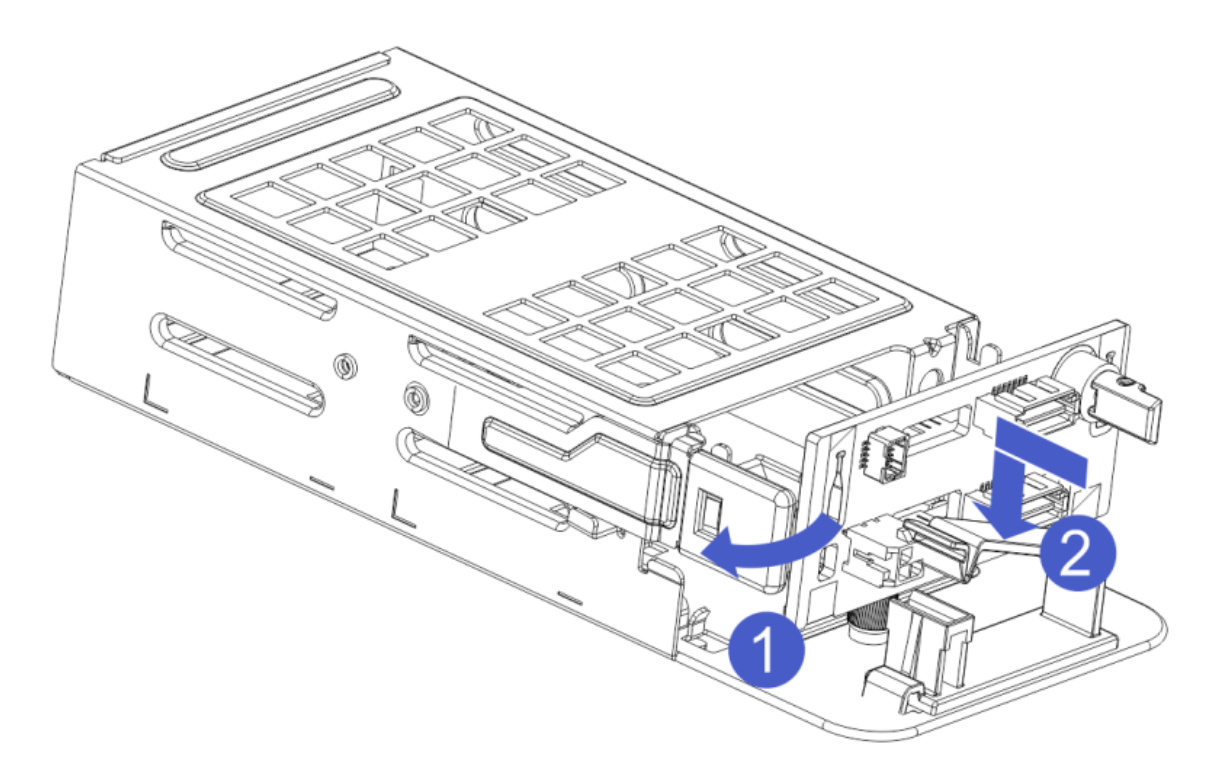

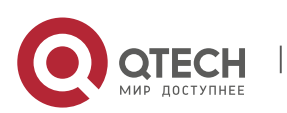

Qtech Platform 2U Dual L-Server Техническое руководство по продукту 54

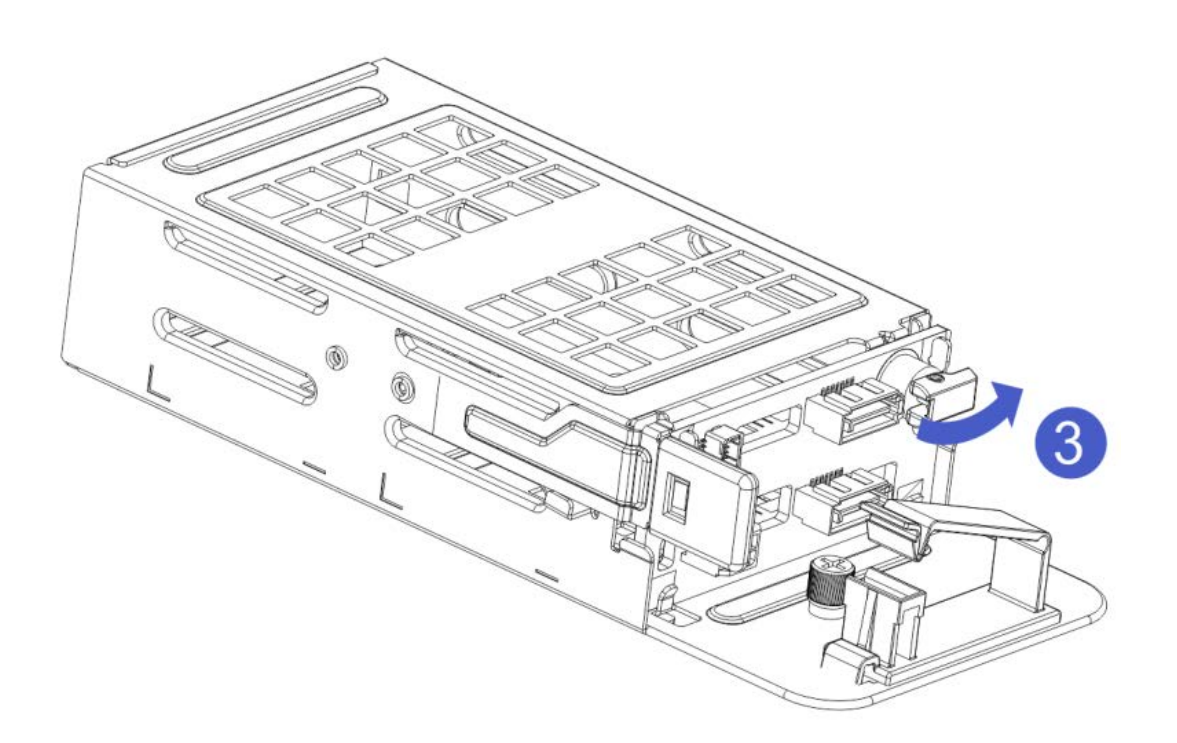

#### **3.8. Установка сетевого модуля**

Для серверных систем было разработано в общей сложности пять выделенных сетевых карт расширения. У каждого типа сетевой карты есть специальная заглушка для установки.

11. Шаг 1. Установите внутреннюю сетевую карту расширения.

- 11.1. Схематично наискось вниз
- 11.2. Выровняйте окошко карты расширения и нажмите на него в направлении стрелки.
- 11.3. После чего, необходимо вернуть карту в прежнее положение и прижать в месте пометки

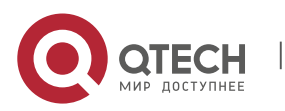

Hardware installation manual

Qtech Platform 2U Dual L-Server Техническое руководство по продукту **1996** S55

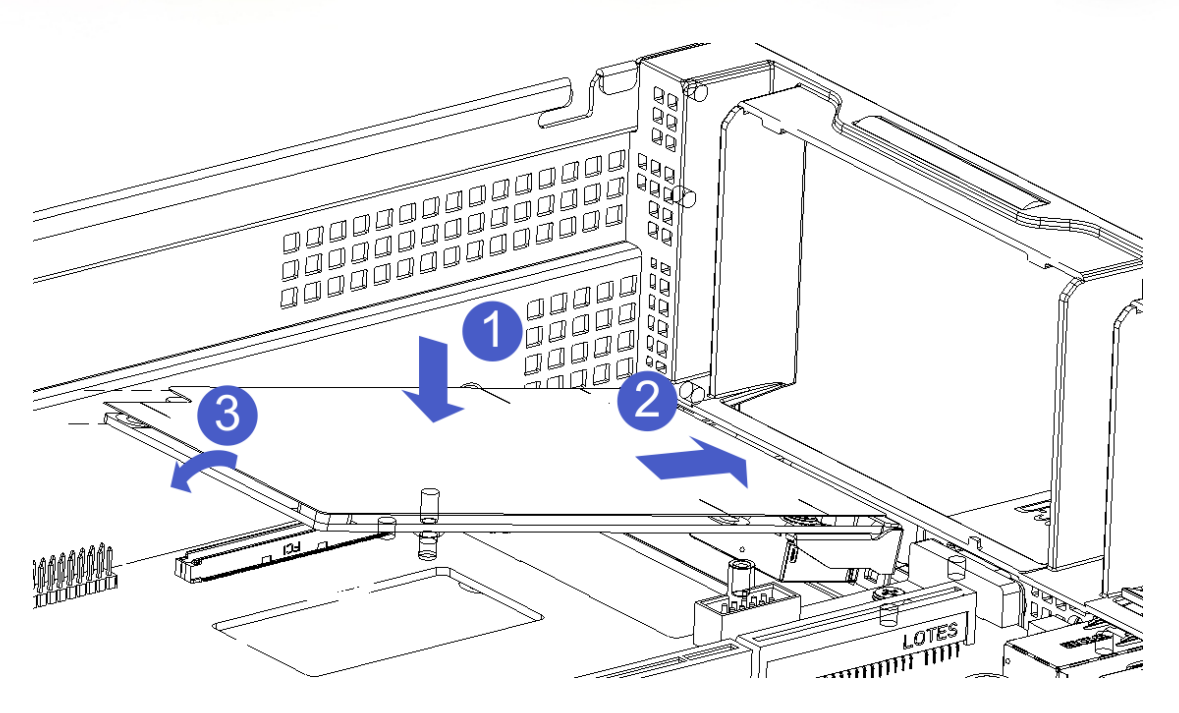

- 12. Шаг 2. Исправьте внутреннюю сетевую карту расширения.
	- 12.1. Поверните изоляционную прокладку вверх и вниз в направлении стрелки, чтобы вытечь из отверстий для винтов.
	- 12.2. Фиксация 3 винтов с плоской головкой
	- 12.3. После того, как винты будут заблокированы, поправьте и сгладьте изоляционную прокладку, перевернутую операцией 2-1.

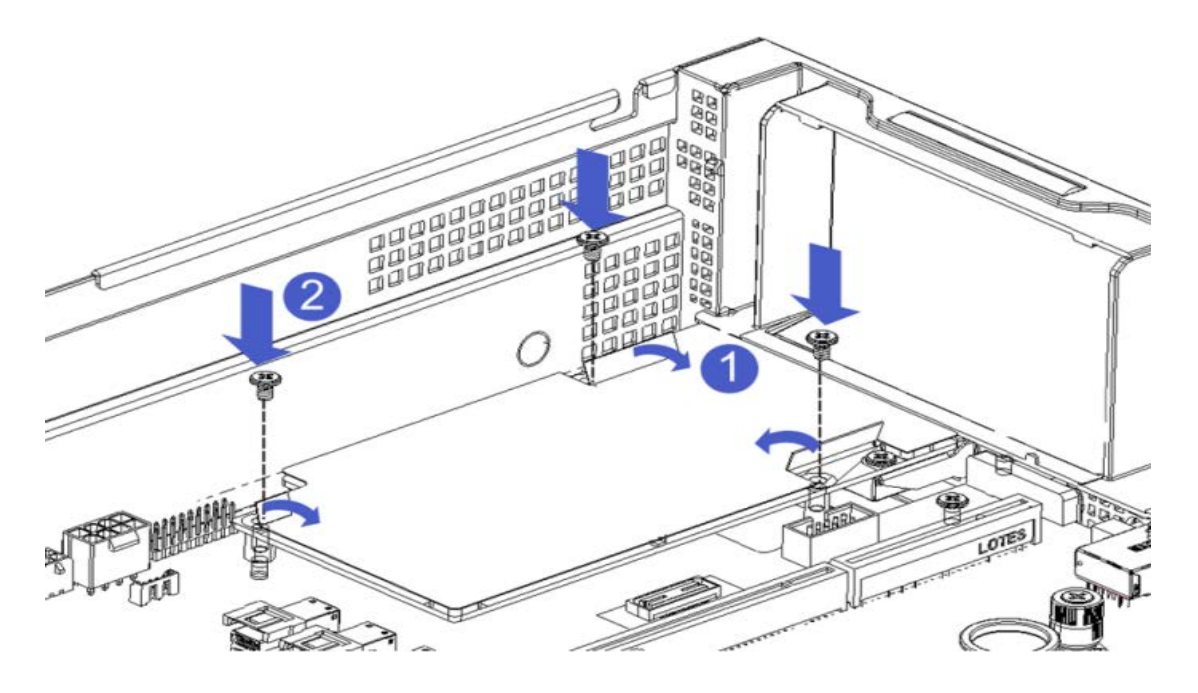

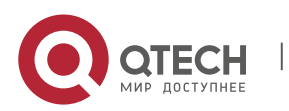

Qtech Platform 2U Dual L-Server Техническое руководство по продукту 56

## **3.9. Установка силового модуля**

Шаг: блок питания нажимается в направлении стрелки, и гаечный ключ справа издает звук, указывающий на то, что он на месте;

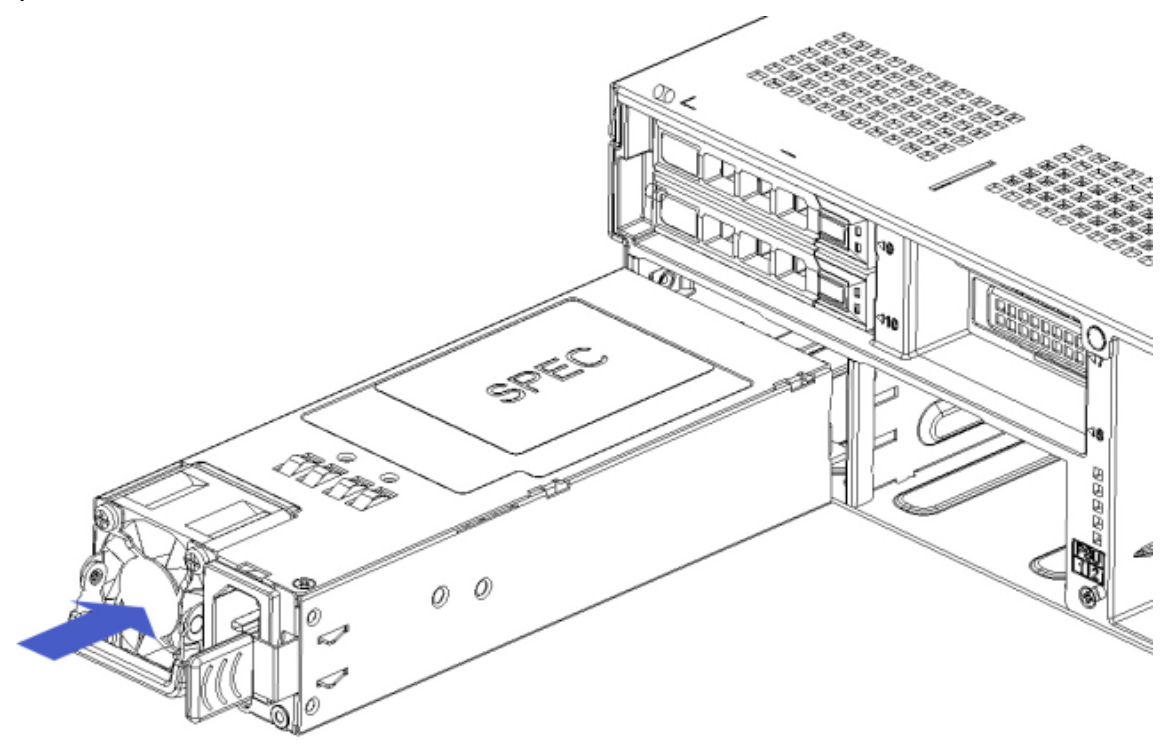

# **3.10. Установка карты расширения PCI-E**

13. Шаг: Установите карту PCIE

- 13.1. Загрузите карту PCIE в направлении, указанном на рисунке.
- 13.2. Поверните фиксатор карты PCIE
- 13.3. Заблокируйте замок карты PCIE по стрелочной схеме.

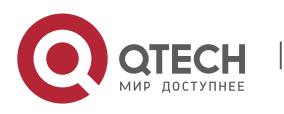

Hardware installation manual

Qtech Platform 2U Dual L-Server Техническое руководство по продукту **1998** 1999 году с 1999 1999 1999 1999 1999

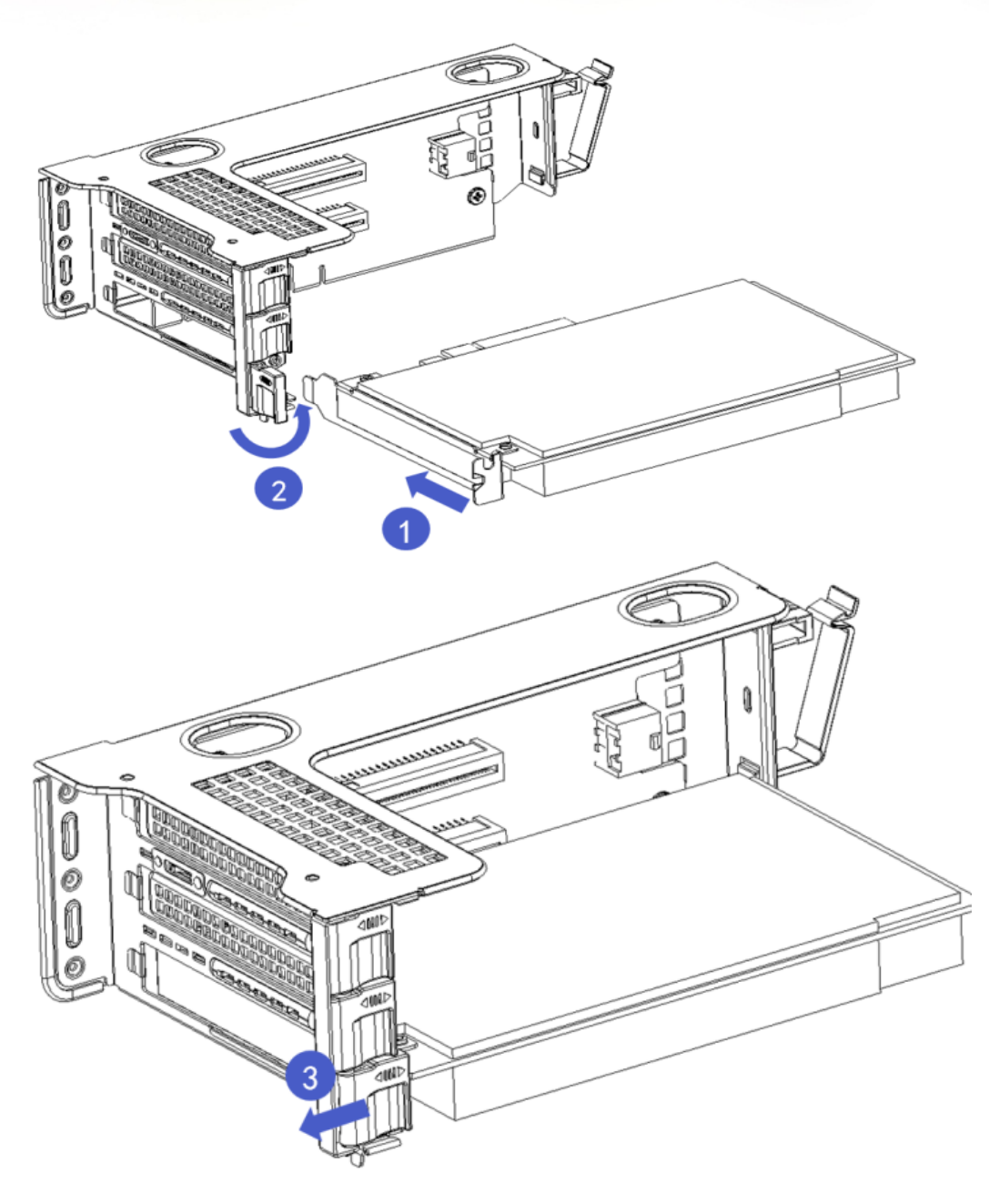

# **3.11. Установка вентиляторного модуля**

Шаги: поместите вентиляторный модуль вертикально вниз, нажав стрелку (осторожно, чтобы вентиляторный модуль был обращен лицом)

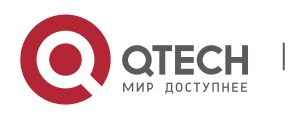

Qtech Platform 2U Dual L-Server Техническое руководство по продукту 58

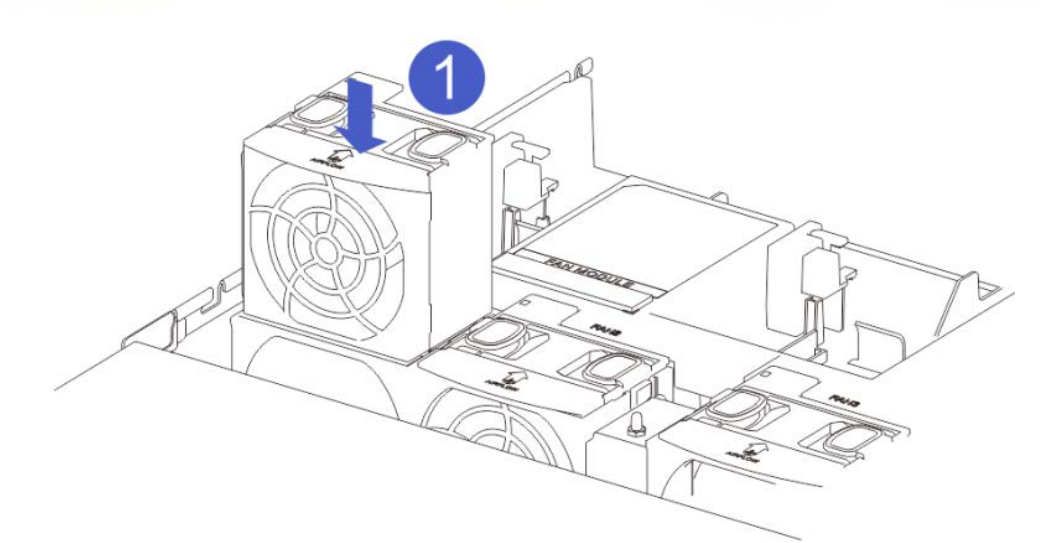

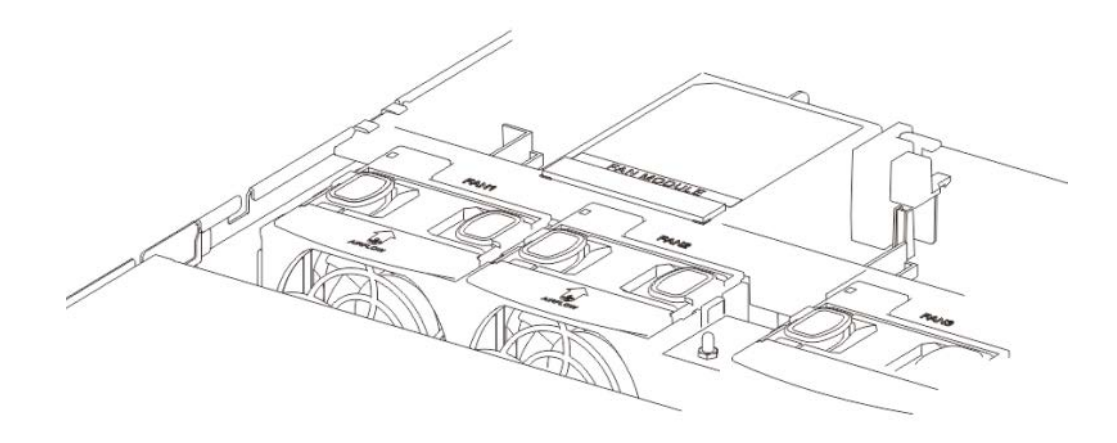

# **4. ГЛАВА IV МОНТАЖ СЕРВЕРА В СТОЙКУ**

- 14. Шаг 1. После снятия внутренней направляющей с направляющей вставьте среднюю направляющую в направляющую.
	- 14.1. Вытяните внутреннюю направляющую из направляющей, и вы услышите щелчок и остановку.
	- 14.2. Нажмите белую кнопку в направлении стрелки, полностью вытягивая внутреннюю направляющую наружу.
	- 14.3. Завершите снятие внутренней направляющей.

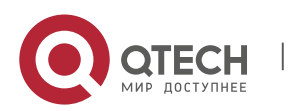

Qtech Platform 2U Dual L-Server Техническое руководство по продукту 59

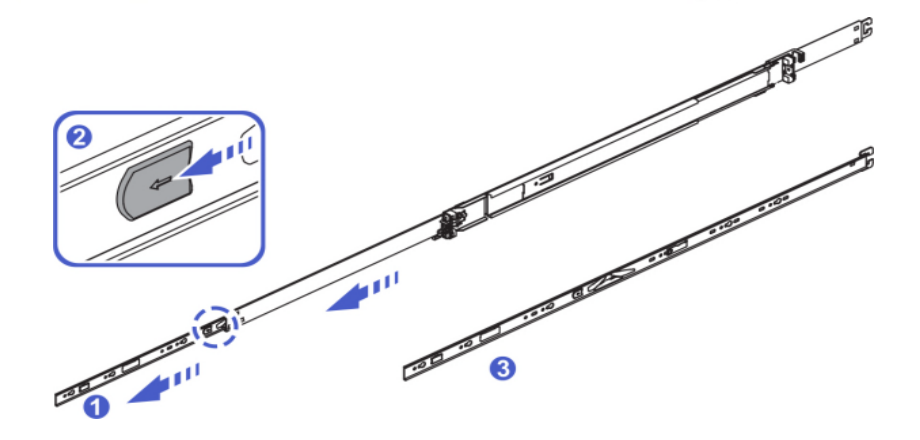

- 14.4. Вдавите защелку в направляющую в направлении стрелки.
- 14.5. Одновременное продвижение средней направляющей в направляющую скольжения
- 14.6. Завершите Шаг 1

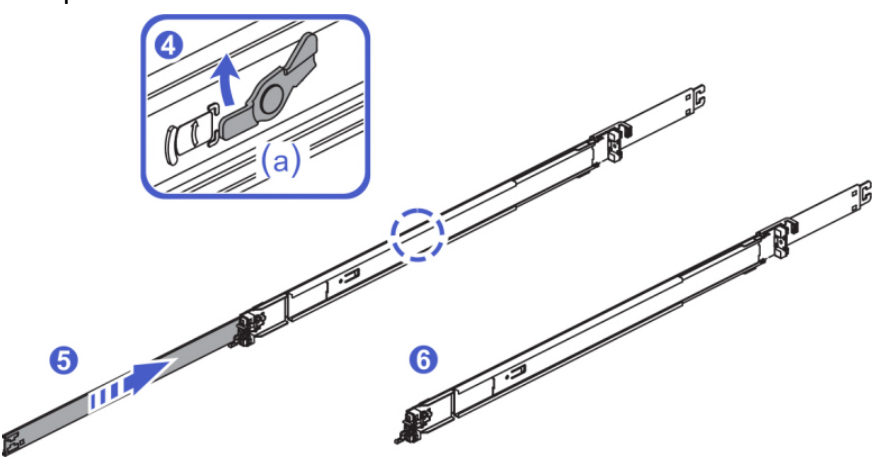

- 15. Шаг 2. Установите внутреннюю направляющую на шасси (то же самое, что и левая и правая внутренние направляющие, повторите установку).<br>15.1 Сериостите  $\sqrt{1-\frac{4}{1-\frac{1}{2}}}$ 
	- 15.1. Совместите <sup>(1)-(4)</sup> установочные отверстия внутренней направляющей с четырьмя подвесными винтами на боковой стороне корпуса и установите внутреннюю направляющую на корпус в соответствии со схемой. После завершения установки вы услышите щелчок и необходимо установить на место.
	- 15.2. На шасси a закрепите винты M4x4 в принадлежностях на шасси a. Завершите шаг 2

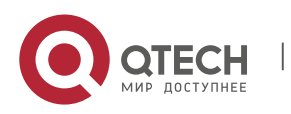

Hardware installation manual

Qtech Platform 2U Dual L-Server Техническое руководство по продукту 60

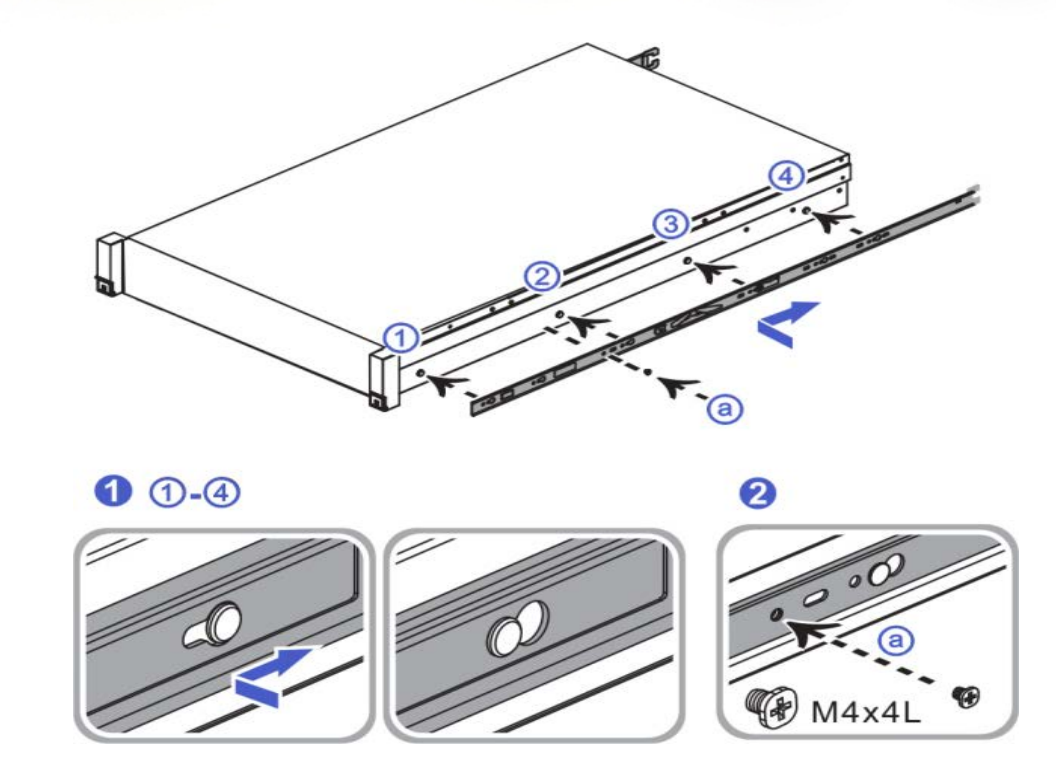

Примечание. При снятии внутренней направляющей с шасси разблокируйте пряжку на внутренней направляющей, как показано на рисунке.

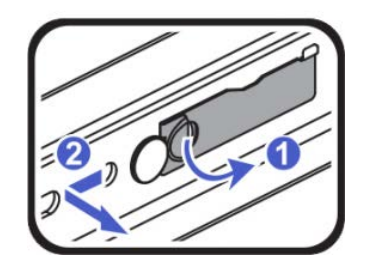

- 16. Шаг 3. Установите направляющую в шкаф (симметрично между левой и правой направляющими, повторите установку).
	- 16.1. Надавите на крюк на заднем конце направляющей в соответствии со стрелкой, выровняйте положение отверстия в корпусе и установите направляющую в корпус.
	- 16.2. После установки направляющей в заднюю часть шкафа вы можете услышать звук щелчка и завершить установку задней направляющей.
	- 16.3. Сдвиньте передний конец направляющей в соответствии со стрелкой, чтобы совместить отверстие в корпусе, и вставьте направляющую в корпус.
	- 16.4. После того, как вы установите направляющую в переднюю часть шкафа и услышите звуковой сигнал, выполните шаг 3.

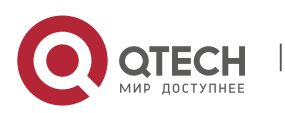

Hardware installation manual Qtech Platform 2U Dual L-Server Техническое руководство по продукту **CHA по продукту** 61

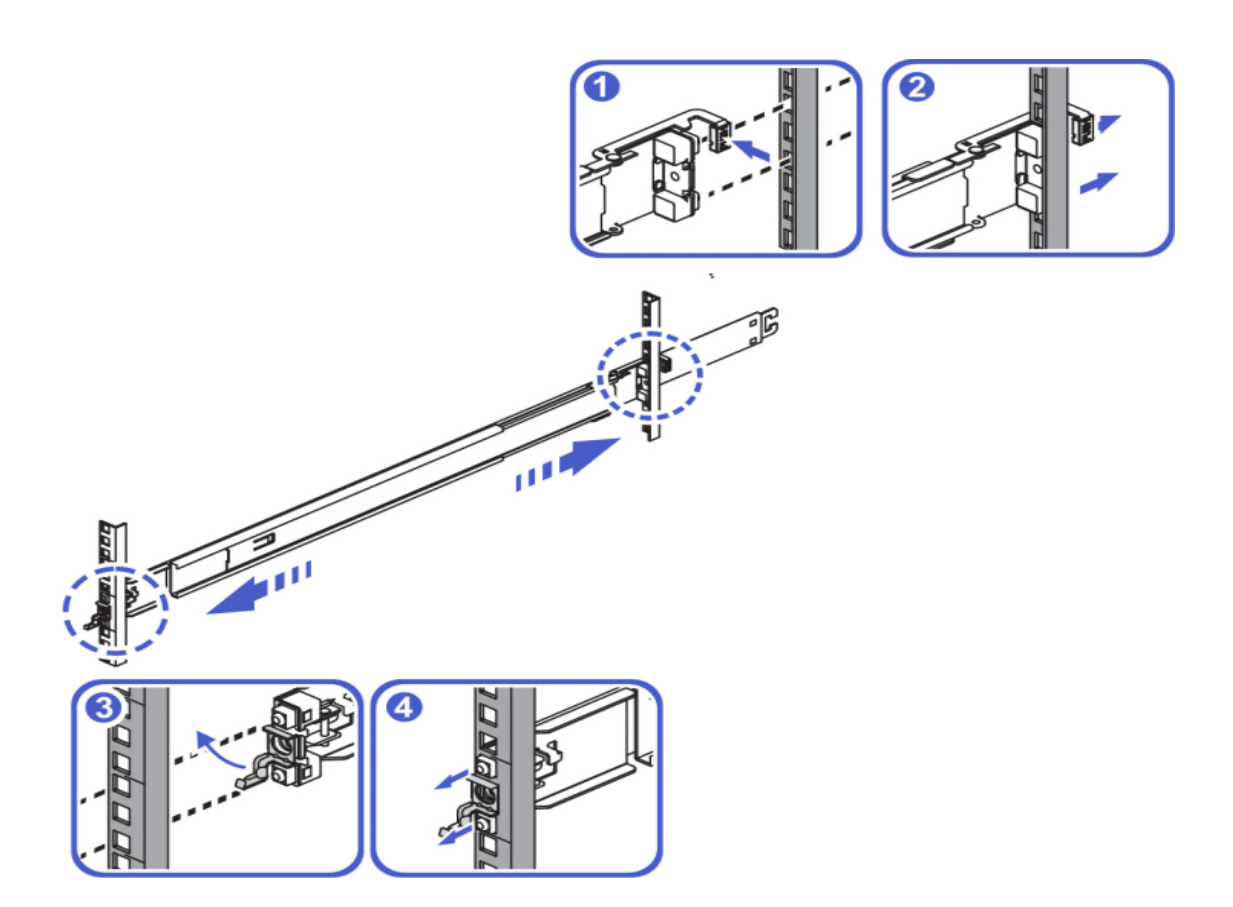

Примечание. Чтобы снять направляющую со шкафа, разблокируйте пряжку на направляющей, как показано на рисунке.

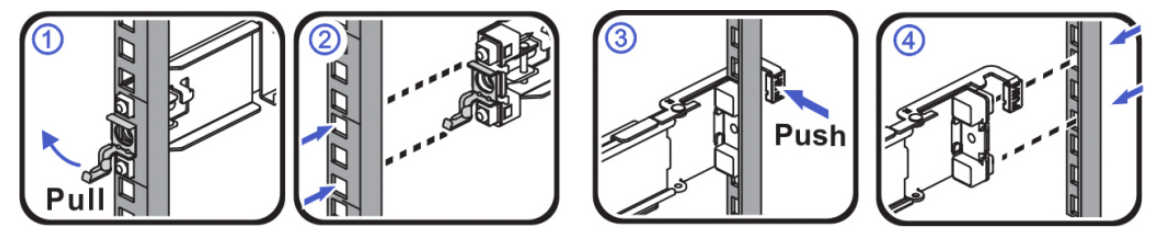

- 17. Шаг 4. Установите сервер в шкаф.
	- 17.1. Вытяните средние направляющие с обеих сторон корпуса и услышите щелчок и остановитесь.
	- 17.2. Поднимите сервер и совместите направляющие с центральными направляющими. Вставьте сервер в шкаф в направлении стрелки, чтобы внутренние направляющие плавно входили в центральную направляющую.
	- 17.3. После нажатия сервера на среднюю дорожку вы услышите щелчок и остановитесь.
	- 17.4. Нажмите синюю кнопку в направлении стрелки и, удерживая ее, вставьте сервер в шкаф.

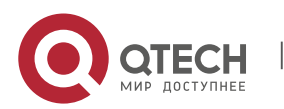

Qtech Platform 2U Dual L-Server Техническое руководство по продукту **1998** 1999 году с 1999 году с 1999 году од н

17.5. Откройте передние монтажные проушины с обеих сторон и затяните винты отверткой. Завершите шаг 4.

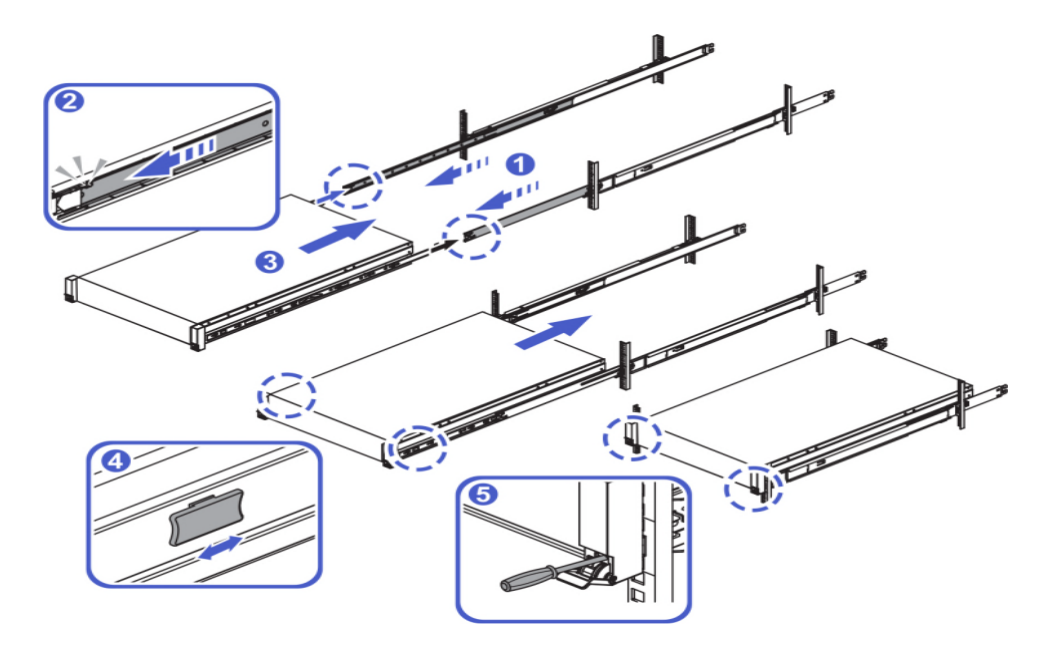

Примечание. Чтобы извлечь сервер из шкафа, отверните винты с обеих сторон и белую кнопку, как показано на рисунке.

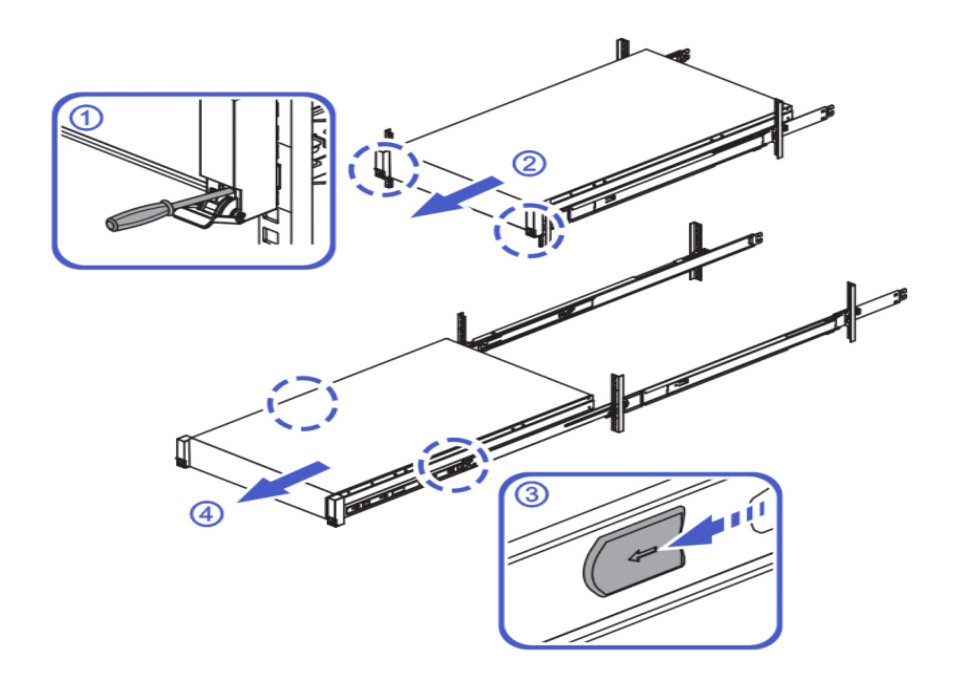

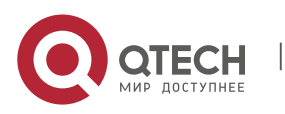

Hardware installation manual Qtech Platform 2U Dual L-Server Техническое руководство по продукту **63** metal control of the 63

# **5. ГЛАВА 5 ИНСТРУКЦИИ ПО ПОДКЛЮЧЕНИЮ КАБЕЛЕЙ К БЕКПЛЕЙНУ**

# **5.1. Подключение передней дисковой корзины**

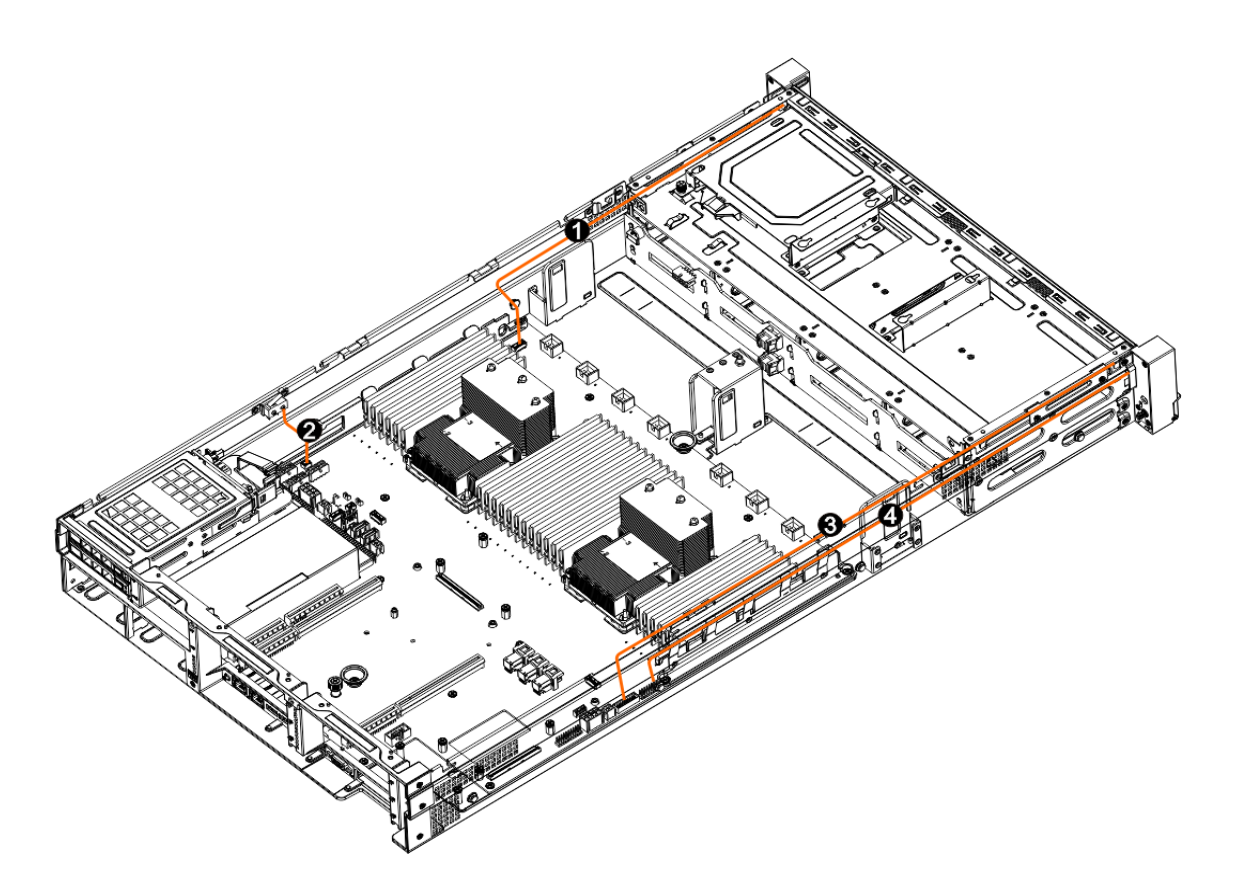

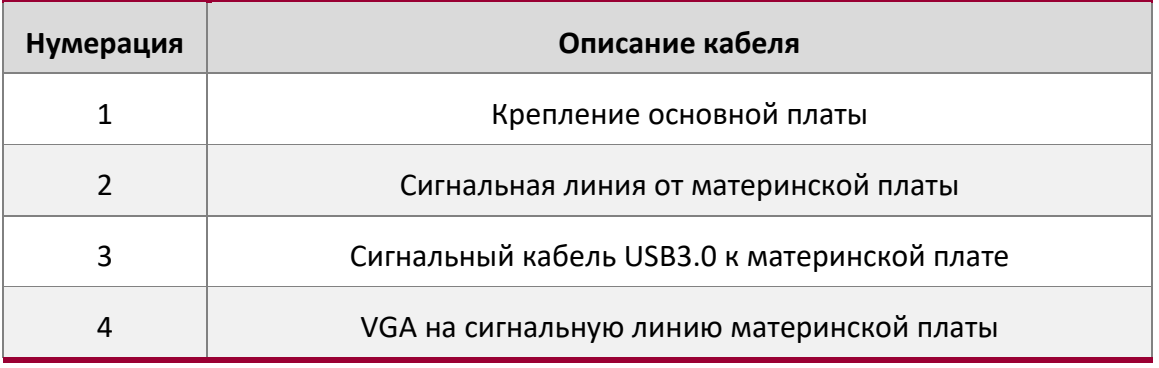

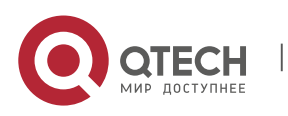

Qtech Platform 2U Dual L-Server Техническое руководство по продукту Сергеров Сандрес Сандрес Сандрес Сандрес С

# **5.2. 2U8 3,5-дюймовые диски к объединительной плате напрямую подключен к контроллеру SATA**

Плата к объединительной плате передней панели

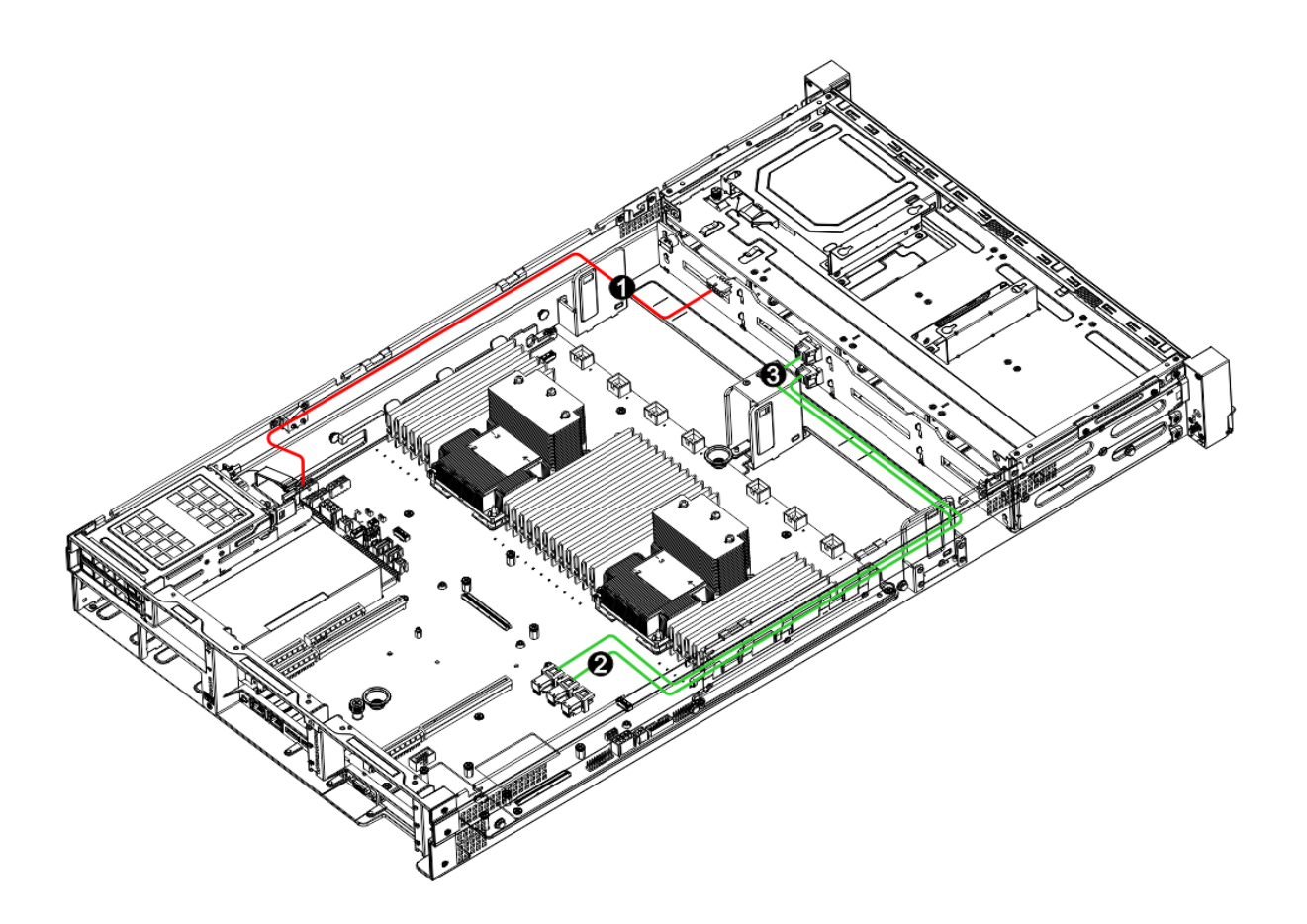

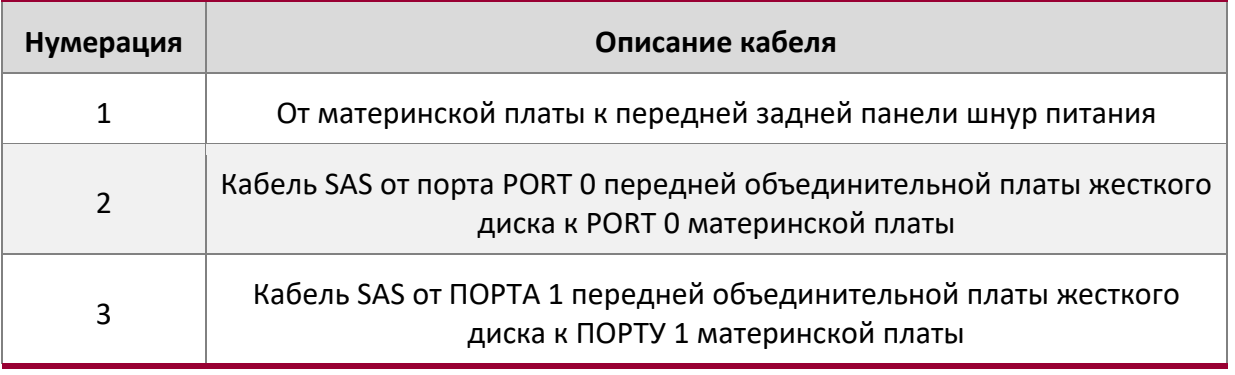

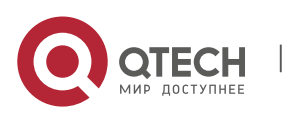

Qtech Platform 2U Dual L-Server Техническое руководство по продукту **1996 году стандартное серверение стандарт** 65

# Выравнивание платы с оптическим приводом

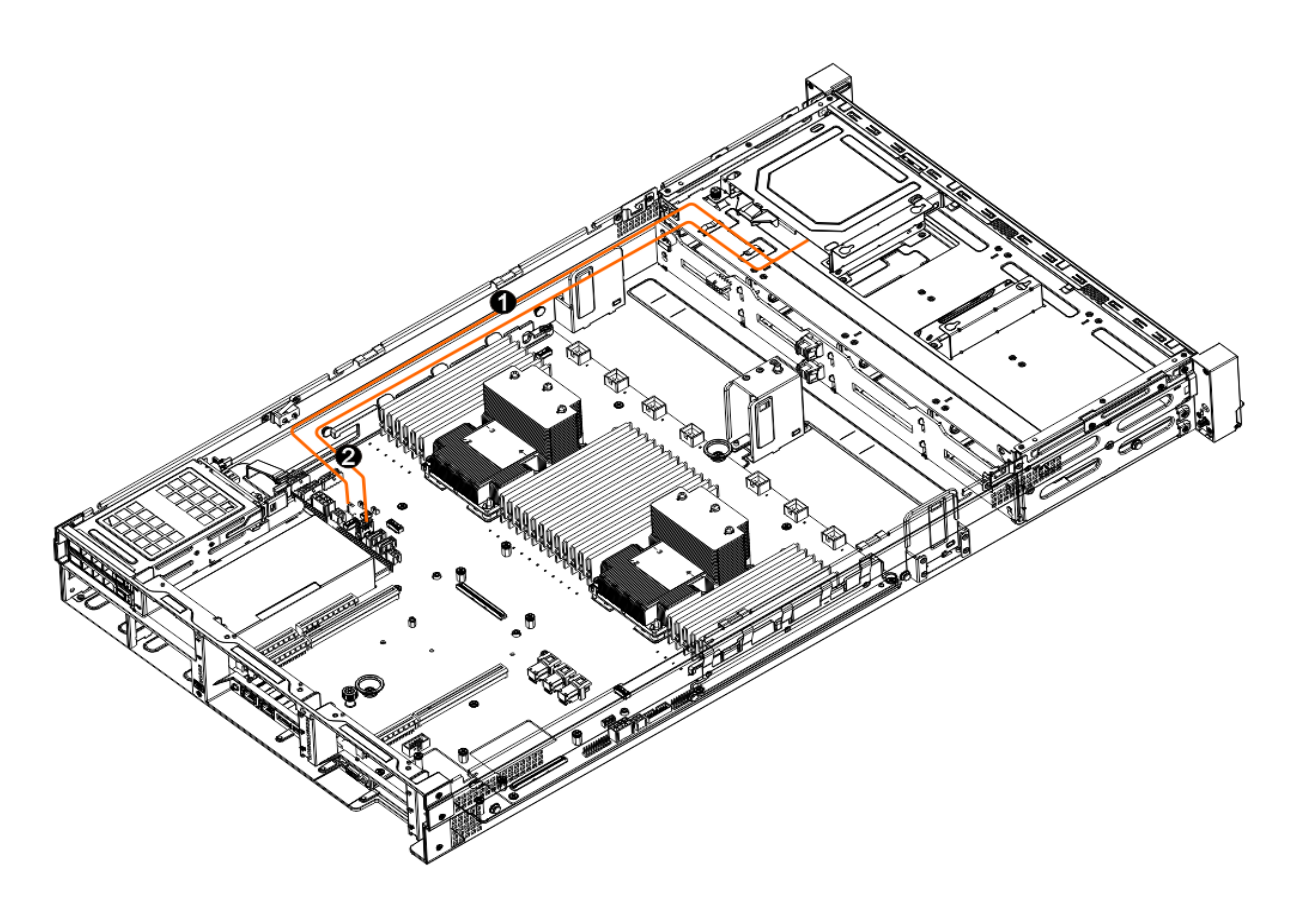

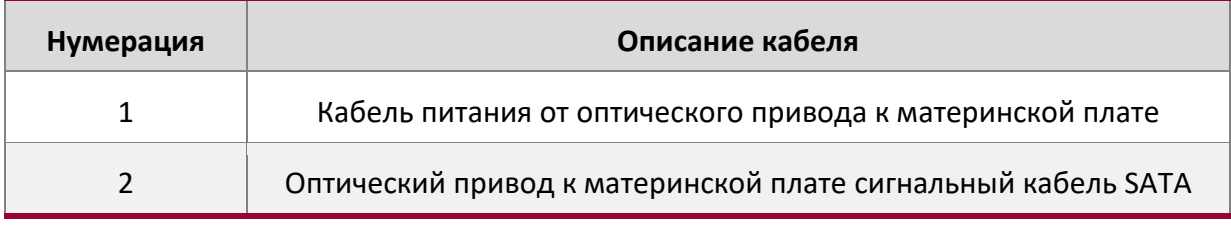

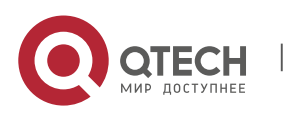

Qtech Platform 2U Dual L-Server Техническое руководство по продукту **1996** 1997 году с 1998 году с 1998 1998 199

# Кабели от платы до задней панели

**Подключение платы к модулю ввода-вывода 1 (объединительная плата 2,5-дюймового жесткого диска):**

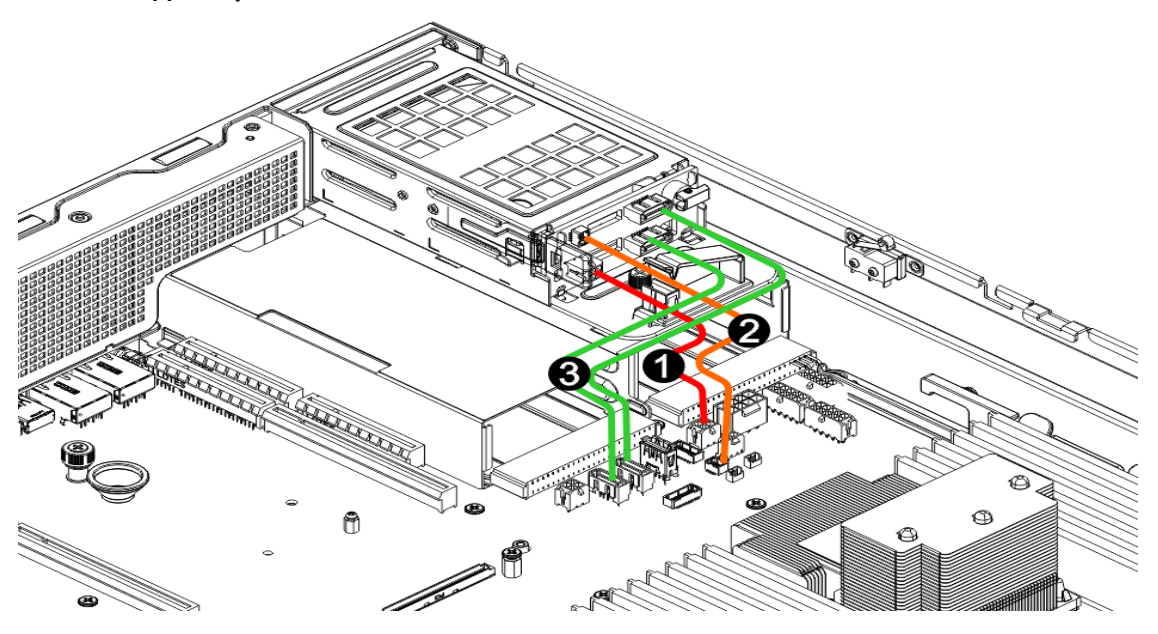

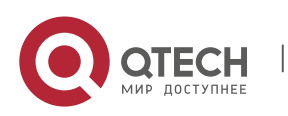

Qtech Platform 2U Dual L-Server Техническое руководство по продукту **67** Северов 1944 године 1947 године 1947 године

**От платы к модулю ввода-вывода 2 или модулю ввода-вывода 3 (объединительная панель 3,5-дюймового жесткого диска)**

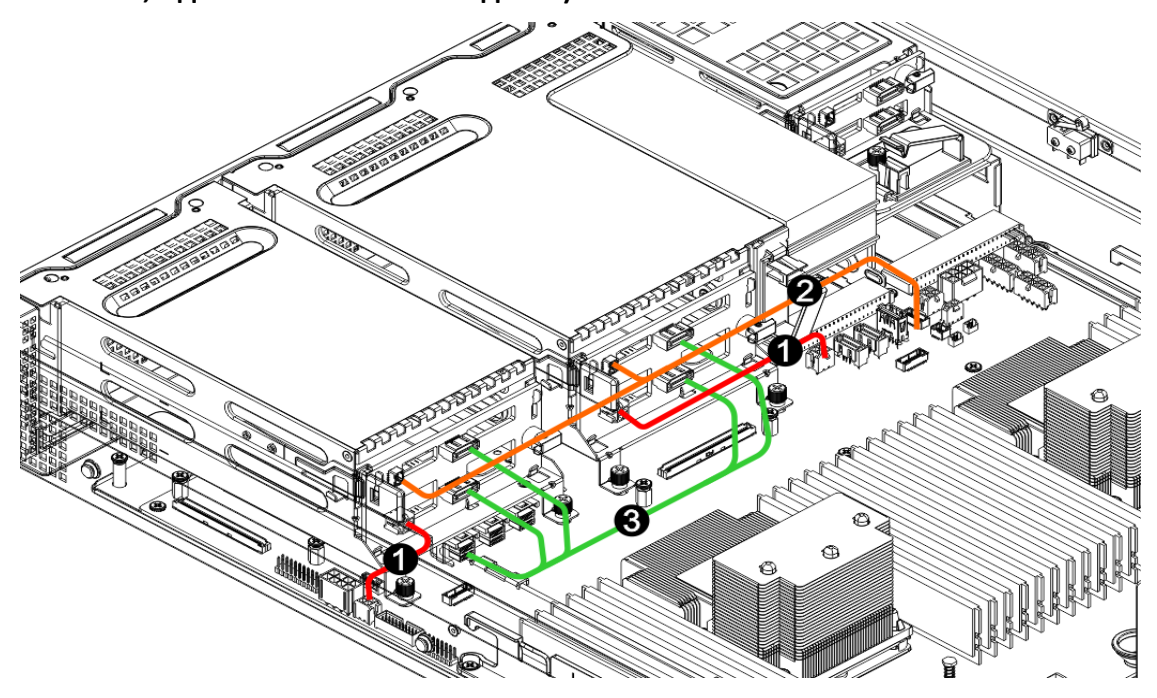

**Плата к модулю ввода-вывода 2 или модулю ввода-вывода 3 (объединительная панель 2,5-дюймового жесткого диска)**

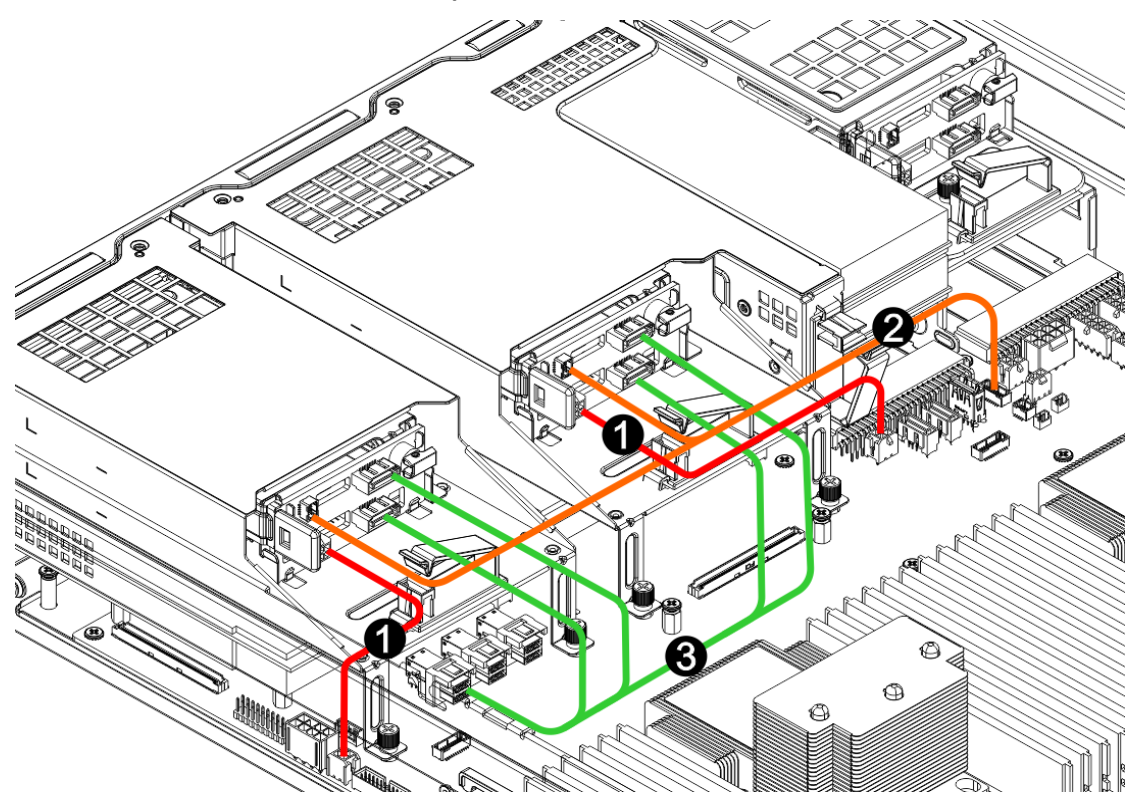

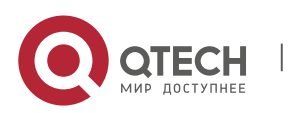

www.qtech.ru

Qtech Platform 2U Dual L-Server Техническое руководство по продукту **1998** 1999 году с 1999 1999 1999 1999 1999

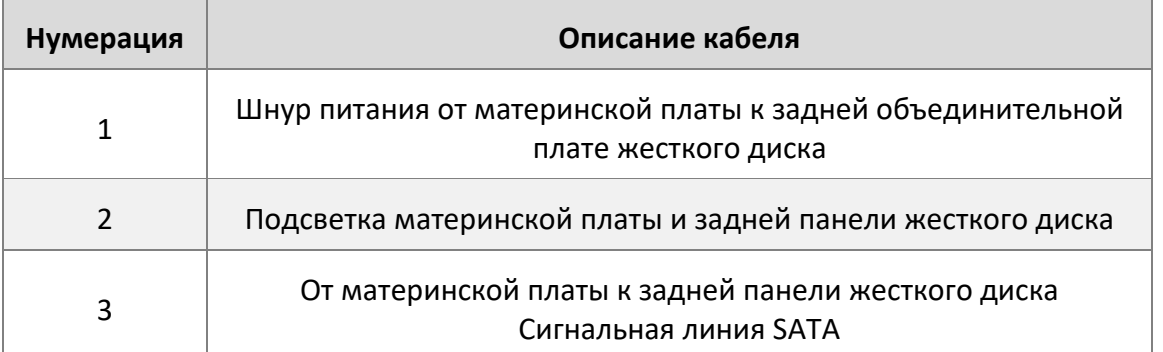

# Маршрутизация кабелей для GPU

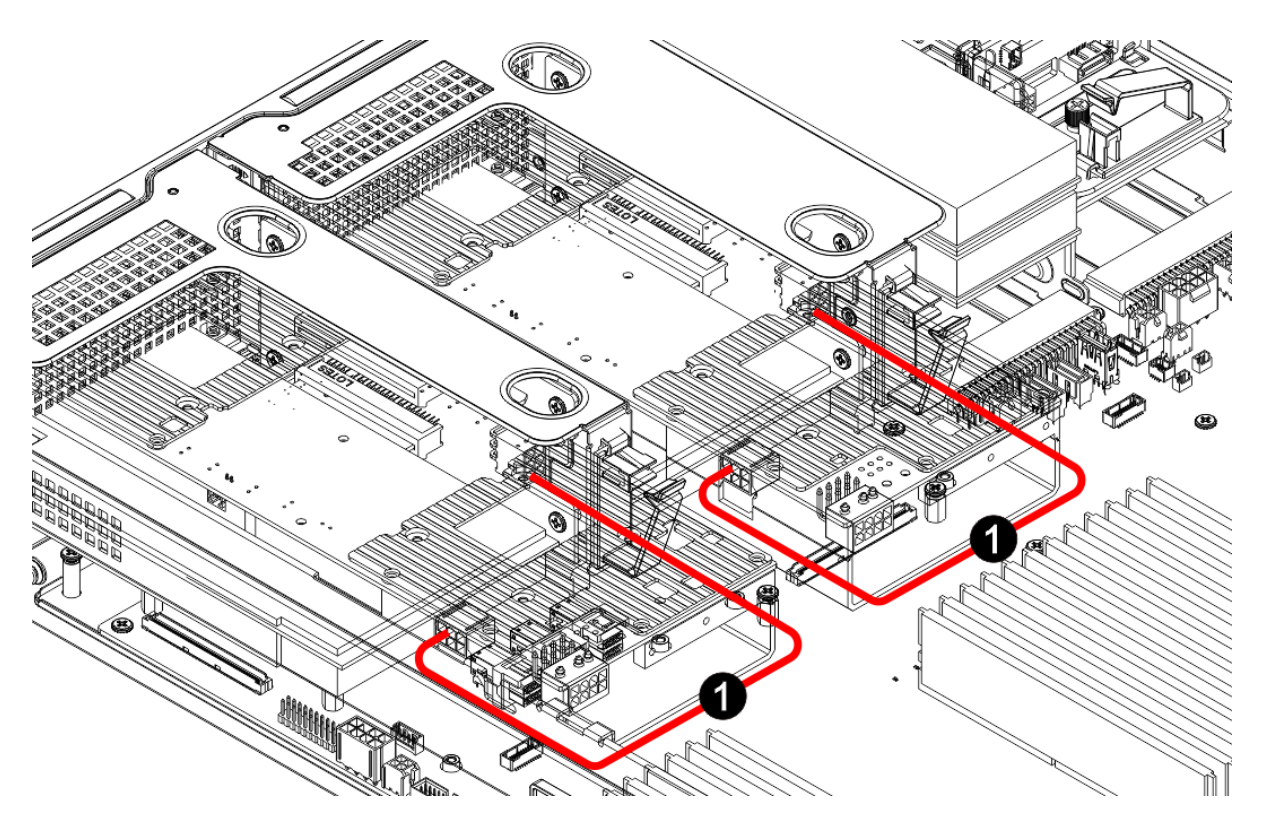

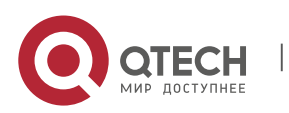
Qtech Platform 2U Dual L-Server Техническое руководство по продукту **1998** 1999 году с 1999 году продукту 69

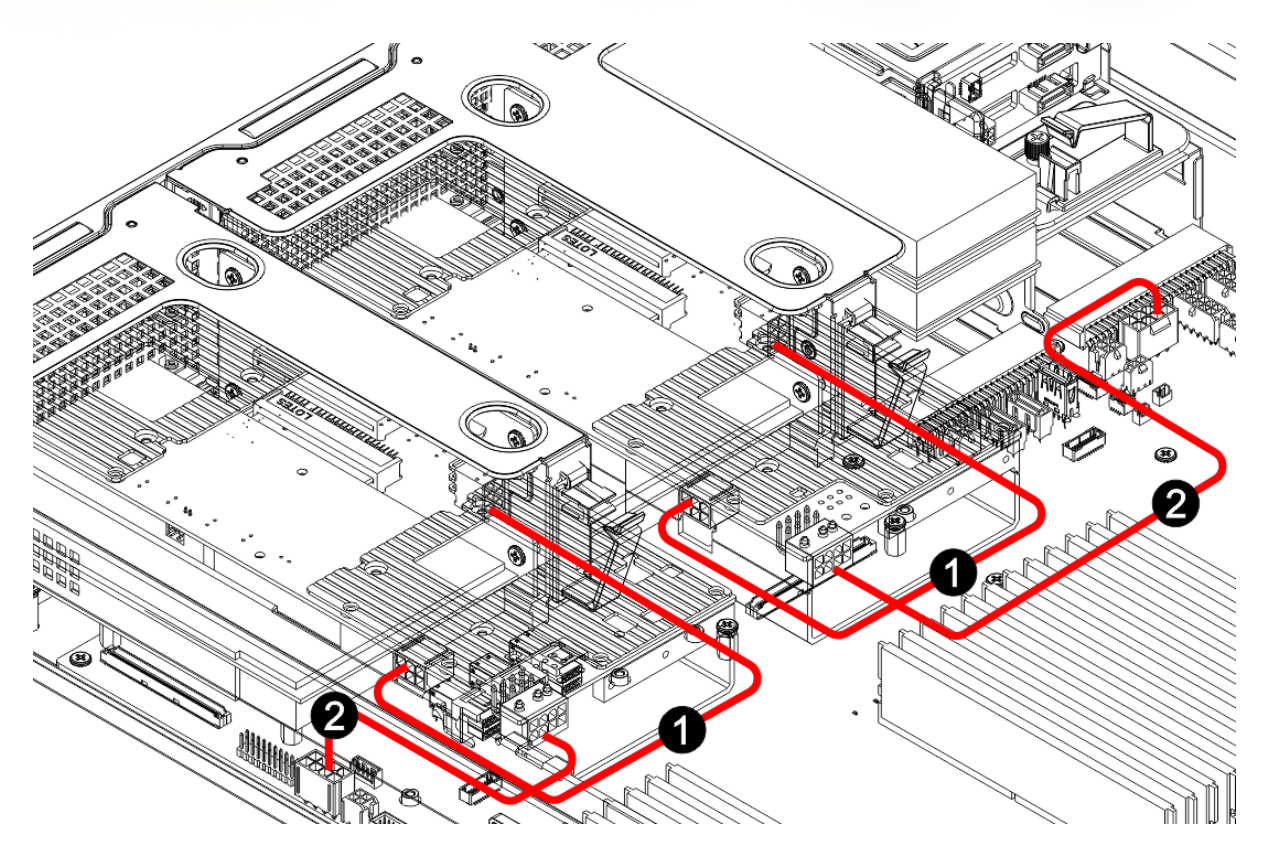

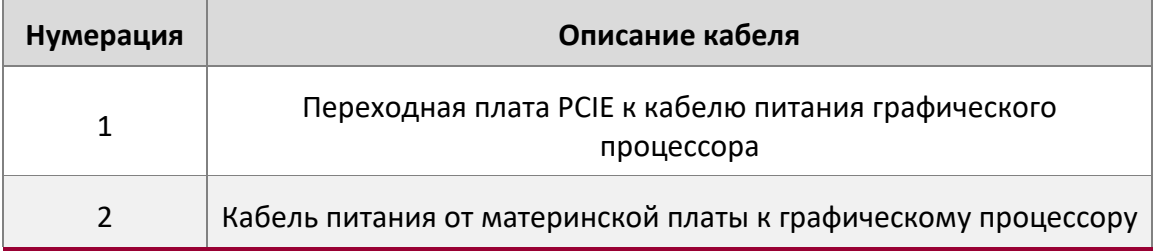

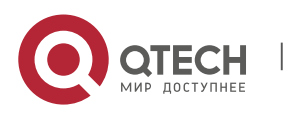

Qtech Platform 2U Dual L-Server Техническое руководство по продукту **1996** година 1999 године 1999 године 1999 година

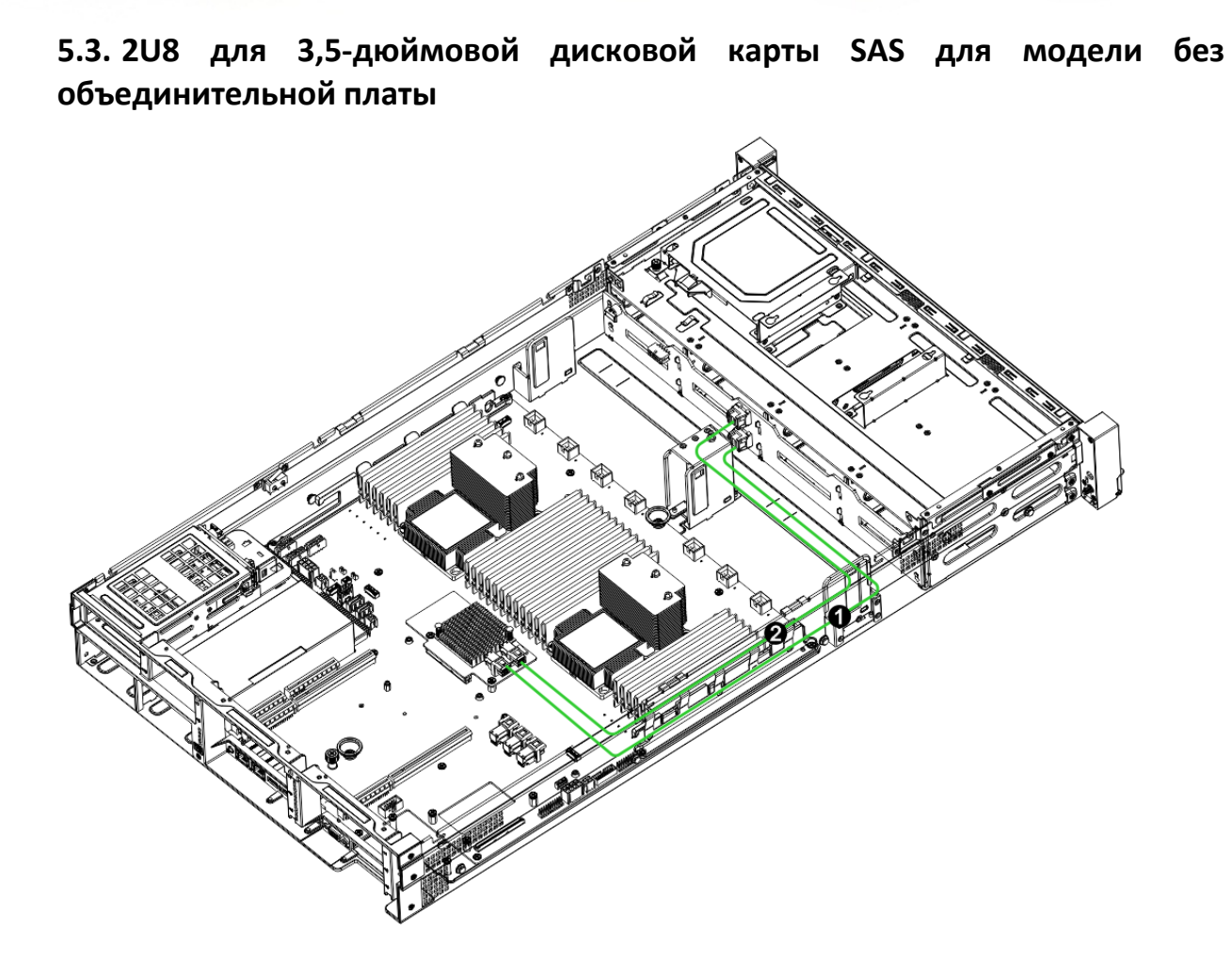

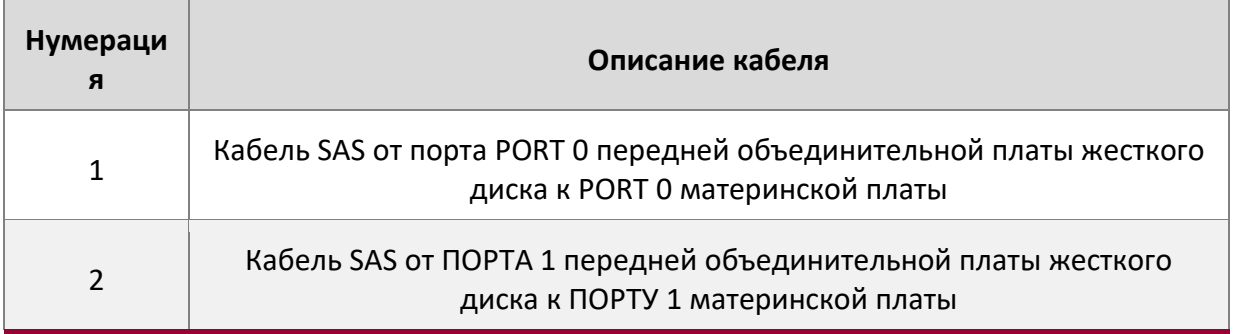

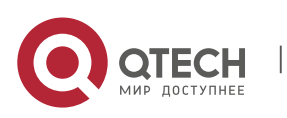

Qtech Platform 2U Dual L-Server Техническое руководство по продукту **71** Charles Base Control of Table

# **5.4. Укладка кабелей в модели объединительной платы расширения SAS с отсеками 2U12**

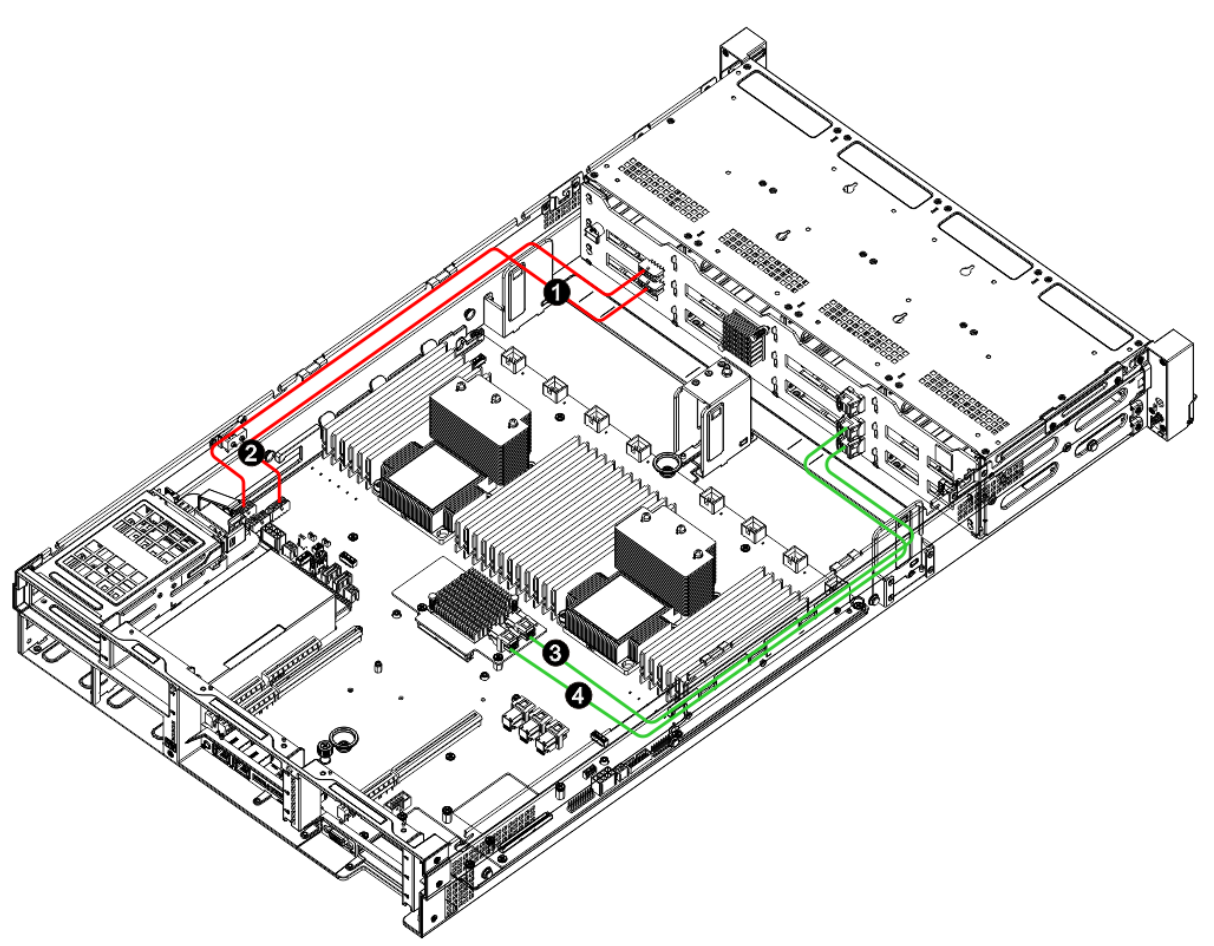

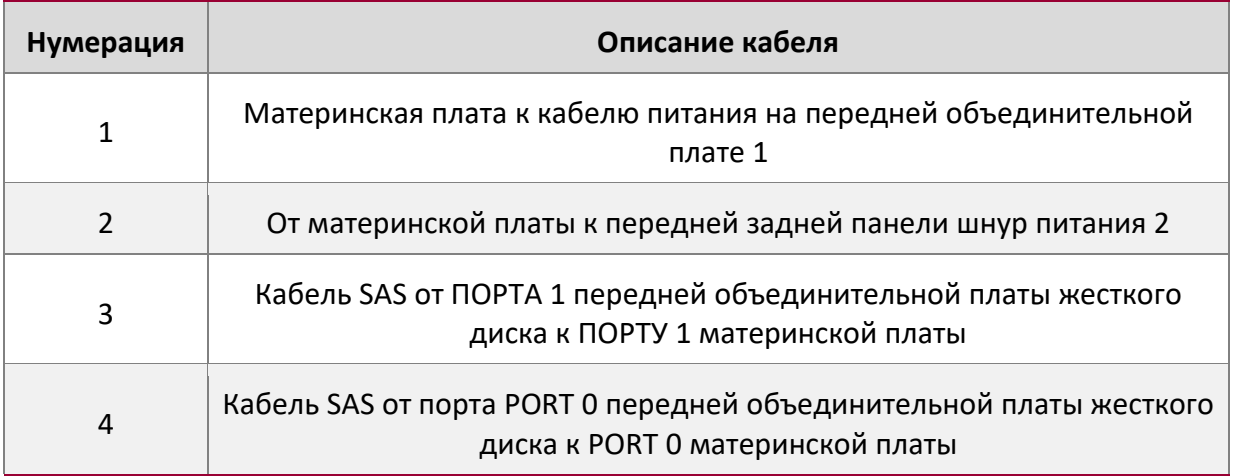

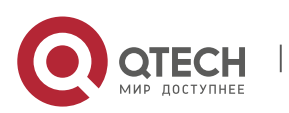

Qtech Platform 2U Dual L-Server Техническое руководство по продукту **1996** година 1999 година 1999 година 1999 година

# **5.5. Укладка кабелей объединительной платы напрямую подключаемого бэкплейна 2U12**

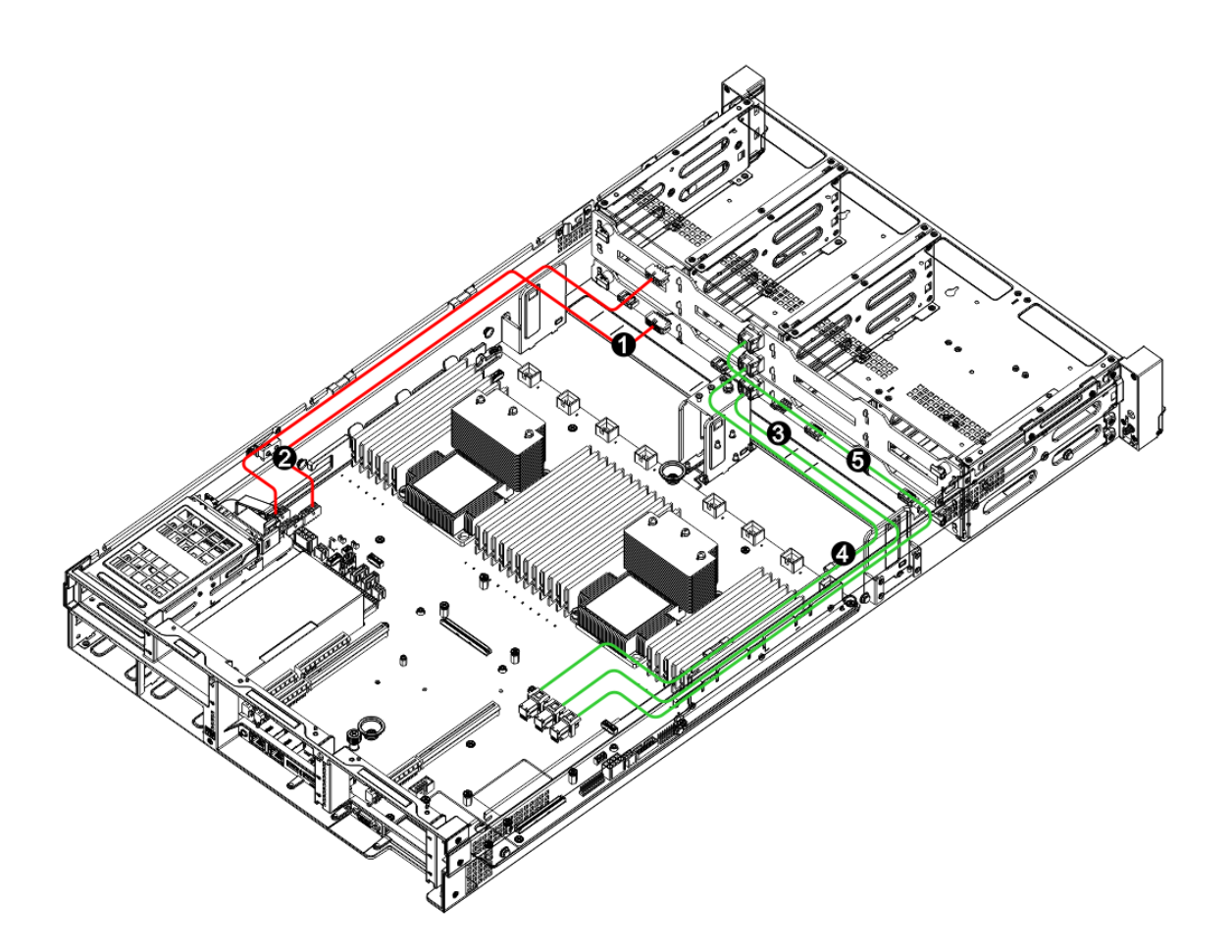

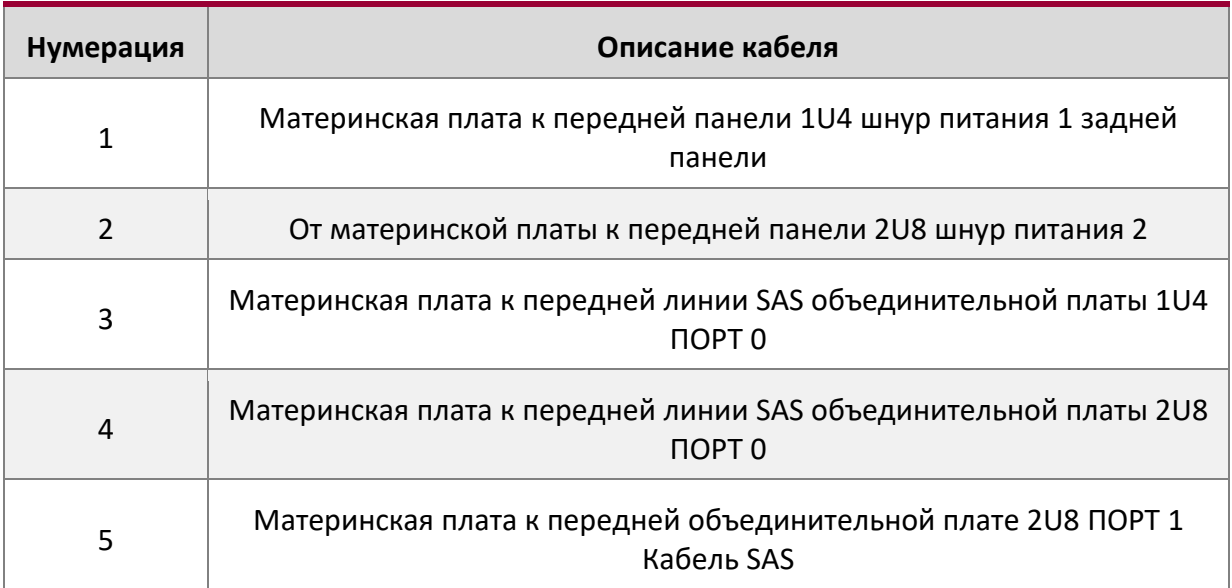

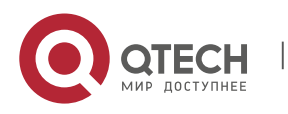

Qtech Platform 2U Dual L-Server Техническое руководство по продукту **1996** година 1999 година 1998 година 1999 година

# **5.6. 2U8 2,5-дюймовый диск к объединительной плате напрямую подключен к модели SATA инструкции по выравниванию**

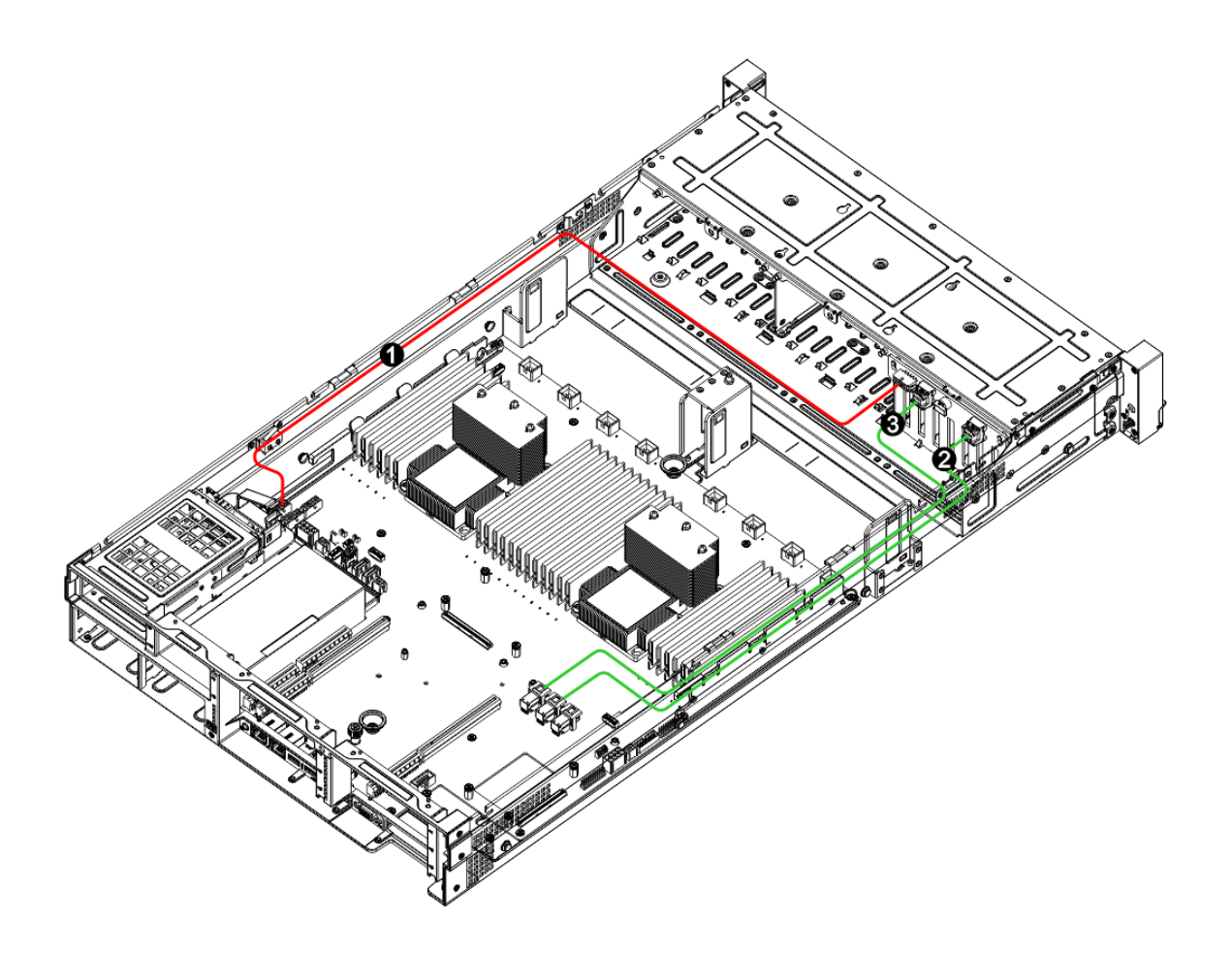

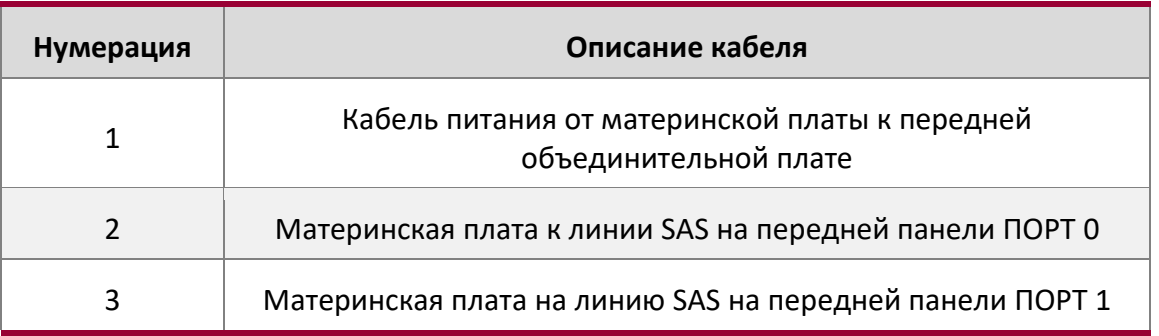

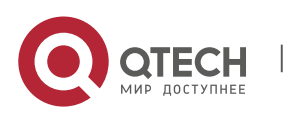

Qtech Platform 2U Dual L-Server Техническое руководство по продукту **1996** година 1999 године 1998 године 1999 годин

# **5.7. 2U8 2,5-дюймовая дисковая карта SAS для прямого подключения к объединительной плате**

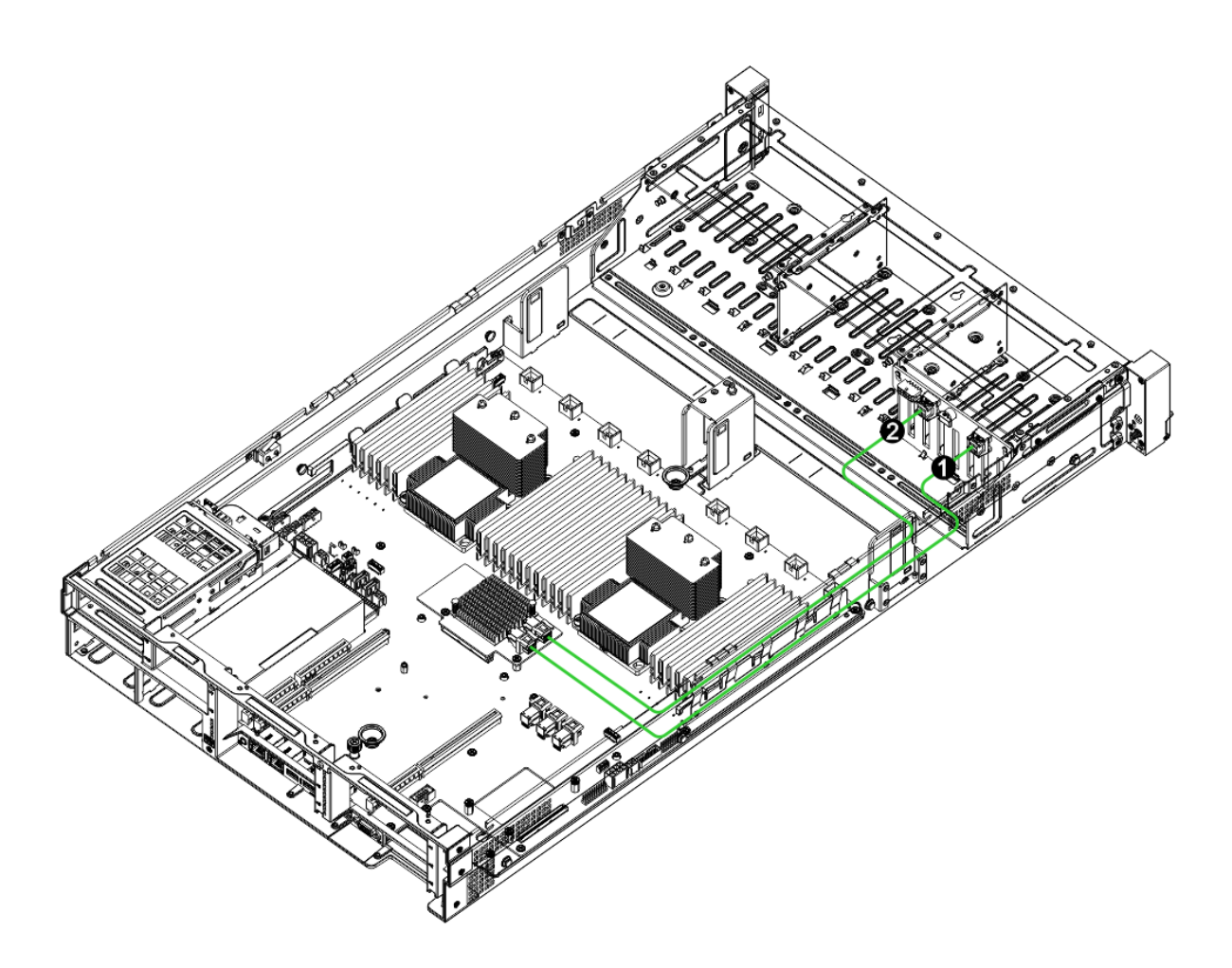

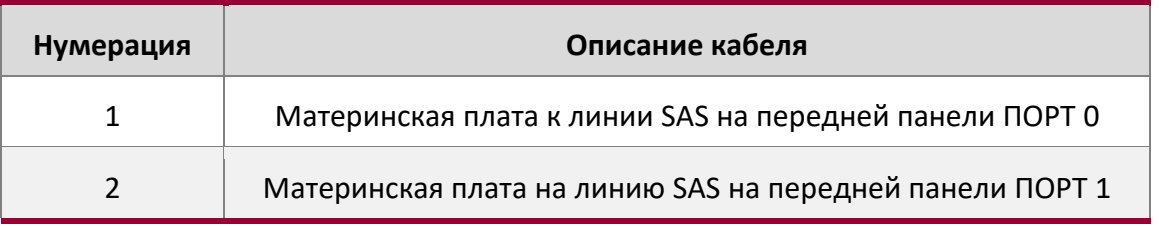

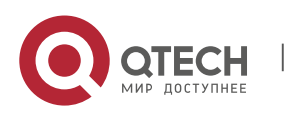

Qtech Platform 2U Dual L-Server Техническое руководство по продукту 75

# **5.8. 2U25 диск 2,5 дюйма инструкция по укладки кабелей в модели с экспандером**

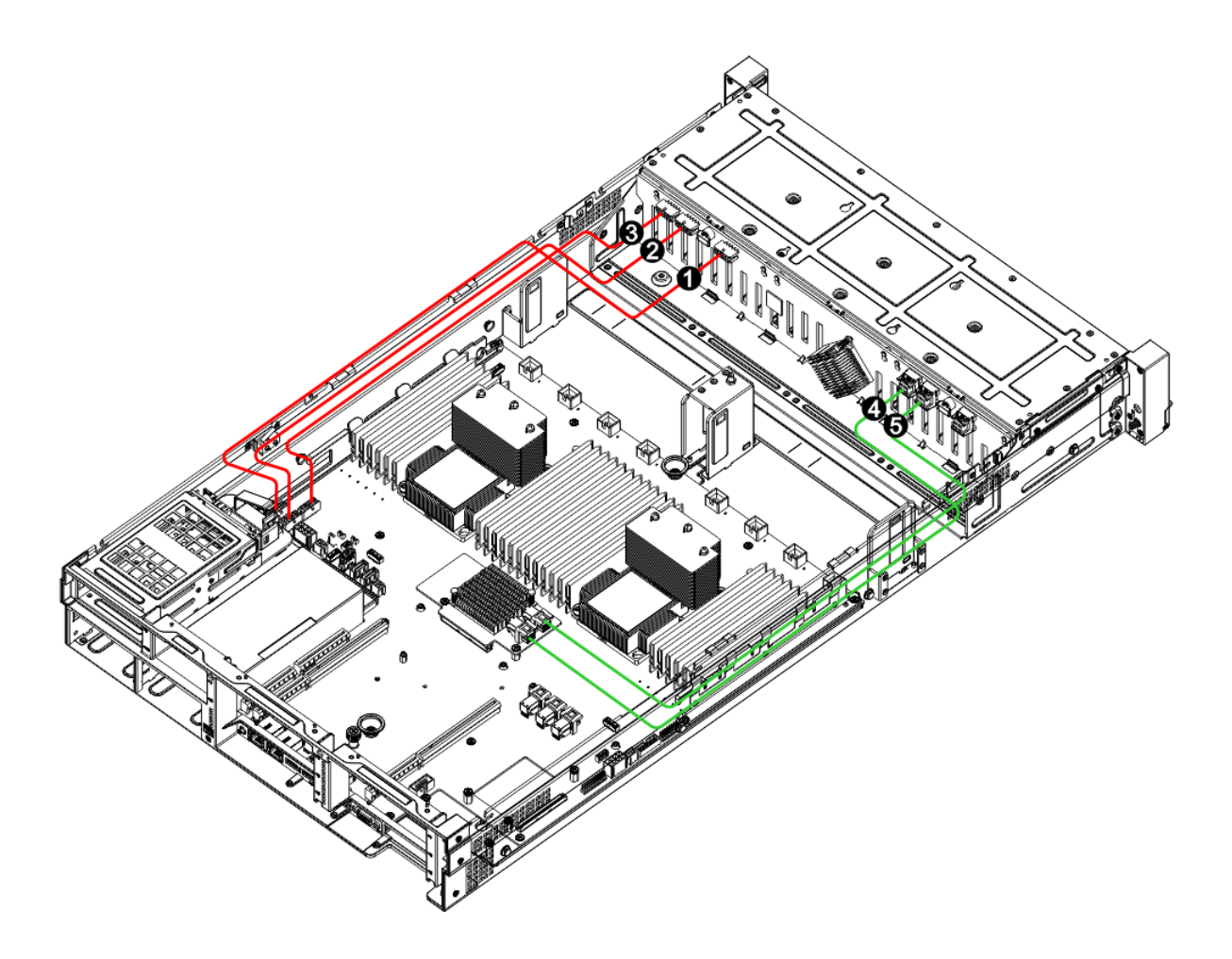

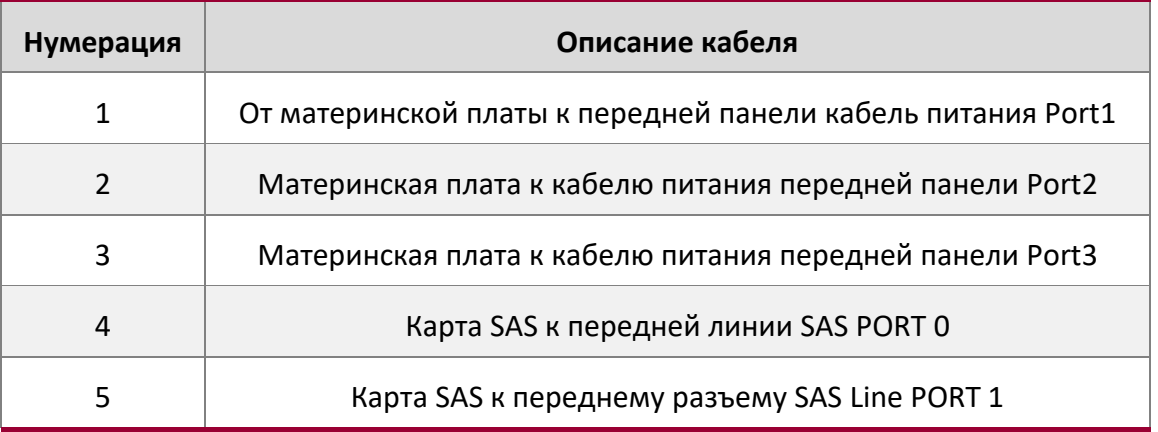

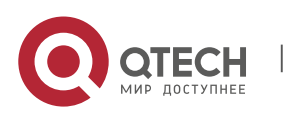

Qtech Platform 2U Dual L-Server Техническое руководство по продукту и проставляет с по проставляют с 76

# **6. ГЛАВА 9 ИНСТРУКЦИИ ПО УСТАНОВКЕ ПЕРЕМЫЧКИ**

# **6.1. Инструкции по разводке материнской платы**

#### Блок-схема материнской платы и введение разъема

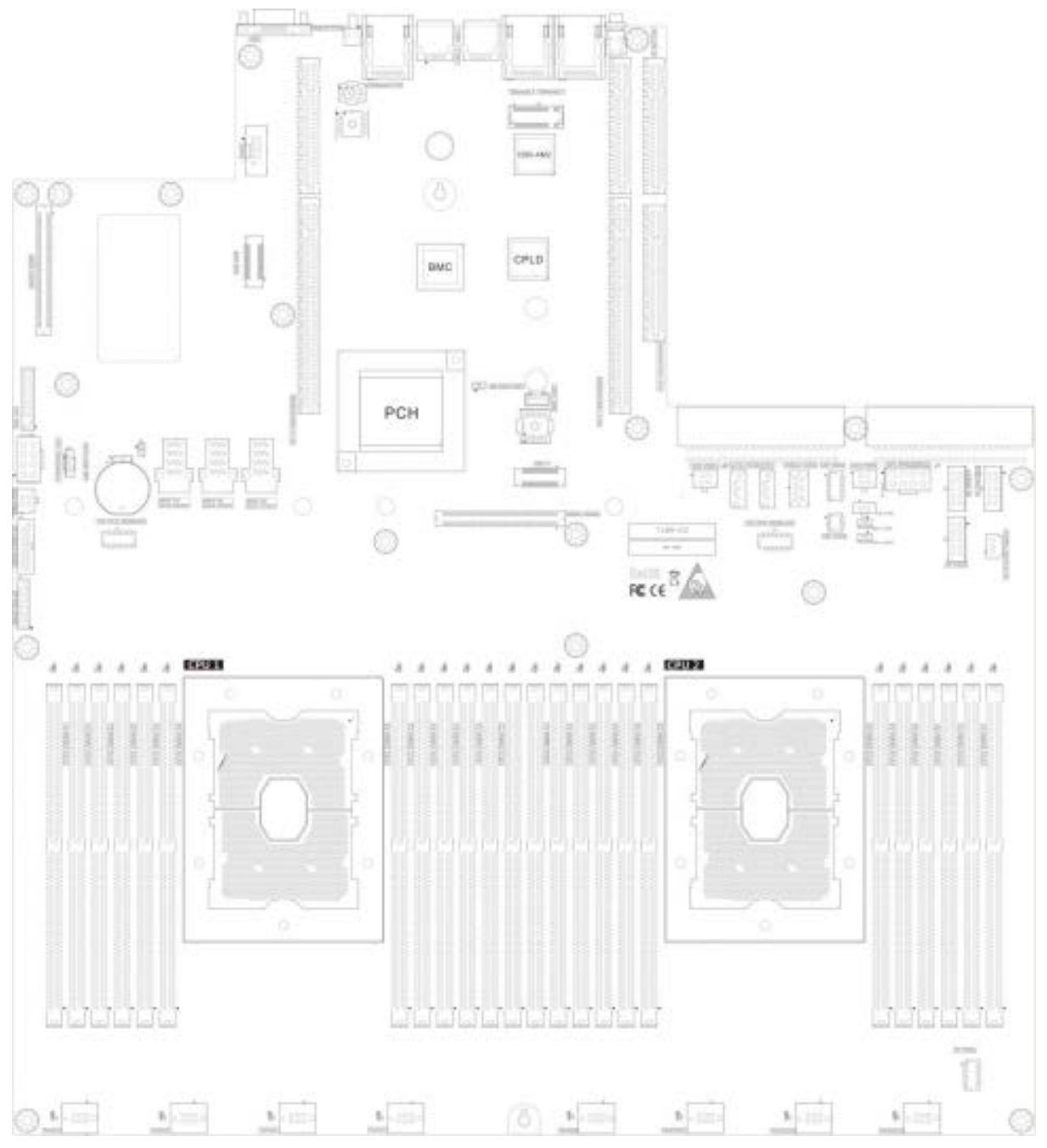

### **Разъем для карты T1DM-E2**

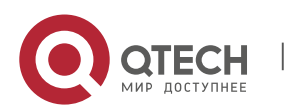

Qtech Platform 2U Dual L-Server Техническое руководство по продукту **1996** година 1999 године 1997

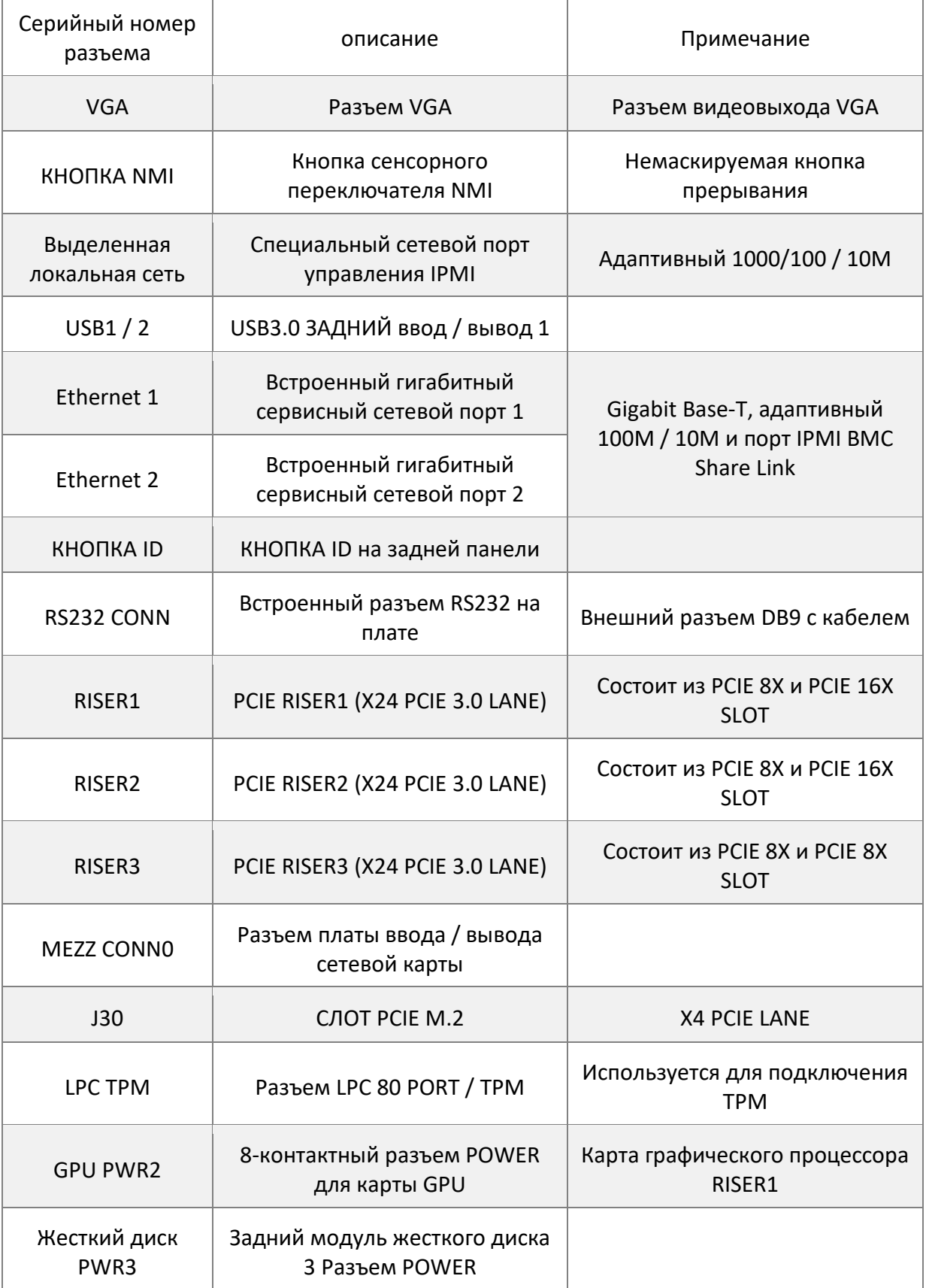

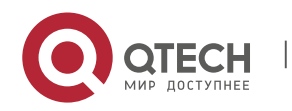

Qtech Platform 2U Dual L-Server Техническое руководство по продукту **1996** година 1999 година 1998 година 1998

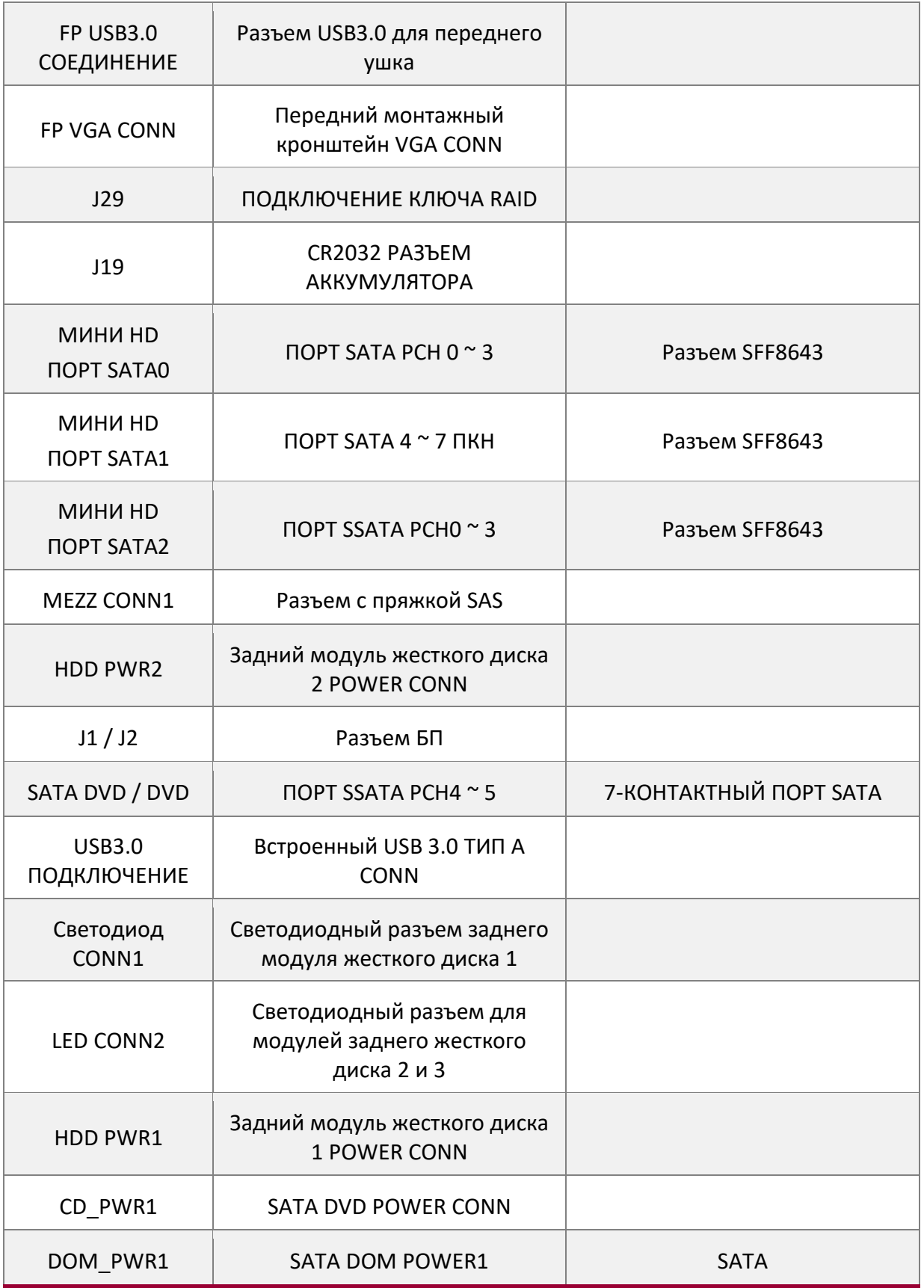

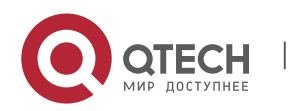

Qtech Platform 2U Dual L-Server Техническое руководство по продукту 79

Разъем питания карты DOM DOM\_PWR2 SATA DOM POWER2 SATA Разъем питания карты DOM МОЩНОСТЬ GPU1 Разъем RISER2 GPU POWER BP\_PWR1 Разъем POWER вр\_рwR2 и собъединительной платы в собъединительной платы BP\_PWR3 Заголовок INTRUDER Разъем кнопки переключателя вскрытия корпуса HFI CPU1 БОКОВАЯ ПОЛОСА CPU1 HFI БОКОВОЙ ПОДКЛЮЧЕНИЕ HFI CPU2 БОКОВАЯ ПОЛОСА CPU2 HFI СОЕДИНЕНИЕ БОКОВОЙ ПОЛОСЫ CPU1 DIMM A1 ЦП1 DIMM A2 CPU1 DIMM B1 ЦП1 DIMM B2 CPU1 DIMM C1 ЦП1 DIMM C2 ЦП1 DIMM D1 ЦП1 DIMM D2 CPU1 DIMM E1 ЦП1 DIMM E2 CPU1 DIMM F1 CPU1 DIMM F2 СЛОТ DIMM для первого процессора CPU2 DIMM A1 CPU2 DIMM A2 CPU2 DIMM B1 CPU2 DIMM B2 СЛОТ DIMM для второго процессора

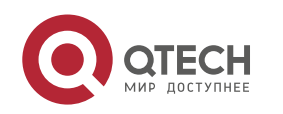

Qtech Platform 2U Dual L-Server Техническое руководство по продукту **1998** 1999 году в 1999 и 1999 1999 1999 199

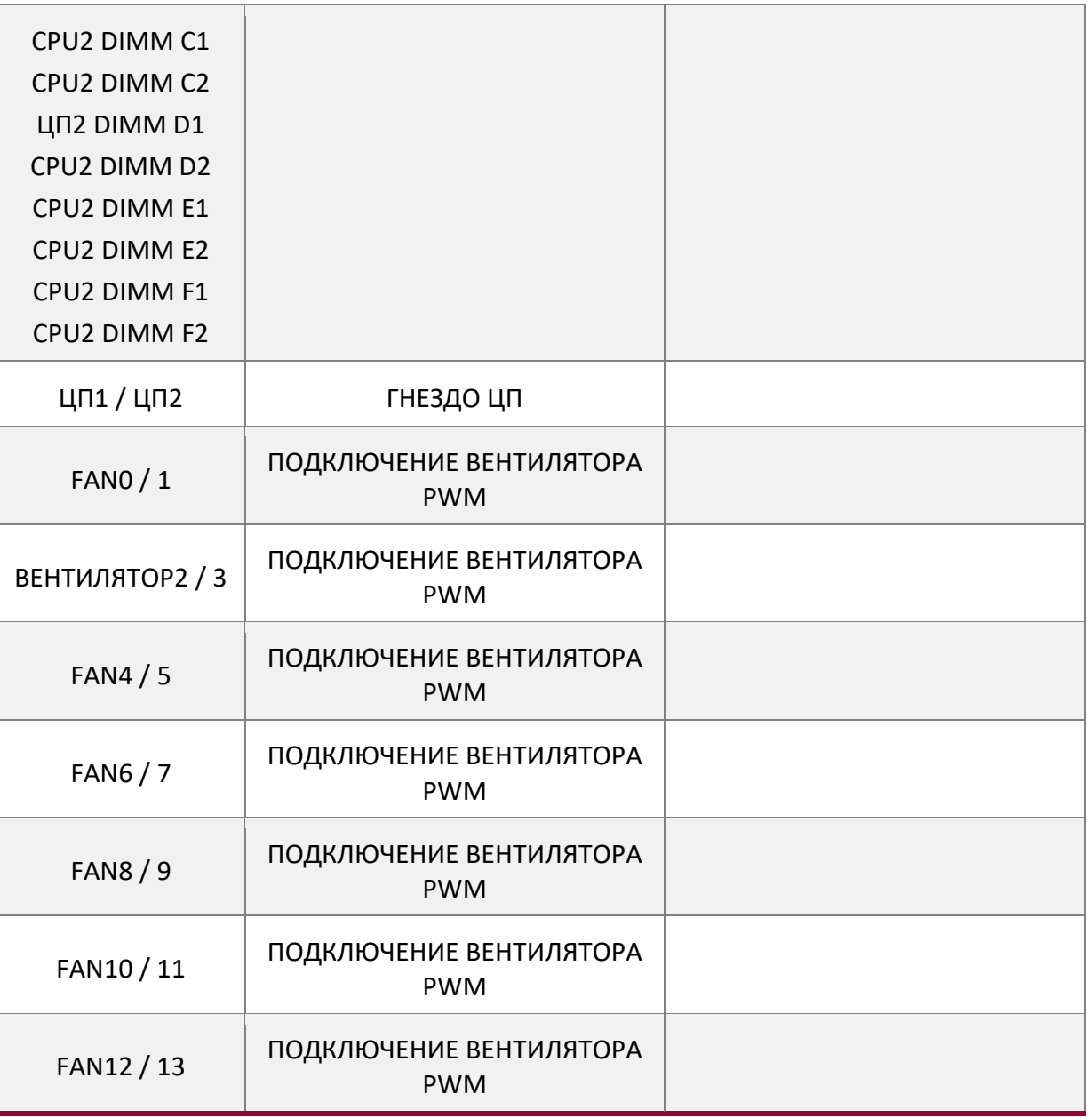

Инструкции по настройке перемычки материнской платы

На плате серии T1DM имеется 3 контакта 2PIN. В следующей таблице представлены эти 2PIN-контакты и их функции:

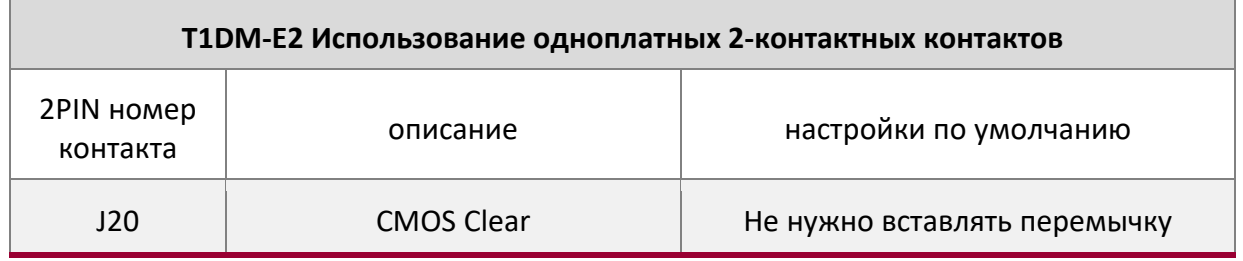

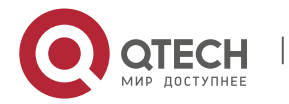

Qtech Platform 2U Dual L-Server Техническое руководство по продукту Видима Видима Вашима Вашима Вашима Вашима

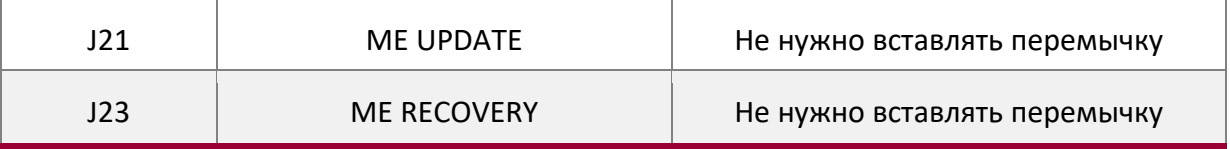

Примечание. Оставшаяся перемычка для PIN-кода предназначена для внутреннего использования.

#### 18. J20 Введение

Используйте 2-контактную перемычку для вставки J20, затем короткого J20, используемого для Clear CMOS;

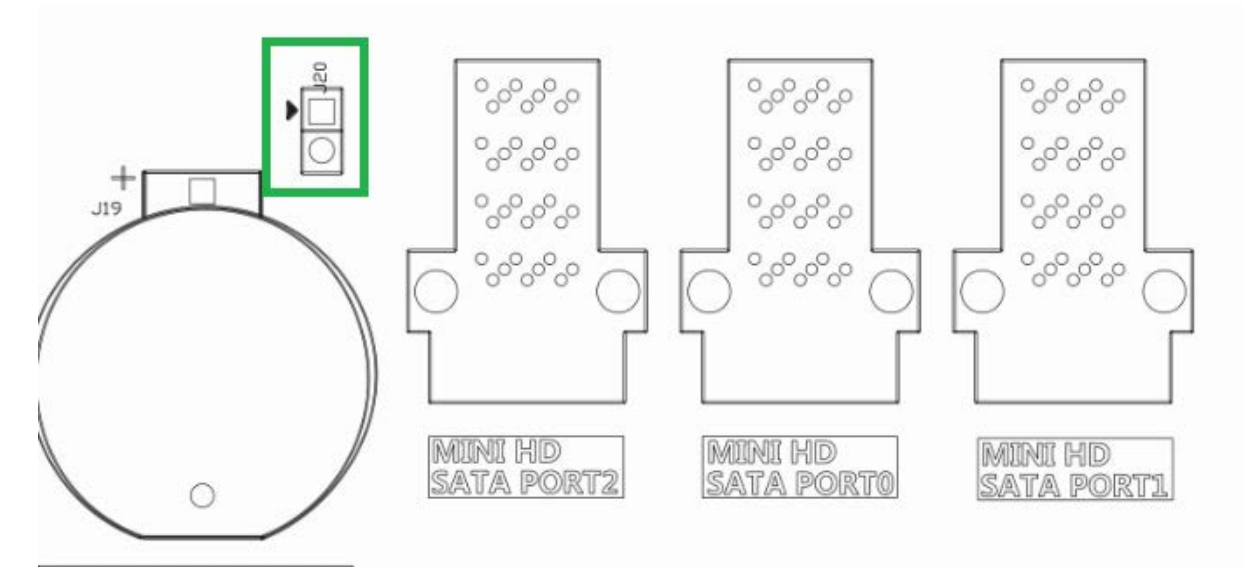

#### 19. J21 Введение

Используйте перемычку 2PIN, чтобы вставить J21, затем закоротите J21, на этот раз для обновления ME; Общая заводская отгрузка, если вам нужно обновить ME, вам нужно использовать короткую перемычку J21.

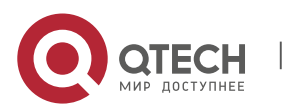

Qtech Platform 2U Dual L-Server Техническое руководство по продукту **1998** 1999 году в 1999 1999 1999 1999 1999

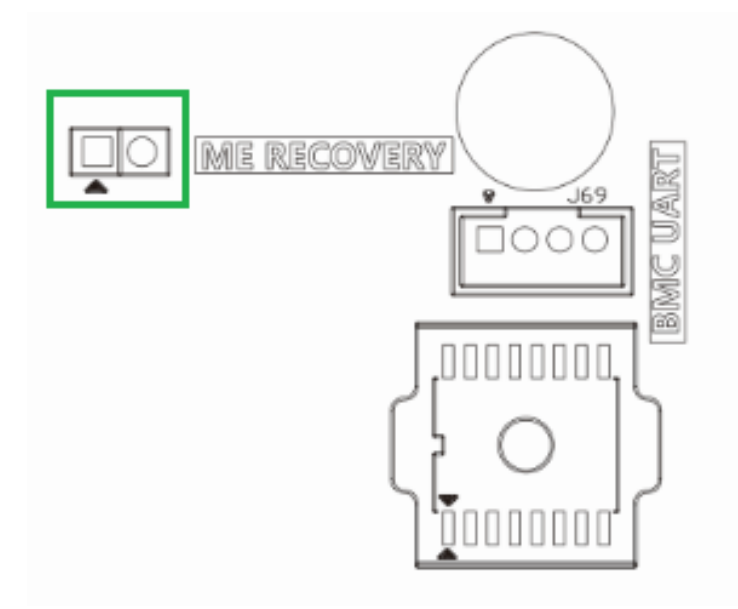

#### 20. J23 Введение

Используйте регулировочный колпачок 2PIN, чтобы вставить J23, затем позвольте прошивке ME в режиме восстановления, ME - часть ограниченного доступа;

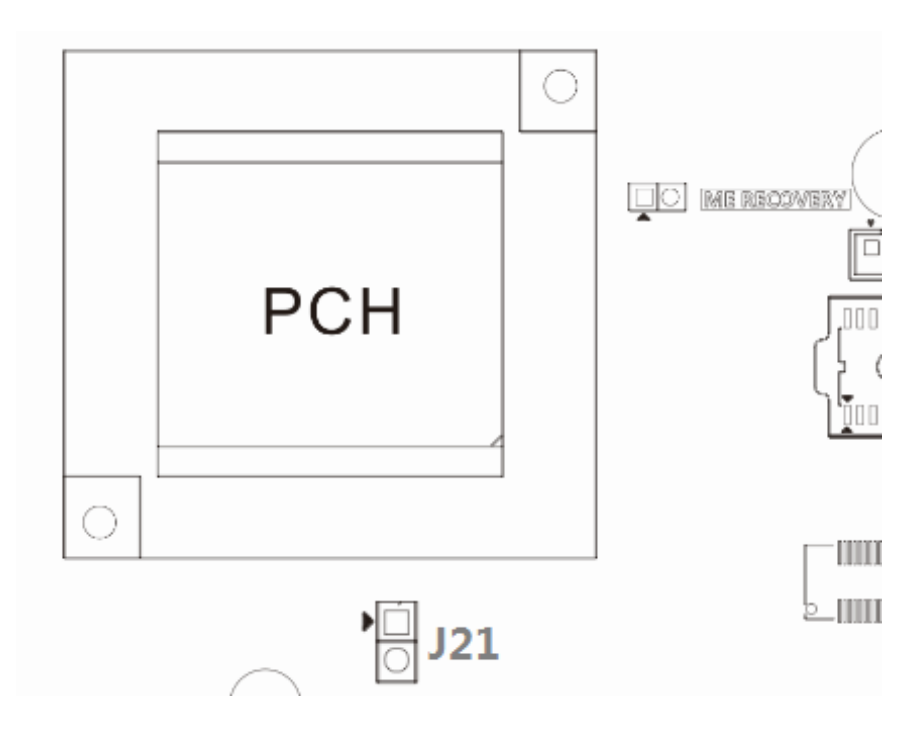

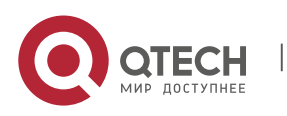